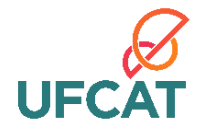

# UNIVERSIDADE FEDERAL DE CATALÃO INSTITUTO DE MATEMÁTICA E TECNOLOGIA PROGRAMA DE MESTRADO PROFISSIONAL EM MATEMÁTICA EM REDE NACIONAL

FABRICIO BERIGO DE PAIVA

# **O PROCESSO DE CONSTRUÇÃO DO CONHECIMENTO GEOMÉTRICO DE ESTUDANTES DO ENSINO MÉDIO COM O GEOGEBRA**

Catalão(GO) 2023

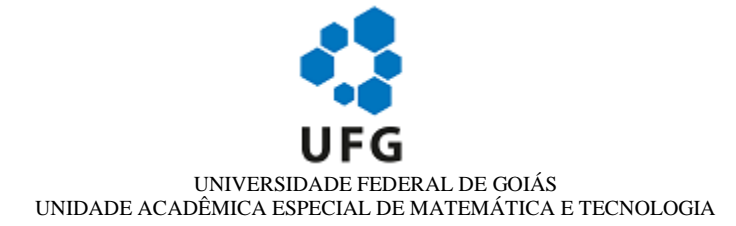

#### **TERMO DE CIÊNCIA E DE AUTORIZAÇÃO (TECA) PARA DISPONIBILIZAR VERSÕES ELETRÔNICAS DE TESES**

#### **E DISSERTAÇÕES NA BIBLIOTECA DIGITAL DA UFG**

Na qualidade de titular dos direitos de autor, autorizo a Universidade Federal de Goiás (UFG) a disponibilizar, gratuitamente, por meio da Biblioteca Digital de Teses e Dissertações (BDTD/UFG), regulamentada pela Resolução CEPEC nº 832/2007, sem ressarcimento dos direitos autorais, de acordo com a [Lei](http://www.planalto.gov.br/ccivil_03/leis/l9610.htm)  [9.610/98,](http://www.planalto.gov.br/ccivil_03/leis/l9610.htm) o documento conforme permissões assinaladas abaixo, para fins de leitura, impressão e/ou download, a título de divulgação da produção científica brasileira, a partir desta data.

O conteúdo das Teses e Dissertações disponibilizado na BDTD/UFG é de responsabilidade exclusiva do autor. Ao encaminhar o produto final, o autor(a) e o(a) orientador(a) firmam o compromisso de que o trabalho não contém nenhuma violação de quaisquer direitos autorais ou outro direito de terceiros.

**1. Identificação do material bibliográfico**

[ x ] Dissertação [ ] Tese

**2. Nome completo do autor**

#### **FABRICIO BERIGO DE PAIVA**

#### **3. Título do trabalho**

*O PROCESSO DE CONSTRUÇÃO DO CONHECIMENTO GEOMÉTRICO DE ESTUDANTES DO ENSINO MÉDIO COM O GEOGEBRA*

**4. Informações de acesso ao documento (este campo deve ser preenchido pelo orientador)**

Concorda com a liberação total do documento  $\begin{bmatrix} x \\ \end{bmatrix}$ SIM  $\begin{bmatrix} \end{bmatrix} N\tilde{A}O^{1}$ 

**[1]** Neste caso o documento será embargado por até um ano a partir da data de defesa. Após esse período, a possível disponibilização ocorrerá apenas mediante:

**a)** consulta ao(à) autor(a) e ao(à) orientador(a);

**b)** novo Termo de Ciência e de Autorização (TECA) assinado e inserido no arquivo da tese ou dissertação.

O documento não será disponibilizado durante o período de embargo.

Casos de embargo:

**-** Solicitação de registro de patente;

**-** Submissão de artigo em revista científica;

**-** Publicação como capítulo de livro;

**-** Publicação da dissertação/tese em livro.

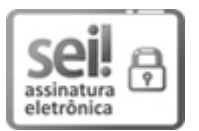

Documento assinado eletronicamente por **Marta Borges**, **Orientadora**, em 04/10/2023, às 16:11, conforme horário oficial de Brasília, com fundamento no § 3º do art. 4º do [Decreto nº 10.543, de 13 de novembro de 2020.](http://www.planalto.gov.br/ccivil_03/_Ato2019-2022/2020/Decreto/D10543.htm)

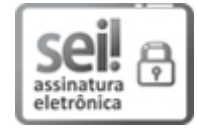

Documento assinado eletronicamente por **FABRICIO BERIGO DE PAIVA**, **Discente**, em 04/10/2023, às 19:19, conforme horário oficial de Brasília, com fundamento no § 3º do art. 4º do [Decreto nº 10.543, de 13 de novembro de 2020.](http://www.planalto.gov.br/ccivil_03/_Ato2019-2022/2020/Decreto/D10543.htm)

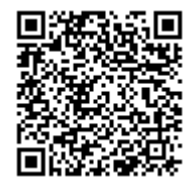

A autenticidade deste documento pode ser conferida no site [https://sei.ufg.br/sei/controlador\\_externo.php?acao=documento\\_conferir&id\\_orgao\\_acesso\\_externo=0,](https://sei.ufg.br/sei/controlador_externo.php?acao=documento_conferir&id_orgao_acesso_externo=0) informando o código verificador **4013712** e o código CRC **33E3FBE3**.

**Referência:** Processo nº 23070.047455/2023-65 SEI nº 4013712

# FABRICIO BERIGO DE PAIVA

# **O PROCESSO DE CONSTRUÇÃO DO CONHECIMENTO GEOMÉTRICO DE ESTUDANTES DO ENSINO MÉDIO COM O GEOGEBRA**

Dissertação apresentada como requisito para a obtenção do título de Mestre em Matemática, pelo Programa de Mestrado Profissional em Matemática em Rede Nacional da Unidade Acadêmica de Matemática e Tecnologia da Universidade Federal Catalão.

Área de concentração: Ensino de Matemática.

Orientador(a): Prof(a) Dr(a) Marta Borges.

Catalão(GO) 2023

Ficha de identificação da obra elaborada pelo autor, através do Programa de Geração Automática do Sistema de Bibliotecas da UFCAT.

PAIVA, FABRICIO BERIGO DE O PROCESSO DE CONSTRUÇÃO DO CONHECIMENTO GEOMÉTRICO DE ESTUDANTES DO ENSINO MÉDIO COM O GEOGEBRA / FABRICIO BERIGO DE PAIVA. - 2023. 116,  $f.$ Orientador: Prof. Dr. MARTA BORGES. Dissertação (Mestrado) - Universidade Federal de Catalão, Instituto de Matemática e Tecnologia, Catalão, Programa de Pós-Graduação em Matemática em Rede - PROFMAT, Catalão, 2023. Apêndice. Inclui siglas, abreviaturas, lista de figuras, lista de tabelas. 1. Construcionismo . 2. Geometria Dinâmica. 3. Construções Geométricas. 4. Problemas do Cotidiano. I. BORGES, MARTA, orient. II. Título. **CDU 51** 

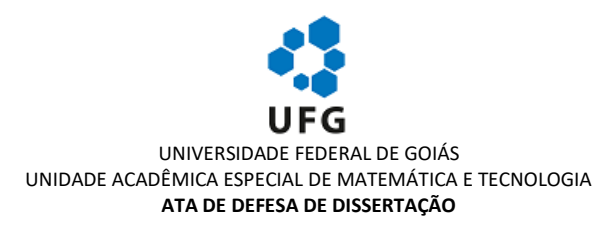

Ata nº 33 da sessão de Defesa de Dissertação de **Fabricio Berigo de Paiva**, que confere o título de Mestre(a) em **Matemática**, na área de concentração em **Ensino de Matemática**

**Aos trinta dias do mês de agosto de dois mil e vinte e três, às 10h**, por Webconferência via sistema Google Meet (https://meet.google.com/dmz-wcyr-vds), reuniram-se os componentes da banca examinadora, docentes **Dra. Marta Borges (UFCAT), orientadora, Dr. Fernando da Costa Barbosa (UFCAT) e Dra. Ana Paula Rodrigues Magalhães de Barros (IFSP)**, para, em sessão pública, procederem a avaliação da Dissertação intitulada *"O PROCESSO DE CONSTRUÇÃO DO CONHECIMENTO GEOMÉTRICO DE ESTUDANTES DO ENSINO MÉDIO COM O GEOGEBRA"*, de autoria de **Fabricio Berigo de Paiva**, discente do Programa de Mestrado Profissional em Matemática em Rede Nacional (PROFMAT) da UFCAT. A sessão foi aberta pela presidente, que fez a apresentação formal dos membros da banca. Em seguida, a palavra foi concedida ao discente que procedeu com a apresentação. Terminada a apresentação, cada membro da banca arguiu o examinando. Terminada a fase de arguição, procedeu-se a avaliação da Dissertação, que foi considerada **Aprovada**. Cumpridas as formalidades de pauta, a presidência da mesa encerrou a sessão e, para constar, lavrou-se a presente ata que, depois de lida e aprovada, segue assinada pelos membros da banca examinadora. **Trinta dias do mês de agosto de dois mil e vinte e três**.

Obs.: "Banca Examinadora de Qualificação/Defesa Pública de Dissertação/Tese realizada em conformidade com a Portaria da CAPES nº 36, de 19 de março de 2020, de acordo com seu segundo artigo:

Art. 2º A suspensão de que trata esta Portaria não afasta a possibilidade de defesas de tese utilizando tecnologias de comunicação à distância, quando admissíveis pelo programa de pós-graduação stricto sensu, nos termos da regulamentação do Ministério da Educação."

#### TÍTULO SUGERIDO PELA BANCA

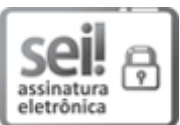

Documento assinado eletronicamente por **Marta Borges**, **Professora do Magistério Superior**, em 30/08/2023, às 12:13, conforme horário oficial de Brasília, com fundamento no § 3º do art. 4º do [Decreto nº 10.543, de 13 de](http://www.planalto.gov.br/ccivil_03/_Ato2019-2022/2020/Decreto/D10543.htm)  [novembro de 2020.](http://www.planalto.gov.br/ccivil_03/_Ato2019-2022/2020/Decreto/D10543.htm)

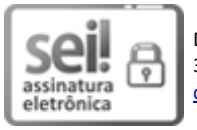

Documento assinado eletronicamente por **Fernando Da Costa Barbosa**, **Professor do Magistério Superior**, em 30/08/2023, às 12:13, conforme horário oficial de Brasília, com fundamento no § 3º do art. 4º do [Decreto nº 10.543,](http://www.planalto.gov.br/ccivil_03/_Ato2019-2022/2020/Decreto/D10543.htm)  [de 13 de novembro de 2020.](http://www.planalto.gov.br/ccivil_03/_Ato2019-2022/2020/Decreto/D10543.htm)

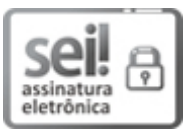

Documento assinado eletronicamente por **Ana Paula Paula Rodrigues Magalhães de Barros**, **Usuário Externo**, em 30/08/2023, às 12:16, conforme horário oficial de Brasília, com fundamento no § 3º do art. 4º do Decreto nº 10.543, [de 13 de novembro de 2020.](http://www.planalto.gov.br/ccivil_03/_Ato2019-2022/2020/Decreto/D10543.htm)

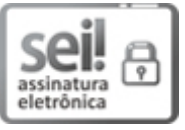

Documento assinado eletronicamente por **FABRICIO BERIGO DE PAIVA**, **Discente**, em 30/08/2023, às 13:20, conforme horário oficial de Brasília, com fundamento no § 3º do art. 4º do Decreto nº 10.543, de 13 de novembro [de 2020.](http://www.planalto.gov.br/ccivil_03/_Ato2019-2022/2020/Decreto/D10543.htm)

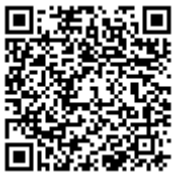

A autenticidade deste documento pode ser conferida no site https://sei.ufg.br/sei/controlador\_externo.php?acao=documento\_conferir&id\_orgao\_acesso\_externo=0, informando o código verificador **3993790** e o código CRC **4B52C6B7**.

Com muito apreço, dedico esta pesquisa a minha esposa, Cladis e aos meus filhos: Bruno e Lívia que me incentivaram e me deram forças para que pudesse seguir esta caminhada e concluir esse curso.

### **AGRADECIMENTOS**

À Deus por me abençoar durante todo o percurso do curso.

À minha amada esposa Cladis por sempre me apoiar, incentivar nos momentos difíceis com palavras importantes e acreditar no meu potencial.

Aos meus filhos Bruno Henriques e Lívia Henriques que são minha fonte de inspiração.

Aos meus pais Waldir e Jovanice por todo amor, exemplo de vida e educação que sempre me deram.

Aos familiares pela motivação e compreensão devido à ausência.

Aos Professores do PROFMAT que tanto contribuíram para a minha formação.

Ao professor Donald por ter acolhido de forma especial a turma do 1º semestre de 2021.

À Professora Marta Borges por aceitar ser a minha orientadora e ter contribuído de forma vistosa no meu aprendizado.

Aos professores Fernando da Costa e Ana Paula por aceitarem participar da Banca de Qualificação e contribuírem de forma importante para a construção deste trabalho.

Aos colegas que conviveram durantes estes anos, compartilhando momentos, falas, conhecimentos e ajudando nos momentos difíceis.

#### **RESUMO**

A pesquisa visa o uso de tecnologias digitais no ensino de Matemática com o GeoGebra no Ensino Médio. A pesquisa teve uma abordagem qualitativa e participativa e foi desenvolvida como Itinerário Formativo na eletiva Construções Geométricas na Vida Cotidiana, com o objetivo de **identificar ações Construcionistas na construção do conhecimento geométrico para refletir sobre as produções dos estudantes em atividades desenvolvidas com GeoGebra em uma turma eletiva composta por alunos do 1º e 2º anos do Ensino Médio,**  na qual foram analisadas algumas construções dos alunos selecionadas pelo pesquisador, Visando responder a seguinte pergunta: **Como o GeoGebra contribuiu para o processo de construção dos conhecimentos dos estudantes?** Baseando no Construcionismo, criado por Papert, pois o aluno constrói o seu conhecimento utilizando-se de meios que o estimule e que guardam significado. Observa-se Valente precursor do Construcionismo que criou o ciclo da aprendizagem que posteriormente originou a espiral da aprendizagem, destaca a importância de o aluno fazer "colocar a mão na massa" na qual através da experimentação da sua autonomia e da criatividade descobrirá conceitos e conjecturas. Foi desenvolvida baseada na observação dos participantes em três momentos: Primeiro momento: apresentação do site e da comunidade do GeoGebra, além dos procedimentos necessários para instalação do programa nos computadores e celulares. Segundo momento: apresentação de suas funcionalidades básicas e foram feitas atividades com construções geométricas básicas com finalidade de ensinar os alunos a manipular o programa e relembrar conceitos de geometria. Terceiro momento: aplicação de uma atividade relacionada ao cotidiano com a criação de um telhado com laje retangular. A pesquisa se desenvolveu em cinco encontros com aulas duplas. Foram trabalhados os conceitos de ponto médio, mediatriz, mediana, congruência e semelhança de triângulo, razão e proporção, assim como os teoremas de Tales e Pitágoras. Os dados foram produzidos por meio de fotos, anotações e ao término dos encontros, gravação da narração das atividades e dos diálogos ocorridos no laboratório e produção de atividades com o GeoGebra. Depois de referir sobre a construção de alguns alunos foi possível constatar que o movimento da construção neste ambiente faz com que os alunos verificassem a conservação de propriedades geométricas importantes, passando, a partir da experimentação, a se questionarem a respeito das propriedades, a formalizarem conjecturas passíveis de verificação e a planejarem, com argumentos sólidos, a solução de problemas.

**Palavras-chave:** Construcionismo. Geometria Dinâmica. Construções Geométricas. Problemas do Cotidiano.

### **ABSTRACT**

The research aims to use digital technologies in teaching Mathematics with GeoGebra in High School. The research had a qualitative and participatory approach and was developed as a Training Itinerary in the Geometric Constructions in Everyday Life elective, with the aim of identifying Constructionist actions in the construction of geometric knowledge to reflect on student productions in activities developed with GeoGebra in an elective class. composed of students from the 1st and 2nd years of high school, in which some student constructions selected by the researcher were analyzed, aiming to answer the following question: How did GeoGebra contribute to the process of building students' knowledge? Based on Constructionism, created by Papert, as the student builds their knowledge using means that stimulate them and that hold meaning. Valente, a precursor of Constructionism who created the learning cycle that later gave rise to the learning spiral, highlights the importance of the student "getting their hands dirty" in which, through experimenting with their autonomy and creativity, they will discover concepts and conjectures. It was developed based on participant observation in three moments: First moment: presentation of the GeoGebra website and community, in addition to the procedures necessary to install the program on computers and cell phones. Second moment: presentation of its basic functionalities and activities were carried out with basic geometric constructions in order to teach students how to manipulate the program and remember geometry concepts. Third moment: application of an activity related to everyday life with the creation of a roof with a rectangular slab. The research was developed in five meetings with double classes. The concepts of midpoint, perpendicular bisector, median, triangle congruence and similarity, ratio and proportion were worked on, as well as the theorems of Thales and Pythagoras. The data was produced through photos, notes and at the end of the meetings, recording the narration of the activities and dialogues that took place in the laboratory and production of activities with GeoGebra. After talking about the construction of some students, it was possible to verify that the movement of the construction in this environment makes the students verify the conservation of important geometric properties, starting, from experimentation, to question themselves about the properties, to formalize conjectures. capable of verification and to plan, with solid arguments, the solution of problems.

**Keywords**: Constructionism. Dynamic Geometry. Geometric Constructions. Everyday Problems.

# **LISTA DE ABREVIATURAS E SIGLAS**

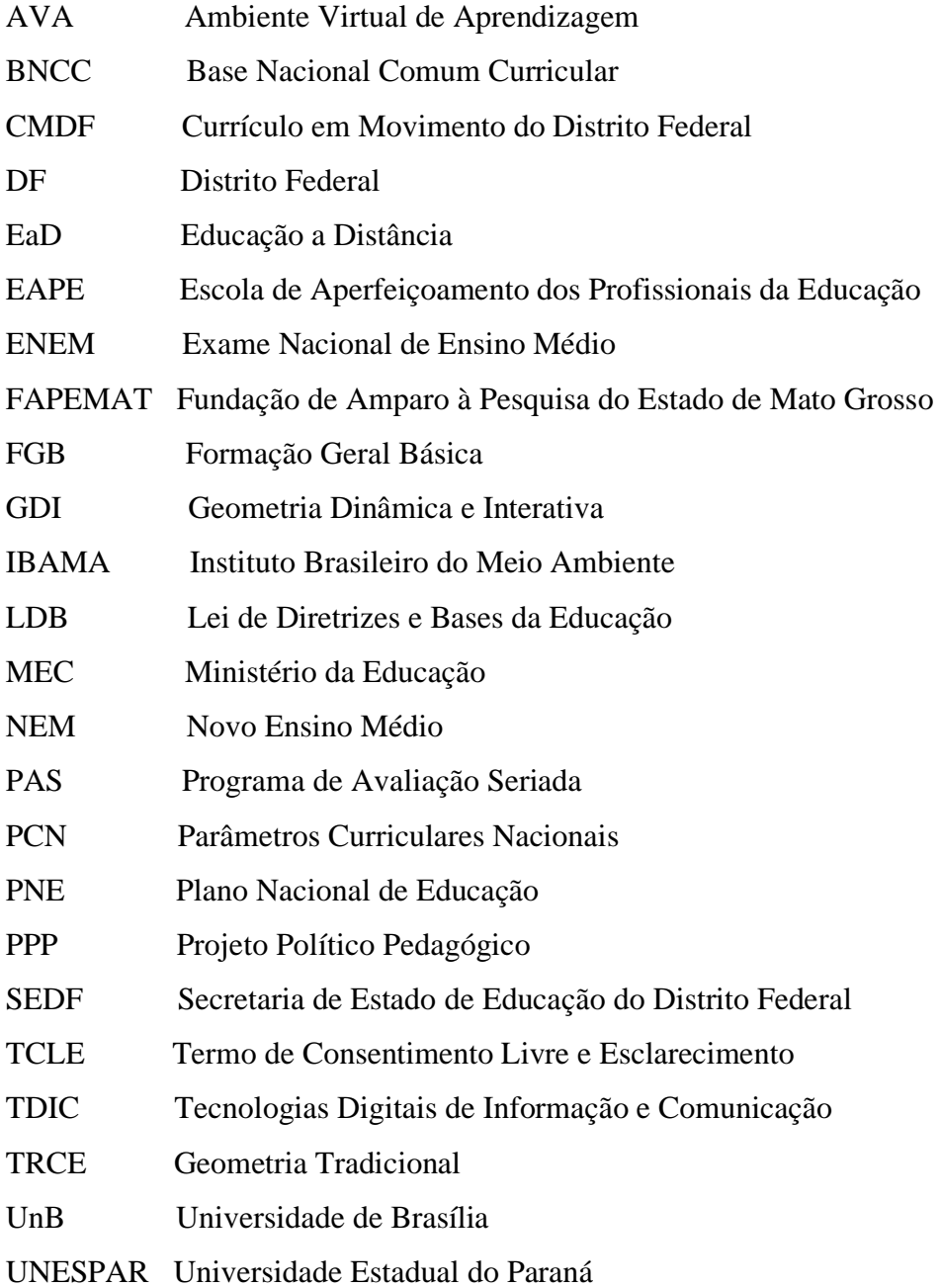

# **LISTA DE FIGURAS**

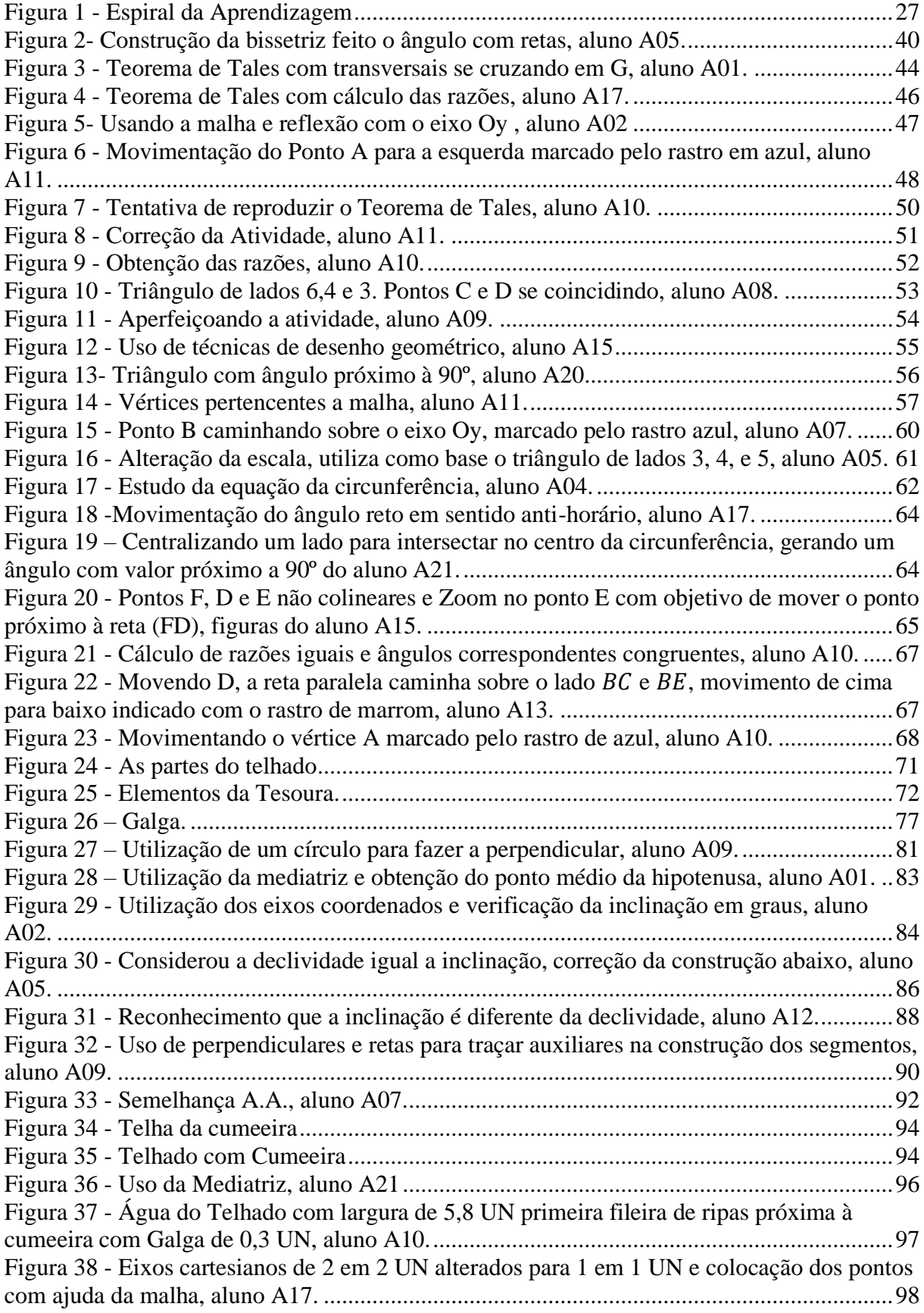

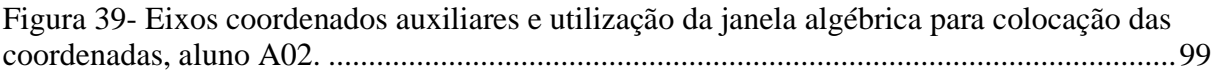

# **LISTA DE TABELAS**

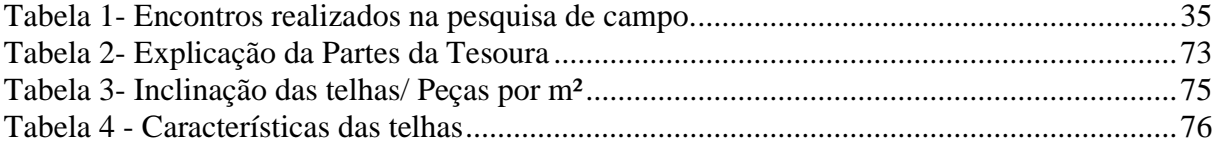

# **SUMÁRIO**

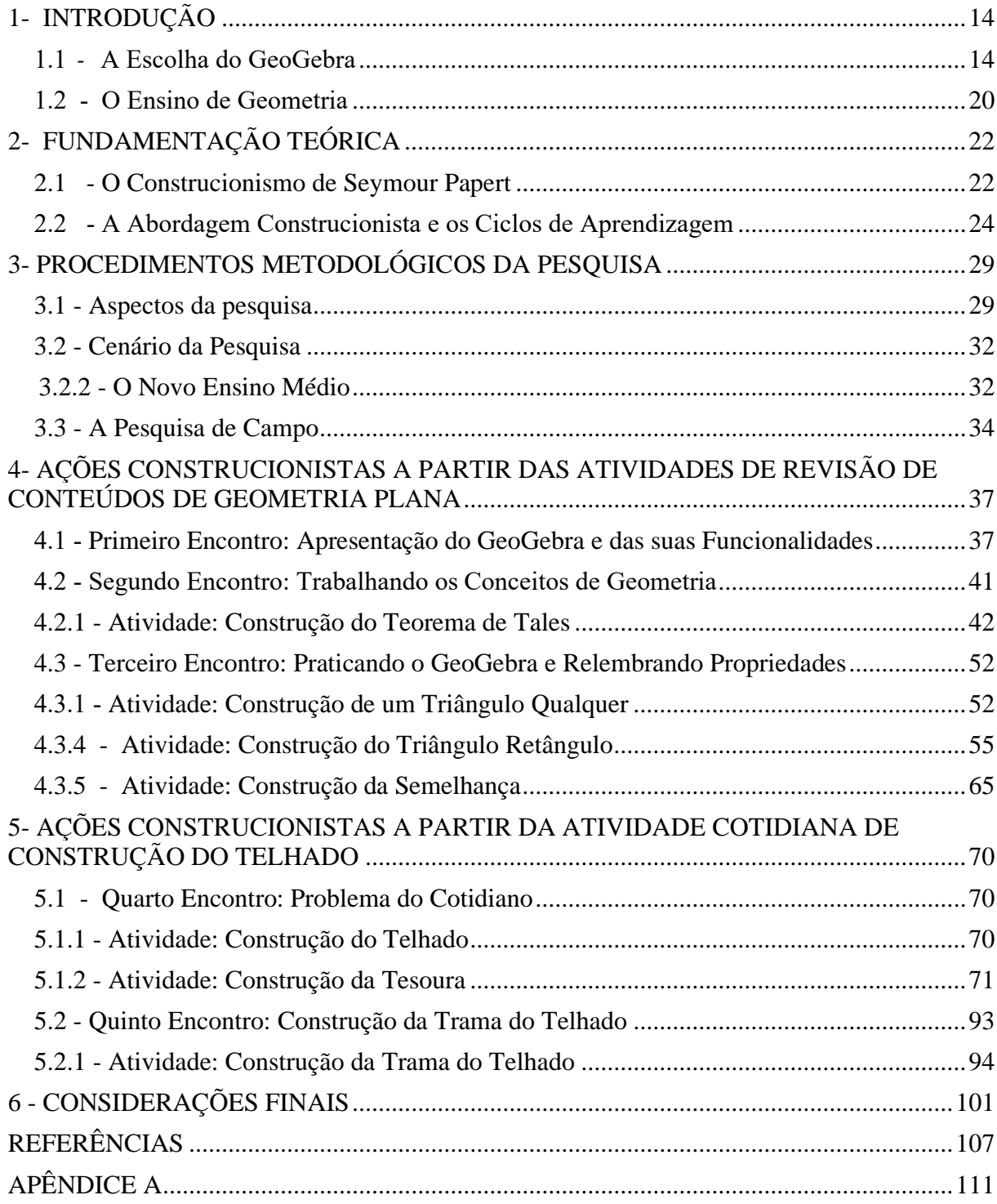

# <span id="page-14-0"></span>**1- INTRODUÇÃO**

#### <span id="page-14-1"></span>**1.1 - A Escolha do GeoGebra**

O mundo está repleto de tecnologias, são as denominadas Tecnologias Digitais de Informação e Comunicação (TDIC). Elas fazem parte do nosso cotidiano e as utilizamos para realizar tarefas simples, como assistir televisão, as TDICs estão presentes nos recursos disponíveis, como ajustes, reprodução de mídia, compartilhamento de tela, reprodução em outros dispositivos e acesso à internet.

As TDIC são mencionadas na Base Nacional Comum Curricular (BNCC) como recursos pedagógicos que devem ser utilizados para enriquecer a experiência educacional dos alunos. Elas visam preparar os educandos para um futuro no qual serão mais questionadores, conscientes e capazes de buscar informações e conhecimento de forma independente. Além disso, essas tecnologias são cruciais para formar novos profissionais e empreendedores, que dependerão cada vez mais delas. (BRASIL, 2018).

Nesse sentido, a BNCC apresenta dez Competências Gerais da Educação Básica. Entre elas merece destaque a 5ª que enfatiza a utilização das tecnologias digitais para promover um desenvolvimento social, cultural, crítico, ético e autônomo. Ela estabelece que, ao longo de sua formação escolar, o aluno deve ser capaz de:

> Compreender, utilizar e criar tecnologias digitais de informação e comunicação de forma crítica, significativa, reflexiva e ética nas diversas práticas sociais (incluindo as escolares) para se comunicar, acessar e disseminar informações, produzir conhecimentos, resolver problemas e exercer protagonismo e autoria na vida pessoal e coletiva (BRASIL, 2018, p. 9).

Ademais cumpre salientarmos que competência é definida na BNCC como a mobilização de conhecimentos (conceitos e procedimentos), habilidades (práticas, cognitivas e socioemocionais), atitudes e valores para resolver demandas complexas da vida cotidiana [...] (BRASIL, 2018, p. 8). Nesse sentido,

> [...] a escola, mais do que nunca, precisa se apropriar das novas linguagens audiovisuais e informáticas, bem como de suas interfaces, para atender a constantes exigências do mundo contemporâneo que, por sua vez, requer uma sintonia cada vez mais afinada com o conhecimento, não só cientifico, mas também quanto aos valores étnico-culturais. Pois a escola é, especialmente, o lugar onde tudo isso pode ser sentido e vivido, como reflexo da sociedade em que os jovens estão inseridos (BETTEGA, 2010, p. 15).

Nesta perspectiva, a BNCC evidencia a importância do desenvolvimento de habilidades diversas para a construção sólida do conhecimento, da autonomia e do protagonismo do aluno. No que diz respeito ao pensamento geométrico, a BNCC enfatiza que:

> A Geometria envolve o estudo de um amplo conjunto de conceitos e procedimentos necessários para resolver problemas do mundo físico e de diferentes áreas do conhecimento. Assim, nessa unidade temática, estudar posição e deslocamentos no espaço, formas e relações entre elementos de figuras planas e espaciais pode desenvolver o pensamento geométrico dos alunos. Esse pensamento é necessário para investigar propriedades, fazer conjecturas e produzir argumentos geométricos convincentes (BRASIL, 2018, p. 271).

Com base na grande utilidade das tecnologias digitais e na importância da geometria, escolhemos o GeoGebra como recurso didático para esta pesquisa de mestrado. Tendo em vista que a geometria promove um pensamento distinto nas pessoas, permitindo que elas observem o mundo ao seu redor e busquem compreendê-lo através de representações geométricas das figuras e de suas medidas. Essa área da Matemática é essencial para compreender, descrever e interagir com o ambiente, estabelecendo relações entre espaços e medidas. A geometria é a parte mais interativa e tangível da matemática, permitindo-nos representar objetos e realizar análises sobre eles.

Nesse sentido, o GeoGebra é um *software* que aborda tanto a geometria quanto a álgebra, e sua licença de código aberto facilita sua aquisição, instalação e distribuição, tornando-o acessível em diversos sistemas operacionais, inclusive em dispositivos móveis. Isso permite que os alunos o utilizem em diferentes ambientes. Geralmente, os usuários conseguem se adaptar facilmente ao GeoGebra, pois o *software* é autoexplicativo, exibindo as funções dos botões quando o cursor do mouse é posicionado sobre eles, o que promove a autonomia do usuário.

Em relação aos princípios da geometria dinâmica, Gravina (1996) destaca que:

São ferramentas de construção: desenhos de objetos e configurações geométricas são feitos a partir das propriedades que os definem. Através de deslocamentos aplicados aos elementos que compõe o desenho, este se transforma, mantendo as relações geométricas que caracterizam a situação. Assim, para um dado objeto ou propriedade, temos associada uma coleção de "desenhos em movimento", e os invariantes que aí aparecem correspondem as propriedades geométricas intrínsecas ao problema. E este é o recurso didático importante oferecido: a variedade de desenhos estabelece harmonia entre os aspectos conceituais e Figurais; configurações geométricas clássicas passam a ter multiplicidade de representações; propriedades geométricas são descobertas a partir dos invariantes no movimento (GRAVINA, 1996, p. 6).

Nesse contexto, o GeoGebra, como um *software* de Geometria Dinâmica e Interativa (GDI), oferece ao aluno uma perspectiva distinta em comparação aos exemplos estáticos encontrados nos livros. Enquanto os livros costumam apresentar figuras prontas que frequentemente permanecem na mesma posição em relação à página, o GeoGebra proporciona uma abordagem dinâmica e interativa. Como mencionado por Nascimento (2012),

> A definição de Geometria Dinâmica e Interativa (GDI) é a implementação computacional da "geometria tradicional", aquela usando as tecnologias régua, compasso e esquadro (TRCE). O termo "Dinâmico" do nome pode ser mais bem entendido como oposição à estrutura "Estática" das construções da geometria tradicional. E o termo "Interativo" é que após o aluno realizar uma construção, ele pode alterar as posições dos objetos iniciais e o programa redesenha a construção, preservando as propriedades originais. Em função desta possibilidade de alterar objetos reservando-se a construção, podemos dizer que a GDI é uma geometria do tipo: uma construção por N testes, enquanto a tradicional TRCE é do tipo uma construção por um teste, desta forma torna um laboratório dentro do computador, onde possibilita, a partir de uma única construção, efetuar um número arbitrário de testes, o que seria praticamente impossível com a TRCE (NASCIMENTO, 2012, p.129).

Logo, ao utilizar o *software* GeoGebra em um contexto de ensino e aprendizagem, o educando pode refletir durante a construção das atividades e criar estratégias por tentativas, o que possibilita a construção de um planejamento com base nas propriedades geométricas. Além disso, diversos pesquisadores têm destacado o potencial didático e pedagógico do GeoGebra no ensino de geometria, como evidenciado a seguir através dos estudos de Lima (2021), Alves (2017), Pereira (2015), Assunção (2015), Rodrigues (2014), Sardinha (2014), Barros (2013), Pimenta (2013) e Guarnieri (2011).

Lima (2021) propôs o uso do GeoGebra em dispositivos móveis, como celulares, como forma de contornar a escassez de computadores nas escolas. O pesquisador desenvolveu várias atividades que podem ser aplicadas pelos professores para tornar as aulas de geometria mais atrativas e dinâmicas. Lima concluiu que o uso do GeoGebra em dispositivos móveis facilitou as aulas de geometria, tornando-as mais acessíveis aos alunos, que podem utilizar o programa a qualquer momento, contribuindo para o desenvolvimento das construções da geometria euclidiana.

Alves (2017), com o seu trabalho, destacou o triângulo e enfatizou a construção, classificação, pontos notáveis, Teorema de Tales e o Teorema de Pitágoras. As atividades desenvolvidas demonstraram um alto nível de envolvimento por parte dos alunos, que não apenas aprenderam os conceitos, mas também esclareceram suas dúvidas e se divertiram ao utilizar o GeoGebra As atividades no GeoGebra, nas quais os alunos criam suas próprias construções, promovem confiança e pensamento crítico à medida que avançam passo a passo na resolução, incentivando a autonomia e o interesse dos alunos, que compartilham suas descobertas, fomentando uma maior interação entre professor e aluno.

Pereira (2015) aplicou um teste diagnóstico antes e depois do uso do GeoGebra, comparando-o também com as notas do ano anterior de uma turma na qual o mesmo conteúdo foi ensinado usando atividades de construção no GeoGebra. Ao analisar as atividades, ele observou que as construções dinâmicas contribuíram na formalização de várias relações existentes nas Figuras, pois com uma construção os alunos tinham diferentes visões do mesmo conceito, ficando mais interessados e participativos na resolução dos problemas, encontrando diferentes métodos de solução e reforçando conceitos e propriedades.

A construção única pode também ser usada tanto para preservar uma propriedade que se queira, quanto para, através da manipulação, levá-los a novas experiências e novos conceitos, como exemplificado por Assunção (2015). Em seu trabalho, Assunção avaliou o *software* e abordou a construção de triângulos, destacando conceitos de semelhança e congruência, algo relevante para a pesquisa em questão.

O pesquisador constatou que as aulas passaram a ser mais dinâmicas e objetivas, sendo possível fazer uma construção de forma mais rápida e precisa e ter de imediato vários exemplos somente movendo os pontos ou com movimentos de rotação, translação como também alterando os seus tamanhos, podendo fazer vários testes de comprovação das propriedades de forma sucinta.

Rodrigues (2014) trabalhou com exercícios de semelhança utilizando do sol e da sombra para o cálculo da altura de construções em sala de aula e posteriormente levou seus alunos para refazerem os exercícios no GeoGebra, ao refazerem os exercícios conseguiram chegar à solução, constatando assim uma mudança na aprendizagem dos alunos. A atividade quando envolve o cotidiano dos alunos com situações-problemas possui grande destaque, pois, pode colaborar para atrair a atenção e instigar a busca de uma solução. Sentindo-se desafiados, os alunos tornam-se questionadores para trabalhar o raciocínio e encontrar a solução.

Sardinha (2014) destaca, em seu trabalho, a utilização do desenho geométrico relacionando à prática com os conceitos de geometria, pois a construção facilita no entendimento dos conceitos, tornando o aprendizado mais significativo. A concomitância da construção do desenho geométrico com os conceitos de geometria deve ser sempre trabalhada de forma correspondente, onde de acordo com cada passo da construção vão relacionando aos conceitos envolvidos, mostrando assim como surgiram.

A pesquisa de Barros (2013), tendo por base a teoria do Construcionismo e a Teoria Cognitiva de Aprendizagem Multimidia, desenvolveu atividades de Geometria Espacial com o GeoGebra com estudantes do Ensino Médio. Utilizando de uma atividade para a construção do conceito de volume de uma pirâmide, observando a construção e a interação dos alunos em um ambiente favorável ao aprendizado. A autora constatou que "As características de um ambiente exploratório e interativo colaboraram para que os alunos pudessem visualizar e interpretar as figuras geométricas espaciais sob vários ângulos" (BARROS, 2013, p. 8).

A exposição de várias atividades de construção foi exemplificada com o trabalho de Aplicação do *software* GeoGebra no Ensino da Geometria Plana, de Pimenta (2013), em que se mostrou várias atividades para que os professores aplicassem aos educandos com o intuito de melhorar o ensino e tirar dúvidas que foram sanadas quando temos uma visão de algo próximo ao material concreto, proporcionando uma abstração maior do conteúdo, autonomia do lecionando e grande interesse pela geometria. A pesquisa também constatou a necessidade de formar o professor a cada dia, pois as tecnologias vêm sofrendo modificações constantes.

Conforme Guarnieri (2011), foi desenvolvida uma pesquisa em que estagiários, alunos graduandos de Matemática da Faculdade de Apucarana, trabalharam com alguns exercícios de geometria plana e desenho geométrico com quatro turmas do 5º e 6 º Anos e ao término estes construíram um portfólio das atividades dos alunos para uma análise da pesquisa.

Os exercícios já tinham sido trabalhados pelo professor regente em sala de forma tradicional. Porém, quando desenvolvidos pelos estagiários os alunos se mostraram esquecidos e demostraram não terem compreendido os conteúdos, mas com as construções geométricas os conteúdos se tornaram mais significativos para os estudantes, que demonstraram melhora no aprendizado com a autonomia da construção, portanto houve indícios de que isso contribuiu para que eles compreenderem conceitos, propriedades e conjecturas.

O trabalho desenvolvido por Guarnieri (2011) destaca melhoria no aprendizado de geometria utilizando-se do desenho geométrico, portanto, quando o próprio aluno faz as construções, o conteúdo fica mais acessível ao seu entendimento. Segundo a autora:

> [...] é de grande importância para uma melhor qualidade do ensino de geometria que seja utilizado o desenho geométrico para representação e visualização de conceitos geométricos. As construções feitas com instrumentos auxiliam o raciocínio e na execução do conhecimento teórico (GUARNIERI, 2011, p. 67).

Pelo exposto, podemos notar a partir dos trabalhos, que o GeoGebra é uma ferramenta versátil e de fácil manipulação que quando utilizada ajuda o aluno a concluir as atividades e reforça o seu aprendizado além de permitir que o aluno construa o passo a passo das construções de forma a desencadear conceitos que são interligados em um planejamento de ideias sólidas, mas ainda verifiquei que há a necessidade de i**dentificar ações Construcionistas na construção do conhecimento geométrico para refletir sobre as produções dos estudantes em atividades desenvolvidas com GeoGebra em uma turma eletiva composta por alunos do 1º e 2º anos do Ensino Médio**, que de forma crítica, permite que vão construindo todo o processo, portanto "o fazer" o desenrolar de uma construção ajuda na formalização do conceito de maneira desencadear o reforço do aprendizado e, a cada nova manipulação, terá a possibilidade da construção e prova de um novo conceito.

Entretanto, é importante destacarmos também a importância do professor nas ações Construcionistas, desenvolvendo atividades que instiguem os alunos e os façam questionadores com o intuito de desafia-los e influencia-los para a busca do conhecimento, assim observa-se que o professor terá um papel de mediador e terá que se colocar no lugar dos alunos, com a intenção de entende-los e saber quais os caminhos que estão tomando para que possa intervir de forma Construcionista e ajude o aluno a reforçar a construção do seu conhecimento.

A pesquisa foi aplicada em uma turma de eletiva do Ensino Médio que era composta por 21 alunos de  $1^{\circ}$ e  $2^{\circ}$  Anos onde foram analisadas algumas atividades destes alunos com o GeoGebra. Um dos aspectos importantes da pesquisa foi o contexto que foi aplicada, pois temos uma heterogeneidade na turma de eletiva com níveis diferentes de estudo, pois é composta de alunos dos  $1^{\circ}$  e  $2^{\circ}$  Anos, assim necessita-se de trabalhar esse projeto de forma que abranja e satisfaça esses alunos, pois é um momento novo que precisa ser trabalhado de forma a envolver todos os alunos e os estimule na busca do aprendizado.

Pelo fato deste contexto (O Novo Ensino Médio) ser trabalhado com projetos, logo, algo diferenciado que precisa de uma abordagem diferenciada aos trabalhados em sala de aula, assim os alunos ficam nesta expectativa de algo que seja mais prático e descontraído. Essa necessidade dos alunos dentro de uma disciplina eletiva veio ao encontro da pesquisa com o uso do GeoGebra satisfazendo o interesse da clientela em estudar algo de forma diferenciada e até mais prática.

Os professores não possuem experiência com o NEM e precisam buscar novas alternativas de ministrar conteúdos instigantes que não desestimulem os alunos, momento este que os deixa inquietos, pois não possuem experiência na busca destas atividades que trazem algo diferenciado que esteja próximo ao aluno e facilite o seu aprendizado de forma à potencializar o ensino. Assim destaca-se a pesquisa com atividades atrativas, envolventes e que possuem potencial de desenvolver indivíduos que possam construir o seu conhecimento.

# <span id="page-20-0"></span>**1.2 - O Ensino de Geometria**

Para Lorenzato (1995), a Geometria é um excelente apoio às outras disciplinas, como interpretação de mapas, gráficos estatísticos, conceitos de medidas. A imagem desempenha papel importante na aprendizagem, por isso, as representações de tabelas, fórmulas e enunciados, recebem uma interpretação mais fácil com apoio da geometria, que pode esclarecer situações abstratas, facilitando a comunicação da ideia matemática.

Ainda para Lorenzato (1995), a Geometria é a conexão didático-pedagógica mais eficiente que a matemática possui, ela é interligada com a aritmética e com a álgebra, pois os objetos e relações correspondem aos das outras, assim conceitos, propriedades e questões aritméticas ou algébricas podem ser facilitados pela geometria, que realiza uma verdadeira tradução para o aluno.

Contudo, Lorenzato (1995, pg.23) afirma que "muitos professores não detêm os conhecimentos geométricos necessários para realização de suas práticas pedagógicas." A deficiência de conceitos por parte do professor atrapalha a construção do conhecimento, pois o professor acaba priorizando outros assuntos ou não trabalhando o conceito de forma a fazer com que o aluno construa o aprendizado.

Por outro lado, em relação ao currículo, Muniz (2008) alerta que:

Na escola com excessiva valorização dos aspectos formais da Geometria, constata-se um distanciamento entre o seu ensino e as situações de vida que dão origem e sentido aos conceitos e procedimentos geométricos. Portanto, na formação do professor, é necessário resgatar uma Geometria mais significativa, impregnada de motivação sócio-cultural. Isto implica, por parte dos professores, durante seu processo formativo, as descobertas de outros aspectos epistemológicos desta área de conhecimento, para o desenvolvimento de uma postura diferente em relação a ela. Assim, será possível que estes profissionais, a partir de um novo paradigma, concebam novas e diferentes formas de mediação pedagógica da Geometria na sala de aula (MUNIZ, 2008, p. 94).

De acordo com Piaseski (2010) temos:

Como a Geometria é parte essencial da matemática, sua importância é inquestionável tanto pelo ponto de vista prático quanto pelo aspecto instrumental na organização do pensamento lógico, na construção da cidadania, enquanto a sociedade cada vez mais se utiliza de conhecimentos científicos e recursos tecnológicos, dos quais os cidadãos devem se aprimorar (PIASESKI, 2010, p. 16).

Dessa forma, o ensino da geometria é de grande importância, considerando o desenvolvimento de habilidades e competências, a percepção e a melhor compreensão na resolução de problemas, pois o ensino da geometria oferece uma imensa oportunidade ao aluno, de olhar, comparar, medir, generalizar e abstrair, desenvolvendo o pensamento lógico (FONSECA, 2001).

Além disso, segundo Trautenmuller (2005), o trabalho com noções geométricas contribui para a aprendizagem do aluno, estimula a observar, perceber as semelhanças e diferenças, desenvolve habilidades com números e medidas, pois, geralmente, os alunos se interessam muito pela geometria, por isso é de fundamental importância que os conceitos geométricos sejam trabalhados a partir de objetos presentes no cotidiano do aluno.

Entretanto, Pimenta (2013) alerta que:

É evidente que não se podem abandonar os métodos tradicionais e seus recursos, tais quais pincel e lousa, porém, com o objetivo de dinamizar as aulas, o *software GeoGebra* possibilita a representação de "Figuras em movimento". Esse recurso, por sua vez, permite aos alunos captarem mais facilmente a explicação que o professor está explanando e este poderá, em seguida, proceder à proposição de exercícios relacionados ao conteúdo (PIMENTA, 2013, p. 23).

Acredito que a formação dos alunos precisa estar condizente com as demandas da sociedade e das tecnologias digitais fazendo parte do dia a dia do aluno. Assim, precisamos aproveitar o interesse dos alunos por elas e trabalhá-las pedagogicamente. Nesse sentido, os trabalhos feitos com o GeoGebra foram de grande importância para que a ciência de várias vertentes analisadas e para que possamos, a cada dia, nos aperfeiçoar a respeito desse conhecimento.

Com esse intuito, esta pesquisa teve como objetivo **identificar ações Construcionistas na construção do conhecimento geométrico para refletir sobre as produções dos estudantes em atividades desenvolvidas com GeoGebra em uma turma eletiva composta por alunos do 1º e 2º anos do Ensino Médio.** O intuito foi buscar respostas à seguinte pergunta de pesquisa: **Como o GeoGebra contribuiu para o processo de construção dos conhecimentos dos estudantes?** Dessa forma, esta dissertação está estruturada, a partir da Introdução, em quatro capítulos que seguem. O próximo capítulo traz a fundamentação teórica da pesquisa. O capítulo 3 traz a metodologia e a organização da pesquisa de campo. Os capítulos 4 e 5 trazem a análise das informações coletadas. O texto é concluído com as considerações finais.

# <span id="page-22-0"></span>**2 - FUNDAMENTAÇÃO TEÓRICA**

#### <span id="page-22-1"></span>**2.1 - O Construcionismo de Seymour Papert**

A interação dos indivíduos com os objetos do seu ambiente e com outros membros da sociedade desempenha um papel fundamental no desenvolvimento do conhecimento. Essas interações resultam em experiências que são gradualmente acumuladas ao longo do tempo. À medida que as necessidades sociais, materiais e intelectuais dos indivíduos evoluem, o conhecimento também passa por uma reconstrução contínua, aprimorando-se à medida que mais informações são assimiladas. Quanto mais experiências são acumuladas, maior é a capacidade de absorver novos conhecimentos. Além disso, é importante destacar que a aprendizagem se torna mais significativa quando os processos de ensino são práticos e relacionados ao cotidiano dos alunos. Quando os conceitos escolares se conectam à realidade e às experiências pessoais dos estudantes, a construção e a consolidação desses conceitos se tornam mais eficazes, promovendo uma aprendizagem mais sólida e duradoura (Valente, 2005).

Esse conjunto de experiências são marcantes para os educandos, visto que a carregam de significados importantes para o seu aprendizado, nos quais, a cada novo passo tem que raciocinar para determinar o próximo passo a ser dado, consequentemente, a cada etapa os alunos adquirem mais experiência na consolidação e construção de conceitos que trará uma aprendizagem mais sólida e duradoura, proporcionada pelo interesse na busca de informações. (GRAVINA, 1996).

Seymour Papert, o criador do Construcionismo, nasceu em Pretória, África do Sul, em 1928, e faleceu nos Estados Unidos em 2016 aos 88 anos. Ele teve uma carreira notável e fez contribuições significativas para a educação e a tecnologia. Durante sua carreira, Papert trabalhou com Jean Piaget por cerca de uma década, explorando as nuances do pensamento infantil e questões cognitivas. (MASSA; OLIVEIRA; SANTOS, 2022)

Em sua carreira, nos Estados Unidos, ele integrou o Integrou o Massachusetts Institute of Technology (MIT), atuando como pesquisador associado, professor de matemática aplicada e codiretor do Laboratório de Inteligência Artificial. Ainda na década de 60, entre os anos de 1967 e 1968, Seymour Papert, juntamente com outros pesquisadores, desenvolveram a linguagem de programação LOGO, com o objetivo de dar às crianças o controle do computador, que naquela época, era a tecnologia mais poderosa disponível. A linguagem LOGO permitia que as crianças programassem a máquina, em vez de serem programadas por ela. (MASSA; OLIVEIRA; SANTOS, 2022)

Papert cunhou o termo "Construcionismo" como uma oposição ao "Instrucionismo". Sendo o Instrucionismo relativo a transmissão passiva de conhecimento do professor ou do computador para o aluno, com o objetivo de melhorar a qualidade da instrução. Assim, entendese que …que para uma melhor aprendizagem deve-se aperfeiçoar a qualidade da instrução. (PAPERT, 2008). Com a palavra instrucionismo Papert desejou:

> [...] minha atenção é expressar algo bastante diferente de pedagogia, ou a arte de ensinar. Ela deve ser lida em um nível mais ideológico ou programático, expressando a crença de que o caminho para uma melhor aprendizagem deve ser o aperfeiçoamento da instrução – ora, se a Escola é menos que perfeita, então é sabido o que fazer: ensinar melhor (PAPERT, 2008, p. 134).

O computador no Instrucionismo é uma forma de informatizar o processo de transmissão do conhecimento que a tanto tempo está presente, na qual as instruções e informações são transmitidas ao nosso aprendiz e este de forma passiva as recebe e tenta assimilá-las, a única diferença é que estamos utilizando o computador para a transmissão dessas instruções, mas o processo continua o mesmo, ocorrendo somente a mudança da ferramenta. Ele é inerente ao nosso aprendizado e está presente nos momentos, portanto importante na aprendizagem. (VALENTE, 2005)

Já no Construcionismo, de acordo com Papert, a produção do conhecimento é realizada a partir da interação do aluno com o computador, na qual é construído um objeto do seu interesse, uma obra de arte, um relato de experiência ou um programa de computador. (VALENTE, 2005)

Dessa forma, o Construcionismo, de acordo com Papert (2008), é uma oposição ao Instrucionismo no qual o aluno a partir de algum *start*, com algo do seu cotidiano, irá construir de forma autônoma algo instigante e do seu interesse, utilizando da experimentação, da criatividade e do raciocínio visando o descobrimento do conhecimento. Segundo o autor, o aluno é agente ativo da construção do conhecimento, participando dos processos de pensamento onde ele é desafiado, entra em conflito, cria e descobre algo.

A respeito do Construcionismo, Papert (1994) afirma que este é a reconstrução do Construtivismo de Jean Piaget, ou seja, o Construcionismo é um modelo pautado no construtivismo de Jean Piaget. Entretanto, o fato da construção do conhecimento ser baseada na construção de um produto, na qual o aluno coloca a "mão na massa", e o fato de o aprendiz ser motivado a construir algo significativo e de seu interesse, corroboram esse tipo de construção do conhecimento para que difira do Construtivismo de Piaget. Segundo Papert:

"não põe em dúvida o valor da instrução como tal, pois isso seria uma tolice: mesmo a afirmativa (endossada, quando não originada, por Piaget) de cada ato de ensino priva a criança de uma oportunidade para a descoberta [...]. A atitude Construcionista no ensino não é, em absoluto, dispensável por ser minimalista – a meta é ensinar de forma a produzir a maior aprendizagem a partir do mínimo de ensino. [...]. A outra mudança principal e necessária assemelha-se a um provérbio africano: Se um homem tem fome, você pode dar-lhe um peixe, mas é melhor dar-lhe uma vara e ensiná-lo a pescar (PAPERT, 2008, p. 134).

Papert (2008) não é contra a instrução, mas a valoriza e a coloca como algo necessário ao aprendizado, só expõe que o Construcionismo é o oposto do instrucionismo, mesmo porque grande parte do aprendizado é Instrucionista e nós estamos neste nível de aprendizagem porque recebemos instruções.

Nesse sentido, é possível observarmos que o Construcionismo é o processo de aprendizagem que valoriza a descoberta e para termos a maior aprendizagem à descoberta tem que prevalecer sobre o ato de ensinar. O professor tem que atuar como mediador, influenciando e questionando o aprendiz para que este construa o seu aprendizado e saiba aprender a aprender e não só aja de forma imediata.

Papert (1994, p.22) diz que "O aluno ensina o computador", através de ordens ele fala o que deve ser feito para o computador, este só faz aquilo que é ordenado, portanto, se houver erro, o problema não é do computador, mas sim dele, na qual ele terá que refletir o erro para encontrar outras alternativas para as soluções, fazendo, que o aluno aprenda algo de forma mais significativa, pois terá que experimentar, raciocinar e obter algo plausível com o aprendizado.

Segundo Maltempi (2004), a abordagem Construcionista é tanto uma teoria de aprendizado quanto uma estratégia para a educação, visto que o conhecimento não pode ser simplesmente transmitido do professor para o aluno, pois, compartilhando a ideia Construtivista, o desenvolvimento cognitivo é um processo ativo das construções e reconstruções mentais. Para Valente (2002), é fundamental que o aluno produza algo para que ocorra a construção do conhecimento e ele seja avaliado de acordo com as suas construções primárias até a resolução do problema.

### <span id="page-24-0"></span>**2.2 - A Abordagem Construcionista e os Ciclos de Aprendizagem**

Este capítulo comentará a respeito de um precursor de Papert, José Armando Valente, que se destaca pela teoria da aprendizagem do Construcionismo e a aperfeiçoa criando os ciclos da aprendizagem com a caracterização das ações no ciclo.

Valente (2002), cita o computador como um importante recurso para a construção do conhecimento, enfatizando a relevância da interação do aluno com o *software*, pois ambos contribuem para o processo de construção do conhecimento.

Para explicar os ciclos de aprendizagem, Valente (2005) utiliza a linguagem de programação LOGO como um exemplo ilustrativo. A linguagem LOGO foi criada para desenvolver um ambiente para crianças, na qual as crianças são os sujeitos ativos da aprendizagem, pois dá ordens ao computador para que ele execute os comandos e os processe, mostrando-os na forma de um gráfico ou uma imagem. (VALENTE, 2005).

Esse ambiente envolve uma tartaruga gráfica, um robô que responde aos comandos do usuário, tornando a experiência interativa e imediatamente visível. (BARROS, 2013, p. 20). Segundo Valente, essa abordagem é interessante, pois:

> O desenvolvimento dos procedimentos se inicia com uma ideia de como resolver o problema, ou seja, como produzir um determinado gráfico na tela. Essa ideia é passada para a Tartaruga na forma de uma sequência de comandos do LOGO. Essa atividade pode ser vista como o aluno agindo sobre o objeto "computador". Entretanto, essa ação implica na descrição da solução do problema através dos comandos do Logo (procedimentos: LOGO). O computador, por sua vez, realiza a execução desses procedimentos. A Tartaruga age de acordo com cada comando, apresentando na tela um resultado na forma de um gráfico. O aluno olha para a figura que está sendo construída na tela e para o produto final e faz uma reflexão sobre essas informações (VALENTE, 2005 p. 52-53).

Valente (2002) destaca os ciclos de aprendizagem com as ações: *descrição, execução, reflexão e depuração* que darão origem à espiral da aprendizagem. A **descrição** é o momento em que o aluno reconhece as informações do problema e busca de acordo com o seu conhecimento e experiências uma solução identificando o possível caminho para resolver o problema, assim com o auxílio do *software*, usando de comandos consegue descrever o seu pensamento para que ocorrerá o retorno desse pensamento em forma de imagem, portanto coloca ordens ao computador (ordens à tartaruga, para executar o que esta pensando). (VALENTE, 2005).

**A execução** ocorre quando o computador recebe e processa os comandos do aluno, produzindo uma saída na forma de imagem ou gráfico. O aluno observa essa representação visual e a utiliza como base para testes e reflexões adicionais.

**A reflexão** envolve o aluno analisando o resultado obtido em comparação com sua intenção original. Se o resultado não corresponder às expectativas, inicia-se o processo de depuração.

Na depuração, o aluno reflete sobre a solução proposta e decide se ela atende ao resultado desejado. Se for confirmado, o problema está resolvido. Caso contrário, o aluno volta às ações anteriores para refinar sua abordagem até chegar a uma solução satisfatória.

Nesta ação de **depuração**, como o aluno usando da reflexão anterior já possui experiências e informações a respeito do problema, não partirá do mesmo nível em que se encontrava, pois, elas servirão de experiência para que comece de um nível acima, pois a cada análise temos um aperfeiçoamento do processo e toda análise faz parte da aprendizagem.

Prado e outros (2004) traz a seguinte explicação para a espiral:

Na atividade de programar, o aluno "ensina" o computador a fazer algo e o computador funciona como uma ferramenta que auxilia o aluno a pensar e representar ideias. É partindo de hipóteses, fazendo várias relações, antecipações e integrando conceitos intuitivos e/ou formalizados que o aluno faz a descrição da resolução do problema para o computador executar. A execução fornece um feedback, permitindo ao aluno comparar o resultado pretendido com o obtido. Quando o resultado não é esperado, o programa precisa ser depurado. A depuração pode não ocorrer de forma espontânea. É necessário, muitas vezes, a intervenção do professor para provocar o desencadeamento da reflexão sobre o conhecimento e as estratégias utilizadas (PRADO et al., 2004, p. 119).

Ao considerar que o computador pode representar os pensamentos e os conhecimentos do aluno e colocá-los em execução, o computador age como intermediador do aluno que através da reflexão analisará a sua construção. O aluno, por meio da reflexão, compara os resultados esperados com o resultado obtido, levando o aluno a rever seus conceitos e por consequência depurar, provocando assim uma reestruturação do processo, com a reconstrução de conceitos.

Portanto, têm-se novas ações de execução, reflexão e depuração, constatando assim a espiral da aprendizagem que envolve o aprendiz e o computador. Geralmente, na depuração, o aluno fica sem alternativas para voltar às ações do Espiral e o professor desempenhará um importante papel, na qual deverá intervir para provocar o desencadeamento de uma análise reflexiva contemporânea para que o aluno desenvolva novas estratégias e tenha novas visualizações daquela construção de forma a fazer com que o aluno continue na Espiral da Aprendizagem.

Segundo Valente (2002), a reflexão e a depuração são as ações que mais contribuem para o processo de construção do conhecimento, pois a partir delas o aluno detecta o erro e o corrige, destacando que o erro é importante para a evolução do conhecimento e fixação do conteúdo, pois faz parte do aprendizado como experiencia. O professor tem papel importante, pois age como mediador, se colocando no lugar do aluno, fazendo indagações que provocam os alunos e os levam a raciocinar e aprender-a-aprender (BARROS, 2013).

Um dos questionamentos é como o ciclo que traz a ideia de algo cíclico, repetitivo pode produzir um pensamento que evolui e que não se repete? Assim, Valente coloca-se:

> No entanto, as definições de cada uma das ações apontavam para a possibilidade de abertura, de melhoria. A cada ciclo completado, as ideias do aprendiz deveriam estar em um patamar superior do ponto de vista conceitual. Mesmo errando e não atingindo um resultado de sucesso, o aprendiz deveria estar obtendo informações que são úteis na construção de conhecimento. Na verdade, terminado um ciclo, o pensamento não deveria ser exatamente igual ao que se encontrava no início da realização desse ciclo. Assim, a ideia mais adequada para explicar o processo mental dessa aprendizagem, era a de uma espiral. (VALENTE, 2005, p.66)

Portanto, segundo Valente (2005), a ideia de que o processo de construção do conhecimento expande incessantemente é mais pertinente à imagem de espiral, pois ao refletir e encontrar um erro terá a consciência de que este erro favorecerá para que o aluno refaça as ações do ciclo e usufrua do erro para se chegar a um resultado convincente e próximo do esperado. (BARROS, 2013). Portanto, o diagrama passa a ser representado como a espiral da aprendizagem. A figura 1 ilustra o processo.

<span id="page-27-0"></span>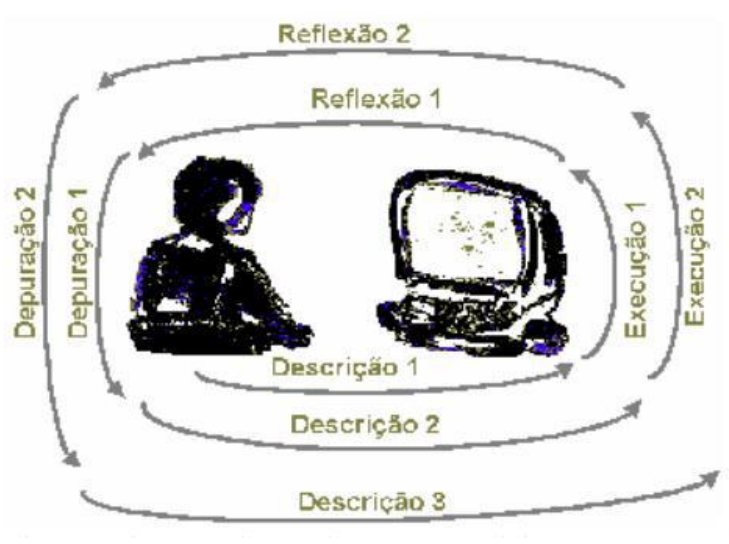

Figura 1 - Espiral da Aprendizagem

Fonte: Valente (2005).

O professor, para criar um ambiente Construcionista, precisa se esforçar pois deve estar atento e saber fazer as colocações e os questionamentos no momento certo, fazendo com que o aluno raciocine e crie algo mais adequado para a construção do conhecimento. Tais dimensões favorecem a construção do conhecimento em um ambiente Construcionista, mas cabe ao professor desenvolver um ambiente em que elas possam ser contempladas.

Nesse sentido, o professor deve ser bastante reflexivo, sempre questionando as suas ações de forma a aperfeiçoá-las criando estratégias que façam com que o aluno se sinta desafiado, questionando-o, mostrando novas possibilidades e fazendo com que continue no ciclo com o intuito de descobrir e construir o aprendizado. Existirá momentos em que o professor precisa passar uma instrução pois depois de percorrer todas as ações e não ver uma progressão do aluno, logo, o professor atuará passando uma instrução, que não remete ao instrucionismo, pois é feita em um ambiente Construcionista, com proposta Construcionista e que surgiu de uma necessidade Construcionista, esta, vai ser colocada como uma mediação para que não seja confundida com o instrucionismo.

De acordo com Valente (1999):

Entretanto, o ciclo descrição-execução-reflexão-depuração-descrição não acontece simplesmente, colocando o aprendiz diante do computador. A interação aluno-computador precisa ser mediada por um profissional - agente de aprendizagem - que tenha conhecimento do significado do processo de aprender por intermédio da construção de conhecimento. Esse profissional, que pode ser o professor, tem que entender as ideias do aprendiz e sobre como atuar no processo de construção de conhecimento para intervir apropriadamente na situação, de modo a auxiliá-lo nesse processo (VALENTE, 1999, p. 75).

A precisão de um ambiente propício para que o aluno se sinta instigado à busca do conhecimento deve ser algo do cotidiano e tenha uma usabilidade acessível permitindo que ele teste e aprimore os seus passos utilizando o raciocínio e a experiência de forma autônoma e criativa.

# <span id="page-29-0"></span>**3 - PROCEDIMENTOS METODOLÓGICOS DA PESQUISA**

Neste capítulo foram referendados os aspectos da pesquisa baseados em alguns autores, o cenário em que desenvolveu, que foi algo inovador pela implantação do Novo Ensino Médio e sua aplicação em uma turma de Itinerário Formativo composta por alunos dos  $1^{\circ}$ e dos 2<sup>os</sup> Anos e sua organização em três momentos.

# <span id="page-29-1"></span>**3.1 - Aspectos da pesquisa**

A pesquisa teve abordagem qualitativa e foi desenvolvida como uma Pesquisa-Ação. A modalidade de pesquisa qualitativa "[...] fornece análise mais detalhada sobre investigações, hábitos, atitudes e tendências de comportamentos." (MARCONI; LAKATOS, 2005, p. 269). De modo que ela se justifica pela necessidade de se ter uma análise mais descritiva dos fatos, pois as produções e ações de cada aluno são personalíssimas, dependeram do raciocínio, da afinidade, da criatividade e de outras características que determinaram o caminho planejado para se chegar à resolução das atividades propostas, tendo em vista o objetivo principal da pesquisa.

Assim sendo, Marconi e Lakatos (2010) propõem que a abordagem qualitativa se trata de uma pesquisa que tem como objetivo analisar e interpretar aspectos mais profundos, descrevendo a complexidade do comportamento humano e ainda fornecendo análises mais detalhadas sobre as investigações, atitudes e tendências de comportamento.

Quanto a modalidade de pesquisa ação, ela mostrou-se adequada, dado que:

A pesquisa ação é um tipo de investigação social com base empírica que é concebida e realizada em estreita associação com uma ação ou com a resolução de um problema coletivo no qual os pesquisadores e os participantes representativos da situação ou do problema estão envolvidos de modo cooperativo ou participativo (THIOLLENT, 1985, p. 14).

Ou seja, a adequação dela é dada, principalmente, pela característica colaborativa, que possibilita a participação planejada do pesquisador na investigação de um problema, de modo que ele conduz os participantes a encontrarem estratégias para solucionar as situaçõesproblema.

Nesse sentido, essa modalidade foi adotada na pesquisa pelo uso do *software* GeoGebra, que também possibilitou o desenvolvimento de atividades com interações entre os participantes, por meio de diálogos acerca das possibilidades de resolução dos problemas propostos. Além disso, como o programa era desconhecido dos participantes, o pesquisador teve uma participação ativa, assumindo o papel de mediador e trazendo questionamentos, de modo a conduzir os alunos a raciocinar e desenvolver estratégias para solucionar os problemas.

Assim, sobre a participação mais ativa do pesquisador, Fonseca (2002):

O investigador abandona o papel de observador em proveito de uma atitude participativa e de uma relação sujeito a sujeito com os outros parceiros. O pesquisador quando participa na ação traz consigo uma série de conhecimentos que serão o substrato para a realização da sua análise reflexiva sobre a realidade e os elementos que a integram. A reflexão sobre a prática implica em modificações no conhecimento do pesquisador (FONSECA, 2002, p. 35).

Dessa forma, o papel ativo do pesquisador se manifesta claramente, como evidenciado na pesquisa exposta nesta dissertação. Na qual foi possível instruir sobre a utilização dos recursos do GeoGebra, guiando os alunos no desenvolvimento de raciocínio, habilidades geométricas e autonomia por meio de questionamentos tanto matemáticos quanto práticos. Essas características se destacam especialmente quando um *software* de geometria dinâmica é empregado.

Inicialmente, considerei a escola em que atuo como a primeira opção, mas o laboratório encontrava-se fechado. Mobilizei então a equipe para realizar uma limpeza e avaliar a viabilidade de uso. Os computadores, provenientes de um pregão de 2007, apresentaram dificuldades, pois somente 10 estavam operacionais, ainda que de maneira precária, o que gerou desânimo. Busquei outra escola interessada na pesquisa, a qual se prontificou a pagar por um técnico de informática para restaurar todos os computadores.

Apesar disso, o diretor não cumpriu a promessa de entrar em contato após a conclusão do laboratório. Diante disso, dirigi-me à Coordenação Regional de Ensino Municipal, onde fui informado sobre uma escola com laboratório recém-reformado e equipado com 30 notebooks novos. Ao entrar em contato com o diretor, ele demonstrou interesse no projeto, o que me deixou entusiasmado, já que essa escola é uma referência e conta com uma estrutura em perfeitas condições para nossa iniciativa.

Para viabilizar a pesquisa de campo, o projeto foi submetido ao Comitê de Ética em Pesquisa (CEP) da UFCAT. Após a aprovação, agendei uma reunião com a direção escolar, convidando alunos e responsáveis. Expliquei detalhes da pesquisa e respondi dúvidas. Aqueles que concordaram em colaborar receberam Termo de Assentimento Livre e Esclarecido (TALE), para menores de idade, e Termo de Consentimento Livre e Esclarecido (TCLE), para maiores de idade. Os modelos estão disponíveis no Apêndice A.

A escola onde a pesquisa foi conduzida é uma instituição pública urbana do Distrito Federal. Oferece três turnos e possui boa estrutura com Datashow e ar condicionado em todas as salas. Atende 1120 alunos no turno matutino, 868 no vespertino e 120 no noturno. O laboratório de informática possui 30 notebooks adquiridos em 2022 com sistema operacional Windows e duas redes de internet, uma para alunos e outra para professores.

Os participantes são em número de 21 alunos do Novo Ensino Médio, identificados como: A1, A2, A3, ...A21 para preservar o anonimato. Estes alunos eram de uma turma de Itinerário Formativo e possuía alunos dos  $1<sup>0s</sup>$  e dos  $2<sup>0s</sup>$  Anos. O professor regente atuou como observador para aprender sobre o GeoGebra, deixando o pesquisador conduzir a pesquisa. Pelo fato de ser uma escola de referência, foi convidada em 2020 para ser a escola piloto na implantação do Novo Ensino Médio. Então, em 2021, ocorreu a implantação para as turmas de 1º ano e, em 2022, teve início para as do 2º ano. Portanto, em 2022, a escola estava um ano à frente das demais escolas do Distrito Federal no processo de implantação do Novo Ensino Médio. Pelo fato de já estar com os  $1^{\circ s}$  e os  $2^{\circ s}$  Anos como NEM na escola, temos que os Itinerários Formativos já possuem alunos de ambos os anos.

O professor responsável pela turma, além de participar da eletiva de itinerário formativo, lecionava matemática na formação geral básica, possuindo amplo convívio com os alunos, consequentemente, sabendo dos conhecimentos que eles dominam. Inicialmente, perguntando a ele sobre a turma, consegui verificar os assuntos trabalhados até então, além de saber as disciplinas oferecidas a eles.

Assim sendo, a disciplina Eletiva "Construções Geométricas na Vida Cotidiana", de autoria do regedor, me chamou atenção, pois, se trata de uma disciplina semestral que abrange dois níveis de conhecimento escolar, os  $1^{\circ s}$  e  $2^{\circ s}$  anos do Novo Ensino Médio. A disciplina era caracterizada pelo estudo prático da matemática, utilizando-se de exemplos de construções urbanas para calcular alturas, ângulos, área e etc. Além de valer-se de materiais escolares para a confecção de figuras geométricas, como a confecção de lados de poliedros que podem ser ligados por ligas elásticas. Assim, foi primordial sondar o trabalho do professor para entender que a pesquisa converge com a prática estudantil adotada pelo professor, no que cerne a abordagem prática da geometria.

Na pesquisa de campo desenvolvida com a turma, os seguintes materiais para a produção dos dados foram utilizados:

1) Fotos: foram registrados momentos importantes das atividades desenvolvidas.

- 2) Caderno de Anotações: onde foram feitas pelo pesquisador algumas anotações que deveriam ser trabalhadas no desenrolar da pesquisa.
- 3) Gravação da voz do pesquisador ao término dos encontros: ocorrendo de forma bem detalhada, para registrar questionamentos e falas dos alunos no decorrer das atividades.
- 4) Atividades produzidas pelos alunos no GeoGebra: estas atividades foram salvas em PDF no próprio computador em que os alunos estavam fazendo as construções e, em seguida, encaminhadas para um e-mail criado para esta finalidade. Para uma melhor visualização e exposição das construções dos alunos ocorreu alguns incrementos de: aumento de tamanho, exibir ou não os rótulos e marcação das partes importantes, visando melhorar a organização e a análise.

### <span id="page-32-0"></span>**3.2 – Cenário da Pesquisa**

### <span id="page-32-1"></span>3.2.2 - O Novo Ensino Médio

O momento de transformações, inclusive no ensino médio, na qual, em 2022 ocorreu a implantação do chamado Novo Ensino Médio (NEM), primeiramente para os 1<sup>os</sup> Anos, em  $2023$  para os  $2^{\circ}$  Anos e em 2024 para os  $3^{\circ}$  Anos. Um dos desafios do NEM era fazer com que a clientela tivesse uma reflexão maior sobre o que vem acontecendo socialmente, intelectualmente e sobre si para poder traçar o melhor caminho em sua vida acadêmica, fazer escolhas baseadas no que tem mais aptidão para poderem planejar a sua trajetória pensando na sua vida profissional, assim participando das escolhas de disciplinas de forma a deixá-lo mais próximo do ensino, oferecendo-lhe algo que tenha interesse em cursar.

A Lei nº 13415/2017 alterou a LDB Lei 9394/96, que antes para o ensino médio exigia 2400 horas (800 horas anuais), agora coloca uma carga horária mínima de 3000 horas para ser implantado o ensino integral de forma gradativa.

O currículo do Novo Ensino Médio, de acordo com a Base Nacional Comum Curricular (BNCC) sendo implementado também pela Lei 13415/ 2017 foi dividido em duas partes a serem trabalhadas concomitantemente de forma a complementar uma à outra, a Formação Geral Básica (FGB) e os Itinerários Formativos (IF).

A Formação Geral Básica (FGB) possui uma carga horária máxima de 1800 horas e foi dividida em 4 áreas de conhecimento segundo o art.35 da lei nº 13415/ 2017. 1) Linguagens e suas Tecnologias, 2) Matemática e suas Tecnologias, 3) Ciências da Natureza e suas Tecnologias, 4) Ciências Humanas e Sociais Aplicadas.

Para essas áreas do conhecimento foram definidas competências Gerais para todo o território nacional, determinadas pelo Artigo 26 da LDB para cada segmento. Em 2014, a Lei nº 13.005/2014 promulgou o Plano Nacional de Educação (PNE), que reitera a necessidade: "Que cada estado formará o currículo em movimento estadual que utilizará como base o Currículo Nacional trabalhando todas as competências e habilidades nacionais com enfoques regionais" (BRASIL, 2014, p.3).

Os Itinerários Formativos correspondem a um mínimo de 1200 horas e será a parte diversificada, com o objetivo de melhorar o interesse dos alunos fornecendo unidades curriculares que correspondem com as suas vontades, suas habilidades, suas experiências de vida, seu meio social, buscando oferecer meios que despertem a vontade pela busca do conhecimento e do eu, de forma a ajuda-los a tomar as decisões certas, do caminho pedagógico a ser percorrido, poderem vislumbrar um objetivo profissional de acordo com suas habilidades e vontades, assim a escola torna-se mais atrativa.

Percebemos que o Novo Ensino Médio forneceu uma impressão errada da ampliação da carga horária, que antes era de 2400 horas distribuídas nos 3 anos sendo 800 horas/anuais e que foram modificadas para 3000 horas sendo 1000 horas/anuais, portanto um aumento de 200 horas a mais por ano, mas o problema é que ocorreu a redução das matérias da Formação Geral Básica que antes tinham realmente 800 horas/anuais e passaram a ter um máximo de 600 horas/anuais devido ao acréscimo dos Itinerários Formativos com o mínimo de 400 horas/anuais e passíveis de ampliação. Portanto, temos a redução da carga horária em 25% de matérias da Formação Geral Básica, essenciais para a formação dos alunos, gerando assim a precarização do Ensino.

Observa-se na escola onde foi aplicada a pesquisa, que nos literários formativos, os professores podem ser submetidos a lecionarem em áreas que não são das suas formações, pois precisam completarem a carga horária mínima exigida para o contrato de trabalho e que o conhecimento básico, pode não ser contemplado.

O aumento da diversidade de conteúdos devido os itinerários fazem com que o professor necessite de um maior tempo de planejamento, pois encontra-se planejando sobre assuntos que não tem formação, fazendo com que fique sobrecarregado de trabalho, acabando

por prejudicar o seu trabalho docente, sem necessariamente ter ocorrido o contrato de mais profissionais para isso.

## <span id="page-34-0"></span>**3.3 - A Pesquisa de Campo<sup>1</sup>**

Desde o planejamento, o intuito da aplicação da pesquisa de campo foi algo diferenciado, tendo em vista que os alunos nunca tiveram contato com um programa Matemático, como o GeoGebra.

A escola que foi aplicada a pesquisa atende cerca de 2000 alunos, foi ofertada a uma turma, no vespertino a oportunidade em participar da pesquisa. A turma possuía 35 alunos matriculados, porém alguns se evadiram da escola antes mesmo do início da pesquisa, assim tivemos 21 discentes participantes, que fizeram algumas das atividades propostas. Foram analisadas as seguintes atividades: - Atividades do Teorema de Tales de oito alunos: A01, A02, A10, A11, A16, A17 e A18; atividades de um Triângulo Qualquer dos alunos A08, A09 e A11; triângulo retângulo dos alunos A02, A04, A05, A07, A11, A15, A17, A20 e A21; de semelhança de triângulos dos alunos A10 e A13; atividade de construção da Tesoura do Telhado com os alunos A01, A02, A05, A07, A09, A10, A12, A17 e a atividade de construção da Trama do Telhado com os alunos A02, A07, A09, A10, A17 e A21.

Alguns alunos se matriculam na eletiva pelo fato de não conseguirem se matricular em eletivas de outras áreas e precisarem completarem a carga horária, portanto parecem não ter atingido um amadurecimento suficiente para aproveitar ao máximo está eletiva e pelo fato de não ser obrigatória os alunos mostraram-se desinteressados e infrequentes.

Devido à infrequência, as atividades foram replanejadas para durarem somente uma aula dupla, uma vez por semana, pois não poderia contar com a presença do aluno na próxima aula, tínhamos sempre que concluir a atividade. No total foram utilizadas 5 aulas duplas e tínhamos presentes de 7 à 11 alunos por aula.

A pesquisa iniciou no dia 11 de outubro de 2022 por causa de alguns imprevistos, como as eleições e da copa do mundo, ocorreu a anulação alguns dias letivos que provocou o prolongamento da pesquisa até o dia 13 de dezembro de 2022.

 $1$  Os Encontros são as aulas ministradas pelo pesquisador para a aplicação do projeto e serão narrados na  $1^a$  pessoa do singular.

As atividades foram desenvolvidas em três momentos, totalizando cinco encontros, organizados de modo a facilitar com que os alunos fossem conhecendo os recursos disponíveis no GeoGebra aos poucos e, ao mesmo tempo, recordando ou identificando conceitos e propriedades matemáticas no desenvolvimento das atividades.

O **primeiro momento** foi a apresentação do site e da comunidade do GeoGebra, além dos procedimentos necessários para instalação do programa nos computadores e como os alunos estavam bem interessados pediram para instalar em seus celulares. O **segundo momento** priorizou apresentação de suas funcionalidades básicas e posteriormente foram feitas atividades com construções geométricas básicas com finalidade de ensinar os alunos a manipular o programa e relembrar conceitos de geometria. Por fim, o **terceiro momento** trouxe a aplicação de uma atividade relacionada ao cotidiano com a criação de um telhado com laje retangular. Em síntese, os encontros foram distribuídos conforme mostrado no Quadro 1.

<span id="page-35-0"></span>

| <b>Encontro</b> | <b>Finalidade</b>                                         | Atividade(s)                                                                                                  | <b>Momentos</b>  |
|-----------------|-----------------------------------------------------------|----------------------------------------------------------------------------------------------------|------------------|
| 1 <sup>0</sup>  | Apresentação do<br>GeoGebra e das suas<br>Funcionalidades | Apresentação do GeoGebra e<br>das suas Funcionalidades                                                        | Primeiro Momento |
| $2^{\rm o}$     | Trabalhando os<br>Conceitos de Geometria                  | Construção do Teorema de<br>Tales                                                                             | Segundo Momento  |
| 3 <sup>0</sup>  | Praticando o GeoGebra<br>e Relembrando<br>Propriedades    | Construção de um Triângulo<br>Qualquer<br>Construção de um Triângulo<br>Retângulo<br>Construção da Semelhança |                  |
| $4^{\circ}$     | Problema do Cotidiano                                     | Construção do Telhado<br>Construção da Tesoura                                                                | Terceiro Momento |

Tabela 1- Encontros realizados na pesquisa de campo.
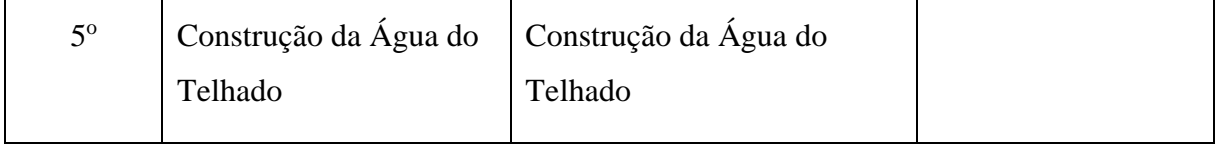

Fonte: Elaborado pelo Pesquisador (2022)

Um aluno informou fazer uso do Photomath, aplicativo que tira foto de questões de matemática e apresentar a resposta. Houve também relato de um aluno, que o seu professor do 8º ano pedia para pesquisarem no site do IBAMA uma tabela e ensinava como fazia o gráfico no Excel, mostrando vários tipos.

No laboratório onde as atividades foram desenvolvidas havia Datashow, utilizado para mostrar o GeoGebra, conceitos matemáticos e as atividades. Acessamos o site [https://geogebra.org.br,](https://geogebra.org.br/) mostrando os materiais didáticos e abrindo algumas atividades prontas que poderiam ser utilizadas pelos alunos. Foi também ressaltado, para os alunos, que poderiam fazer parte da comunidade, utilizar o GeoGebra online e baixar aplicativos no celular, inclusive o próprio GeoGebra.

O próximo passo foi acessar em seus computadores (notebooks do Laboratório) para conhecerem as janelas algébricas e geométricas e o teclado disponível no próprio programa. Logo de início os alunos se mostraram interessados, perguntando quais os conteúdos poderiam ser trabalhados com o GeoGebra. A partir daí, após as explicações do pesquisador, passaram a ter noção de ser possível trabalhar os conteúdos de geometria e álgebra de forma simultânea, fazer construções geométricas e verificar a parte algébrica destas construções ou mesmo introduzir a álgebra e verificar a interpretação geométrica.

A análise das informações produzidas pelos alunos nessas atividades foi realizada sob a perspectiva da teoria do Construcionismo, a partir dos pressupostos apresentados no capítulo 2 e agrupando o primeiro e segundo momentos no capítulo 4 a seguir, separando-os o terceiro momento, por este tratar da construção efetiva do telhado.

Conforme Fiorentini e Lorenzato (2012) destacam, os eixos de análise foram escolhidos de modo a priorizar a mediação entre professor e alunos, por meio do GeoGebra, na produção de significados e construção do conhecimento geométrico, em que este atua como facilitador da interação e cooperação na resolução de problemas. Na análise optamos por uma abordagem qualitativa, dando ênfase à descrição das atividades e à troca de saberes que esteve presente no decorrer das atividades.

# **4 - AÇÕES CONSTRUCIONISTAS A PARTIR DAS ATIVIDADES DE REVISÃO DE CONTEÚDOS DE GEOMETRIA PLANA**

Neste capítulo foram analisadas algumas das produções dos alunos nas atividades realizadas nos momentos de revisão de conteúdos e conceitos geométricos, os quais abrangeram os três primeiros encontros com a turma. O GeoGebra se mostrou um recurso educacional facilitador da interação e cooperação entre professor e alunos na resolução de problemas e em ações que favoreceram a construção do conhecimento geométrico.

### **4.1 - Primeiro Encontro: Apresentação do GeoGebra e das suas Funcionalidades**

Inicialmente, foi questionado aos alunos se eles conheciam algum programa de matemática, ou se lembram de algum professor de matemática usando um programa específico para a área. Alguns responderam que os professores usavam a tecnologia como o Power Point resumindo partes importantes da aula, colocando figuras de representações geométricas, exercícios em sala e vídeo aula. Um outro aluno citou um professor que utilizava da tabela de outros sites, como o IBGE para fazer gráficos no Excel, um aluno falou que usava o Photomat que é um aplicativo que o aluno tira foto da questão e ele fornece a resposta da mesma.

É importante destacar, a partir das respostas dadas pelos alunos, que a tecnologia muitas vezes está sendo subutilizada, apesar dos alunos estarem em contato constante com as mesmas, acessando redes sociais, buscando músicas, jogos e outros, mas estão pouco habituados a buscarem conhecimento utilizando a tecnologia. Além disso, alguns professores não buscam inovações tecnológicas em suas aulas, deixando de influenciar os alunos a explorarem o potencial da tecnologia para a busca de informações.

Há casos em que os professores não conseguem explorar devidamente o potencial da tecnologia para criar aulas envolventes e atrativas. Em vez disso, utilizam a tecnologia de forma tradicional priorizando somente o repasse de informações aos alunos, reforçando o instrucionismo e a informatização dos conteúdos que estão sendo transmitidos de formas diferentes, que antes eram no quadro e agora são no Datashow, portanto perdendo a oportunidade de fazer este aluno interagir com algo que gosta e construir o seu conhecimento de forma Construcionista.

Quando os alunos utilizam o Photomat apenas para conferir respostas, sem efetivamente tentar resolver as questões, torna-se um exercício vazio de significado. É crucial analisar se os alunos fizeram uma tentativa de resolver o problema, se compreendem os conceitos envolvidos e se aplicaram o raciocínio necessário para planejar uma estratégia de resolução. Sem essas ações, o uso do Photomat se torna uma mera forma de "colar" sem agregar valor à aprendizagem. No primeiro encontro, os alunos estavam empolgados por utilizarem a tecnologia, algo que até então não era utilizado em suas aulas de matemática. Perguntaram inclusive como poderiam adquirir o programa. Esse interesse em se ter um programa que possa ajudar no desenvolvimento da matemática foi notado com uma sequência de perguntas a respeito de como instalariam o programa em seus computadores e celulares.

Depois de saberem que era possível instalá-lo em seus equipamentos, mostrei<sup>2</sup> no Datashow a possibilidade de usar o programa sem instalá-lo em seu equipamento, de forma online, mas pelo fato de ser uma escola pública e ter um quantitativo de alunos sem condições financeiras, eles optaram por instalar o programa utilizando a internet da escola, para não terem gastos do seu pacote de dados e não ficarem à mercê de uma internet com pouca velocidade influenciada por agentes externos que poderiam prejudicar o seu funcionamento. Também, nota-se um maior interesse em instalar no aparelho móvel, devido a facilidade e ser algo sempre à mão.

A explicação das funcionalidades do GeoGebra foi feita com auxílio do Datashow no laboratório de informática e os alunos estavam acompanhando e reproduzindo cada um dos passos explicados nos notebooks. Na exposição dos botões, mostrei que possuímos menus com características comuns, por esse motivo estão agrupados, para facilitar a sua memorização.

Todos os alunos, em seus notebooks, estavam acompanhando e reproduzindo as ações, observa-se o instrucionismo como algo sempre presente no aprendizado, pois inicialmente precisamos apresentar algo, passar informações, mostrar funcionalidades e destacar o potencial daquele conhecimento. Posteriormente, coloca-se os alunos para testarem os ícones, pois assim estariam construindo através de ações algo concreto que seria visualizado, facilitando assim na construção do aprendizado, então temos o Construcionismo a partir dos momentos nos quais ele faz as ações e constrói o seu conhecimento.

O conjunto de botões da quarta posição que se referem às posições da reta foram alvo de perguntas dos alunos, pois explicitaram o desconhecimento do conceito de bissetriz e mediatriz, indagando a turma das posições da reta, não houve dúvidas sobre perpendiculares e paralelas, então através de questionamentos partimos para o resgate do conceito de bissetriz e mediatriz.

<sup>&</sup>lt;sup>2</sup> Neste e no próximo capítulo será utilizada a narrativa em  $1<sup>a</sup>$  pessoa do singular.

Perguntando a origem da palavra bissetriz, eles responderam o significado de bi, mas não sabiam ao certo a parte restante. Por isso pedi que buscassem a origem etimológica da palavra no computador e encontraram: Bissetriz vem do Latim BI, "duas vezes", mais SECTUS, particípio passado de SECARE, "cortar, separar" 3.

O importante é criar o hábito nestes alunos da busca pela informação e assim fazê-los utilizar a tecnologia de forma a favorecer o aprendizado, pois hoje vemos alunos muito tecnológicos, na maioria dos casos usando a tecnologia para diversão, socialização e entreterimento e ainda não entenderam a sua importância para o desenvolvimento pessoal e intelectual. Assim o simples ato de buscar a palavra faz com que o conceito tenha significado para o aluno e comece a introduzir uma cultura tecnológica.

Ocorreu a construção de um ângulo qualquer no GeoGebra, com o intuito de explorar o recurso de retas, construíram duas semirretas de mesma origem e, em seguida, verificaram a medida do mesmo, utilizando o ícone de medida do ângulo. Houve dúvidas sobre a medida do ângulo a ser colocada, então disse que a construção ficaria à escolha de cada um. Com o ângulo pronto o objetivo era a construção da bissetriz.

Quando se fala em construir um ângulo qualquer e o aluno quer saber qual a medida a ser colocada, observa-se algo cultural que está na forma de aprendizado, na qual os alunos estão dependentes do professor e esperam os seus comandos para fazerem algo, isto foi implantado pela cultura do instrucionismo não oferecendo aos alunos o poder de ter autonomia para fazerem as suas construções, analisando as mesmas e chegarem aos resultados. (VALENTE, 2005).

Utilizando o botão de bissetriz me perguntaram como fariam e foi mostrado que quando se seleciona um ícone desejado aparecerá uma caixa de diálogo na cor preta no canto inferior esquerdo que diz o nome e um resumo de como utilizá-lo, caso ainda, estejam com dúvidas podem clicar em ajuda na caixa de diálogo preta e será direcionado para o site da comunidade GeoGebra que trará uma explicação daquilo que procura.

Houve dúvidas relacionadas à escolha correta dentre as opções dadas na caixa de diálogo, mas foram sanadas e foi possível avançar. A figura 2 mostra a construção de um aluno:

<sup>3</sup> Definição encontrada pelos alunos. Fonte:

[https://origemdapalavra.com.br/palavras/bissetriz/#:~:text=Bissetriz%20vem%20do%20Latim%20BI,%2C%20](https://origemdapalavra.com.br/palavras/bissetriz/#:~:text=Bissetriz%20vem%20do%20Latim%20BI,%2C%20%E2%80%9Ccortar%2C%20separar%E2%80%9D) [%E2%80%9Ccortar%2C%20separar%E2%80%9D.](https://origemdapalavra.com.br/palavras/bissetriz/#:~:text=Bissetriz%20vem%20do%20Latim%20BI,%2C%20%E2%80%9Ccortar%2C%20separar%E2%80%9D)

Significado no dicionário online Michaelis: Semirreta que, partindo do vértice de um ângulo, divide-o ao meio. Fonte: [https://michaelis.uol.com.br/palavra/PzQG/bissetriz/.](https://michaelis.uol.com.br/palavra/PzQG/bissetriz/)

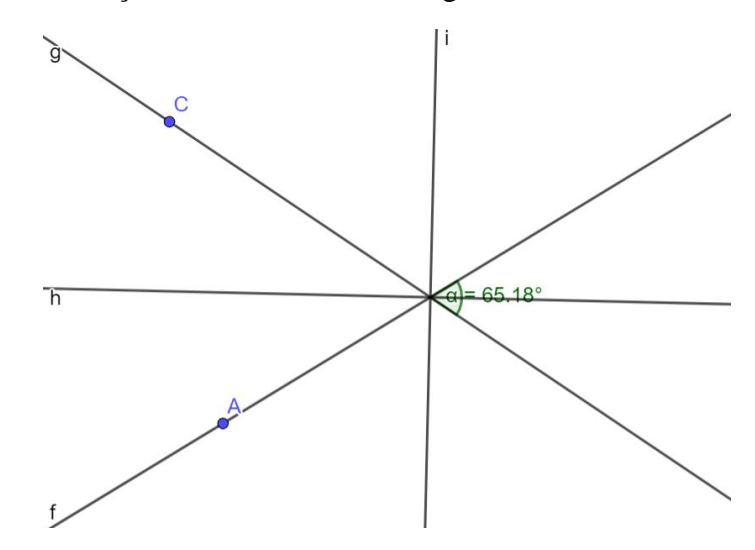

Figura 2- Construção da bissetriz feito o ângulo com retas, aluno A05.

Fonte: Arquivo do Pesquisador (2022)

O aluno A05 perguntou: "o meu desenho apareceu várias divisões, por quê?" Temos a ação de reflexão do Construcionismo. Achei interessante compartilhar com a turma e reproduzi no Datashow e fiz a mesma pergunta para os demais da turma. Um aluno me respondeu: "Fez o ângulo com retas e deveria ser com semirretas." Então perguntei: Podemos obter o ângulo entre retas? Outro aluno disse: "sim, podemos, o programa faz a bissetriz de todos os ângulos das retas" Perguntei: Nesta construção temos ângulos iguais (congruentes)? Responderam: "temos O.P.V., professor, opostos pelo vértice são iguais." Pedi para movimentar as retas e constataram que o ângulo entre elas muda, mas os O.P.V. são sempre iguais, mudando também a bissetriz.

Observa-se que a minha atuação como mediador, provocando os alunos a se questionarem a respeito das suas construções e em seguida desafiando-os a movimentarem as retas destacada pela empatia em entender a estratégia do aluno e fazê-lo refletir e depurar as suas ações.

Com a movimentação, os alunos observaram os ângulos opostos pelo vértice e a bissetriz entre eles podem ser recalculados de acordo com a movimentação das semirretas que formam o ângulo e eles serão sempre congruentes. Com a depuração, os alunos partiram para uma nova execução e reflexão, de modo análogo, buscaram a origem etimológica da palavra mediatriz, na internet, e um aluno expôs para a turma: "Feita a partir do Latim medius, "meio, o que está entre duas partes, intermediário", relacionado ao Grego meso, que foi gerado por

uma fonte Indo-Europeia medhyo- a partir da base me-, queria dizer "entre"; mais o sufixo trix, formador de nomes ou adjetivos femininos em Geometria e outras áreas."<sup>4</sup>

Ao explicar as funcionalidades do quinto Botão com os submenus: Polígono, Polígono Regular, Polígono Rígido, Polígono Semideformável, os alunos perceberam a associação do conceito com o desenho do programa, pois o desenho já mostrava a serventia do botão, fazendo com que relacionem o conceito ao desenho, ajudando na memorização dos conceitos

Com a observação da caixa de diálogo os alunos ficaram mais confiantes na utilização do programa, pois não se preocupariam em saber como deve ser utilizado inicialmente o GeoGebra, pois aprenderiam manuseando o mesmo e notei tranquilidade para aprender algo novo, juntamente com os conceitos matemáticos envolvidos. A grande insistência em falar para os alunos buscarem a caixa de diálogo preta, que possui a identificação juntamente com a maneira de usá-lo para associem ao conceito o desenho representativo de cada botão, portanto mais uma maneira de memorizar os conceitos relacionando-os a memória visual da figura.

Neste momento, tinha alguns alunos que possuíam um raciocínio matemático e uma desenvoltura maior no uso do computador e do programa utilizado, assim foi proposto a estes alunos ficassem ao lado dos alunos que possuíam dificuldade, para que os ajudasse, mas não era uma atividade em dupla, poderiam ajudar o colega, mas o colega com dificuldade que iria fazer a construção com o seu auxilio, pois o objetivo era ensinar o colega com o intuito de desenvolver nele o raciocínio assim como o planejamento para a resolução do problema.

## **4.2 - Segundo Encontro: Trabalhando os Conceitos de Geometria**

Começou com a pergunta sobre o teorema de Tales, mas apesar de ter verificado com o professor, antes da pesquisa, o desenvolvimento deste conteúdo, os alunos não souberam responder o conceito envolvido. Assim, fiz a sistematização da construção do Teorema de Tales, primeiramente foi questionado o que são retas paralelas e os alunos estavam envergonhados para falar. Apesar disso, houve uma resposta tímida de um aluno: "são retas que não se tocam". Deste momento em diante foram questionados sobre feixe de retas paralelas, retas concorrentes e transversais.

<sup>4</sup> Fonte:

[https://origemdapalavra.com.br/palavras/mediatriz/#:~:text=Feita%20a%20partir%20do%20Latim,em%20Geom](https://origemdapalavra.com.br/palavras/mediatriz/#:~:text=Feita%20a%20partir%20do%20Latim,em%20Geometria%20e%20outras%20%C3%A1reas) [etria%20e%20outras%20%C3%A1reas.](https://origemdapalavra.com.br/palavras/mediatriz/#:~:text=Feita%20a%20partir%20do%20Latim,em%20Geometria%20e%20outras%20%C3%A1reas)

Significado no dicionário online Michaelis:

<sup>1-</sup>Reta perpendicular a um segmento de reta que passa por seu ponto médio.

<sup>2-</sup>Em geometria plana, lugar geométrico dos pontos de plano equidistantes de dois pontos dados. Fonte: https://michaelis.uol.com.br/palavra/qO9ep/mediatriz/.

Assim, conforme Barros (2013), é possível observar aqui o papel fundamental da indagação para as ações Construcionistas. O mediador aproveitando de momentos oportunos influência os alunos relembrarem os conceitos e as propriedades para que possam partir para a construção no GeoGebra, descrita na atividade a seguir: construção do Teorema de Tales.

#### **4.2.1 - Atividade: Construção do Teorema de Tales**

Quando os alunos utilizam o Photomat apenas para conferir respostas, sem efetivamente tentar resolver as questões, torna-se um exercício vazio de significado. É crucial analisar se os alunos fizeram uma tentativa de resolver o problema, se compreendem os conceitos envolvidos e se aplicaram o raciocínio necessário para planejar uma estratégia de resolução. Sem essas ações, o uso do Photomat se torna uma mera forma de "colar" sem agregar valor à aprendizagem.

Na primeira atividade os alunos logo perguntaram qual a distância entre as paralelas, então o pesquisador frisou que a construção é autônoma e que cada um vai colocar a distância que achar mais interessante. Isso revela que os alunos estão habituados a um estilo de ensino Instrucionista, no qual o professor passa a instrução a eles, e eles a reproduzem, ou o professor ordena que façam de tal maneira e eles copiam como um tutorial. Portanto nota-se que os alunos não se sentem à vontade para construírem algo com as suas características e de acordo com as suas vontades, pois não foram incentivados a serem os sujeitos ativos da construção do seu aprendizado.

Neste momento, os alunos A01, A16, A17 e A18, utilizando o botão reta, fizeram uma reta. Em seguida, usando o menu de posições relativas das retas, selecionaram a opção "reta paralela" para criar retas paralelas à primeira. Depois, traçaram duas transversais e, usando a ferramenta de interseção de objetos, marcaram os pontos de interseção entre as transversais e o feixe de retas paralelas. O aluno A01 fez as transversais se encontrarem e colocou o ponto de interseção delas, foi inquirido a respeito deste ponto de interseção. No processo de descrição, o aluno passou da etapa de descrição, em que usou sua experiência e compreensão para iniciar a concretização de seu pensamento, para a etapa de execução, na qual o computador refletiu seu pensamento em forma de imagem. Esse processo se alinha com as ações descritas por Valente (2005) no Ciclo da Aprendizagem. O mediador provocou uma reflexão adicional ao questionar

o aluno sobre a interseção, levando-o a pensar em novas perspectivas que poderiam aprimorar seu entendimento.

O aluno então explicou por que os segmentos das transversais eram proporcionais entre as retas paralelas, mesmo que não houvesse uma reta paralela na interseção. Ele usou a expressão "uma reta paralela imaginária" para descrever o conceito. O diálogo provocativo do pesquisador estimulou o aluno a refletir e a analisar mais profundamente a construção, demonstrando assim a Espiral da Aprendizagem de Valente (2005).

O aluno calculou a razão envolvendo estes segmentos das transversais marcado com a interseção. Inicialmente calcularam a razão com auxílio da calculadora do notebook e inseriram o mesmo digitando. Então os inquiri a respeito: "Será que o GeoGebra não faz estes cálculos indicando os segmentos?" Como não tinha tido esta oportunidade de mostra-los sobre a caixa de entrada da janela algébrica fui passar esta instrução aos mesmos, mas a instrução não se refere ao instrucionismo, pois ela é transmitida em um ambiente Construcionista que surgiu a partir de necessidades Construcionistas dos alunos e sob uma perspectiva Construcionista, assim seria melhor classifica-la como uma mediação e não como instrucionismo, pois é uma instrução em um contexto Construcionista.

Mostrando a caixa de entrada da janela algébrica e a maneira de como inserir, deixando indicados os segmentos para obter os valores, e a partir dos movimentos, o computador irá continuar recalculando-os de forma automática. Estes alunos colocaram as razões correspondentes uma abaixo da outra, pois tinham conhecimento que as razões correspondentes são congruentes. A movimentação das retas paralelas da construção mostra que os alunos estão buscando novas alternativas para serem avaliadas e esta ação de execução faz o aluno perceber o recalculo das razões de forma instantânea e a conservação das suas correspondentes, demostrando que uma nova execução os levou a uma nova reflexão e o entendimento do raciocínio envolvido no Teorema de Tales com relação as razões. A figura 3 a seguir mostra a construção feita por um desses alunos.

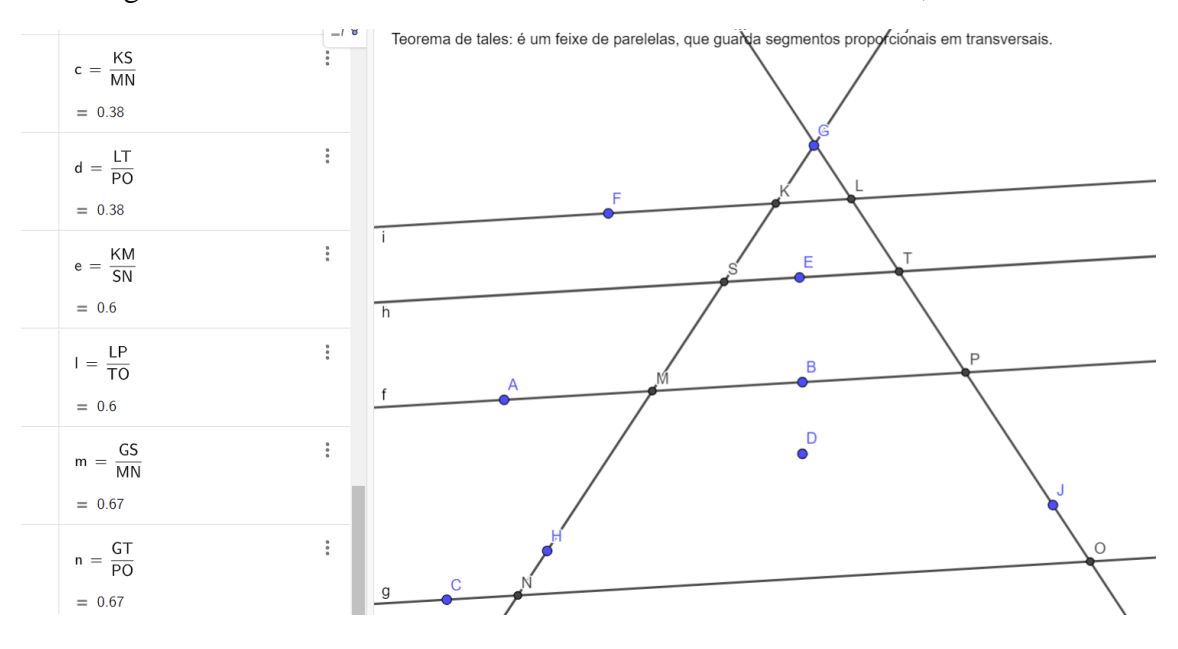

Figura 3 - Teorema de Tales com transversais se cruzando em G, aluno A01.

Fonte: Arquivo do Pesquisador (2022)

Destacando a conversa em sala:

"-Movimentem as retas e falem o que acontece.

-Quando movimentamos a reta auxiliar, move-se todas as retas paralelas a ela, pois todas as retas foram construídas paralelas a esta auxiliar, ou seja, move-se todo o feixe, mas quando movemos alguma das retas paralelas, que não sejam a auxiliar, move somente ela, continuando paralela as demais retas."

Os alunos A01, A16, A17 e A18, ao arrastarem as retas da sua construção, vão executando os movimentos e a cada movimento vai refletindo sobre o acontecimento e analisam o comportamento do feixe de paralelas. Assim, com a ação de execução do movimento e posteriormente a ação de reflexão, ao se movimentar, observam a conservação das propriedades fazendo vários movimentos diferentes com todas as retas do feixe e ainda verificam a relação de dependência entre elas. Pois, movimentando a reta auxiliar faz a movimentação de todo o feixe junto, visto que as outras retas são dependentes dela, e se movimentar as retas que não seja a auxiliar movimentam-se somente ela, mas ainda guarda a propriedade de paralela, portanto o aluno percebeu a conservação das propriedades e também a correspondência das razões que são congruentes.

Como o programa possui a janela algébrica, os alunos estavam fazendo uma reflexão das coordenadas dos pontos, para explicar como as retas são paralelas, a partir da condição de paralelismo, ao analisarem a mesma inclinação entre as retas mesmo fazendo a movimentação. Portanto, os alunos estão fazendo uma ação de reflexão utilizando a geometria analítica, temos as ações da espiral de aprendizagem sendo realizadas, pois, não satisfeitos, fazem nova reflexão, buscando novas justificativas. Observa-se que o uso da janela de álgebra pelos alunos é mais um recurso oferecido pelo GeoGebra e que faz os alunos interligarem os conteúdos de geometria plana e geometria analítica, portanto fazendo com que busquem novos assuntos para a solução de problemas, assim tem-se novas ações de reflexão com o uso de conteúdos diversos.

O aluno A16 obteve as razões, inclusive fez as correspondências certas e quando foi mover ficou em dúvida das razões não possuem o mesmo valor. Momento em que ocorreu a indagação a respeito do tamanho dos segmentos quando se movimenta as retas, "os segmentos continuariam iguais?" Ele respondeu que não, e observando a construção concluiu que as razões deveriam ter valores diferentes e que são congruentes somente aquelas que possuem correspondência (razões entre as mesmas paralelas). O aluno ao depurar as suas ações verifica que está com o pensamento equivocado a respeito das razões, então volta as ações em um outro nível, mais elevado, e faz uma nova reflexão, chegando as conjecturas esperadas para a resolução da atividade, mostrando a espiral.

Quando o aluno confia que o resultado seria um e, no entanto, o resultado esperado por ele é equivocado, o pesquisador tem que intervir fazendo novos questionamentos de forma a volta-lo para o ciclo da aprendizagem, influenciando-o a fazer novas execuções, reflexões e depurações para que chegue à conclusão conceitual do assunto, importante o professor instigálo para que ele faça uma nova reflexão, mas que ele próprio descubra de forma Construcionista. (VALENTE, 2005)

Neste momento, o aluno A17 comentou: "Quando movimento às vezes as transversais se cruzam, será que estes segmentos que possuem o cruzamento guardam a mesma relação dos demais?". Os alunos ainda continuavam com medo de errarem, mas isto é comum quando estamos aprendendo. Temos que utilizar o erro como uma experiência que irá contribuir com a nova análise. Como GeoGebra facilita a correção, portanto os alunos devem ser incentivados a fazerem os movimentos sem preocupações, pois voltar as ações e fazer as correções é bem ágil. Nesta análise observa-se o aproveitamento do erro como experiência para se planejar um novo caminho a ser percorrido (PAPERT, 1994).

Com palavras de incentivo fizeram razões envolvendo o segmento da interseção e verificaram, que mesmo movimentando, as propriedades permanecem e as razões são recalculadas, mas as correspondentes obtidas entre as paralelas são iguais. O teste feito é mais uma execução dos alunos para que possam fazer uma nova reflexão do que está acontecendo, justamente com o intuito de chegar à conclusão da dúvida exposta. A figura 4 mostra a construção feita por esse aluno.

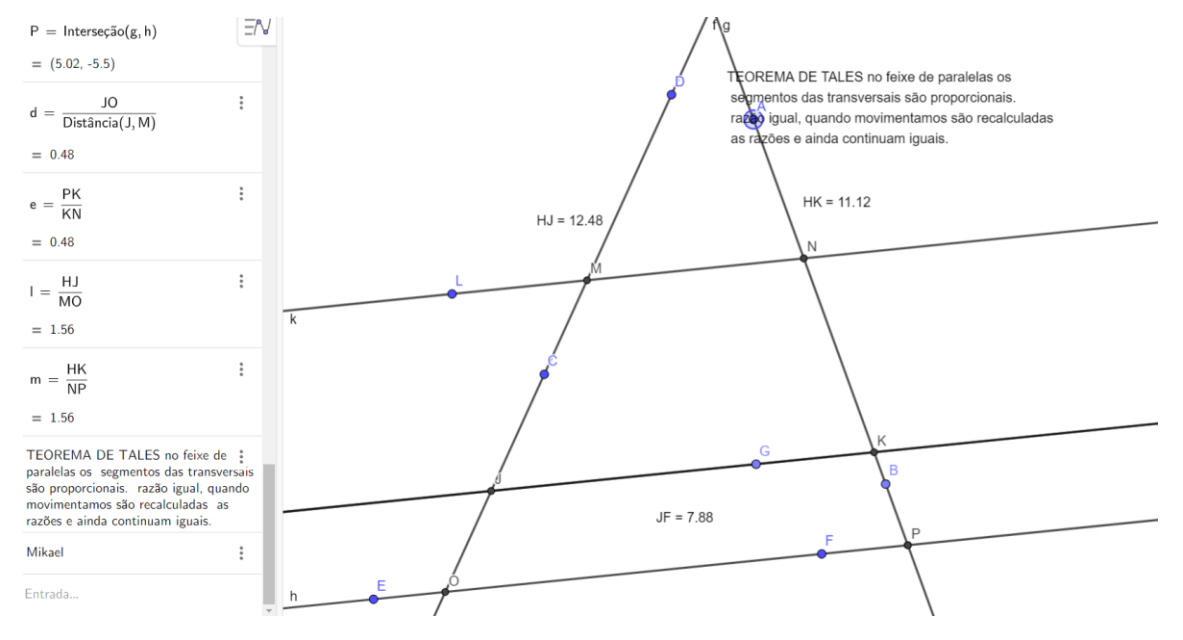

Figura 4 - Teorema de Tales com cálculo das razões, aluno A17.

Fonte: Arquivo do Pesquisador (2022)

O aluno A02 fez as paralelas utilizando da malha e dos eixos coordenados e não utilizou o botão de paralelas, foram feitas em cima da malha com a distância de duas unidades uma da outra e as transversais foram colocadas como se uma fosse o reflexo da outra no eixo Oy portanto a inclinação delas era suplementares, o aluno obteve as interseções entre o feixe e as transversais e observou as razões entre segmentos eram iguais é um.

Esse aluno demonstrou um sólido entendimento do conceito de retas paralelas e aproveitou as oportunidades oferecidas pelo programa para aplicar conhecimentos de geometria analítica. Ele realizou uma análise detalhada das coordenadas dos pontos e usou esse conhecimento para construir as retas transversais de forma que uma fosse o reflexo espelhado da outra em relação ao eixo Oy. Isso mostra um domínio não apenas do espaço geométrico, mas também das coordenadas dos pontos das retas.

Além disso, é interessante notar que o aluno não utilizou a função "reta paralela" do programa, optando por criar retas independentes, mas posicionadas de tal forma que fossem paralelas umas às outras. Ele justificou essa abordagem, explicando que as retas estavam igualmente espaçadas uma da outra, garantindo assim a formação do feixe de retas paralelas. Essa estratégia pouco convencional revela sua compreensão profunda dos conceitos envolvidos

na construção. Logo, percebe-se que o aluno demonstrou um alto nível de entendimento sobre o que era necessário para realizar essa construção de maneira eficaz, envolvendo uma série de ações de execução e análise para atingir seu objetivo.

Neste momento, torna-se evidente como é raro um professor abordar o Teorema de Tales usando coordenadas de pontos que formam retas. No entanto, o aluno que está no 1º Ano do Novo Ensino Médio teve a oportunidade de conhecer a Geometria Analítica e a utiliza para mostrar as propriedades do Teorema de Tales. Isso ocorre porque os recursos do programa atiçam o interesse dos alunos , estimulando a conexão entre os assuntos e desenvolvendo reflexões e pensamentos diferenciados, na busca de novos aprendizados ainda não abordados.

Os alunos, através das suas ações de reflexão, acabam obtendo justificativas diferenciadas para as atividades, pois passam a utilizar dos recursos oferecidos pelo programa para chegarem a resultados plausíveis das atividades. A figura 5 apresenta a construção.

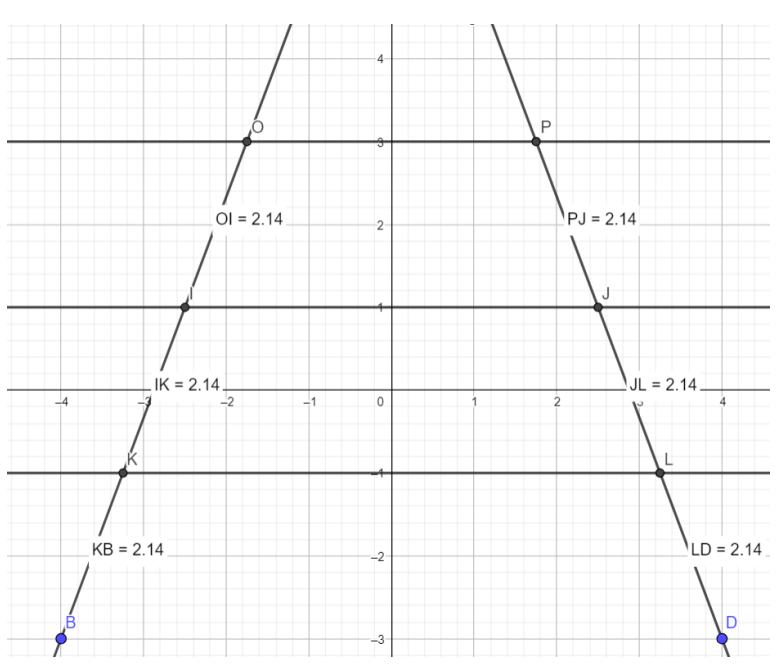

Figura 5- Usando a malha e reflexão com o eixo Oy, aluno A02

Fonte: Arquivo do Pesquisador (2022)

O aluno A02, não quis ousar na construção usando segmentos simétricos, obtendo razões simples, pois, provavelmente, se sentiu mais seguro dessa forma, tendo menos chances de errar. O problema foi quando quis movimentar os pontos que formavam as retas, pois alertou que as razões correspondentes não eram congruentes e o Teorema de Tales não era satisfeito.

Ao questionar o aluno sobre os requisitos para que o Teorema de Tales seja válido, ele fez uma nova reflexão e constatou que sua construção não ficava com o feixe de paralelas ao movimentar alguma paralela. Pedi para que ele voltar as ações e movimentar as transversais. Ao fazer isso, ele notou que a única maneira de conservação das propriedades era movimentando somente as transversais, mantendo as suas razões e observou que continuam as mesmas, iguais a um.

Ao perguntar, do porquê de serem as mesmas, ele respondeu: "que qualquer movimento nas transversais os segmentos continuavam iguais" e, logo após, chegou à conclusão: "ao mover alguma das retas paralelas, não se movem todas do feixe, o feixe é desfeito juntamente com o Teorema de Tales."

Nesse ponto, a minha atuação como pesquisador/mediador desempenhou um papel crucial ao orientar o aluno a perceber o raciocínio subjacente ao teorema, bem como suas propriedades. Através da construção, o aluno foi além do conceito que tinha em mente, pois, manipulando a sua construção e analisando de forma crítica, entendeu o motivo da sua construção não ter tido o resultado esperado, mas conjecturou e reforçou o conceito para se ter o teorema, precisando assim ter o feixe de paralelas. A figura 6 mostra a movimentação realizada.

Figura 6 - Movimentação do Ponto A para a esquerda marcado pelo rastro em azul, aluno A11.

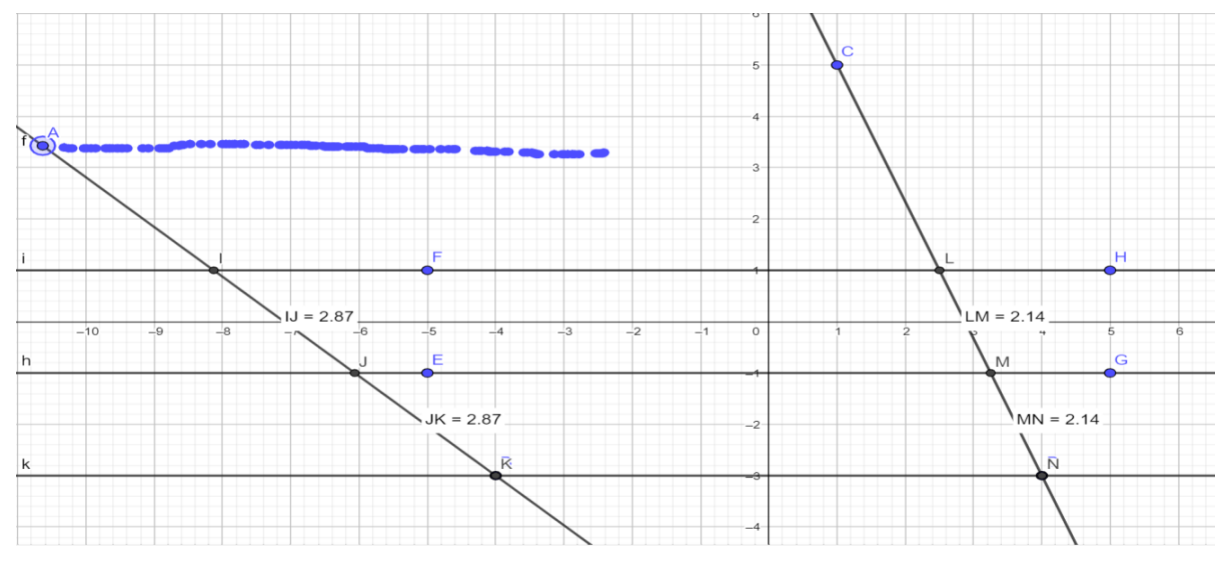

Fonte: Arquivo do Pesquisador (2022)

O aluno, seguindo uma abordagem Construcionista, inicia as ações do ciclo de aprendizagem por iniciativa própria, realizando uma reflexão que envolve o uso de conceitos da geometria analítica para justificar o Teorema de Tales. O pesquisador/mediador influencia no questionamento da construção para que o aluno a movimente e execute novamente, provocando uma inquietação no aluno, pois ao movimentar não acontece a conservação das propriedades conforme o esperado.

Com esta inquietação, o aluno pode ficar sem reação, não identificando um possível caminho para seguir e sair deste embate. Logo, cabe ao mediador questioná-lo de tal forma para que volte ao ciclo de aprendizagem e ainda fique instigado para continuar as ações em um outro nível e achar a solução para aquilo que foi interpelado. A minha ação como pesquisador/mediador é primordial para que ocorra o Construcionismo, pois, a sua intervenção no momento e com as perguntas certas irá fazer com que o aluno descubra uma possibilidade e possa prosseguir na construção da sua aprendizagem. (MALTEMPI, 2004).

Notavelmente, o mediador deve estar preparado para ser uma pessoa desafiadora, sabendo se colocar frente ao aluno, provocando-o e desequilibrando-o através de argumentos de forma que não o desestimule. Assim, ele desenvolve mais a função de promover uma descoberta do que repassar uma informação.

Os alunos A10 e A11, cujas construções gráficas estão mostradas nas figuras 7 e 8, a seguir, estavam sentados um ao lado do outro e estavam fazendo a construção. No entanto, eles estavam construindo retas independentes sem a utilização do botão de retas paralelas, fazendoas paralelas, somente utilizando a observação sem uso da malha, da janela algébrica ou do botão de paralelas. A indagação do porquê as retas estarem daquela forma e qual a garantia de estarem paralelas, justificaram que não sabiam como colocá-las paralelas, por isso fizeram mais ou menos.

Nesse contexto, é importante o mediador estar atento para que, em situações como estas, os alunos não permaneçam com dúvidas, porque elas podem ser tanto relacionadas à utilização do recurso (no caso, do GeoGebra), quanto relacionadas ao conteúdo matemático estudado. A figura 7 mostra a construção feita pelo aluno A10.

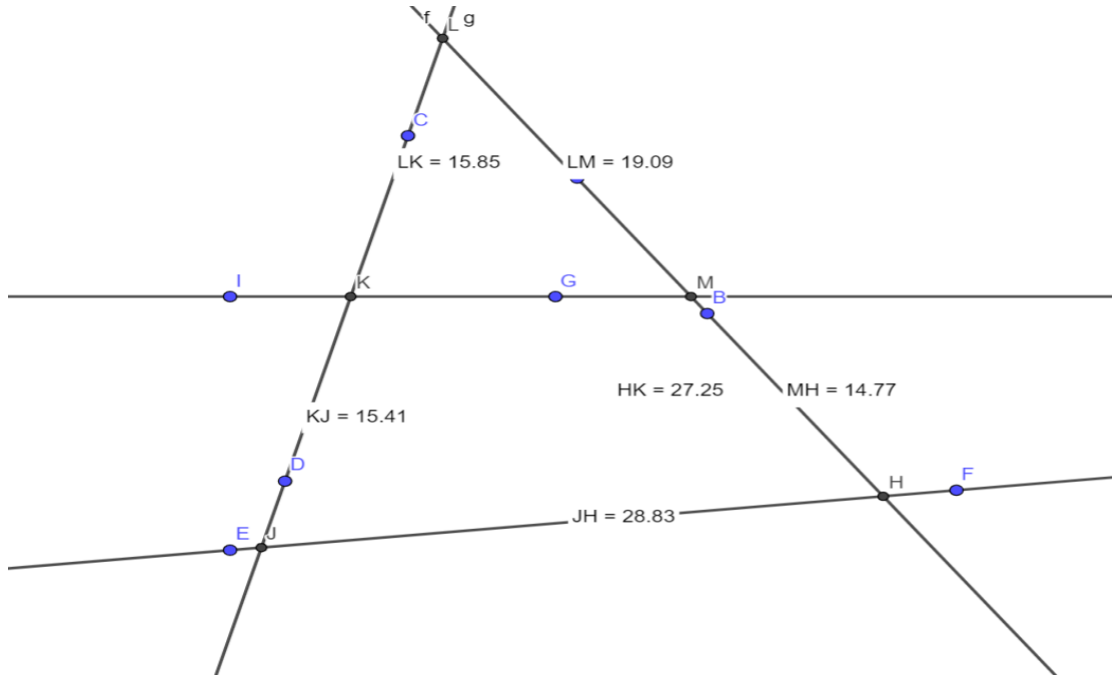

Figura 7 - Tentativa de reproduzir o Teorema de Tales, aluno A10.

A proposta do pesquisador foi exibir os eixos e a malha. Os alunos prontamente perguntaram "o motivo", momento de nova indagação: "existe alguma propriedade entre as linhas da malha?" Um aluno respondeu: "todas horizontais e todas verticais são paralelas, assim podemos nos aproveitar deste fato para construir o nosso feixe de paralelas."

Nota-se que o mediador desempenha novamente um papel importante ao fornecer dicas que levam o aluno a refletir e tentar aplicá-las em sua construção. No entanto, em vez de simplesmente fornecer informações, o mediador mostra caminhos que contribuem para a reflexão e a formulação de conjecturas por parte do aluno. O professor se coloca no lugar do aluno e tenta entender como é que os alunos estão pensando e os diferentes planejamentos, assim, prevê ações para quando for a hora da aula saiba se colocar no momento certo e de forma imediata.

Os alunos prontamente corrigiram as construções. Indagando como comprovariam se as retas estão paralelas, responderam que é conferindo na janela algébrica se as ordenadas dos pontos das retas são iguais, pois queriam retas paralelas ao eixo x. A Figura 8 mostra a correção da atividade desenvolvida pelo aluno A11.

Fonte: Arquivo do Pesquisador (2022)

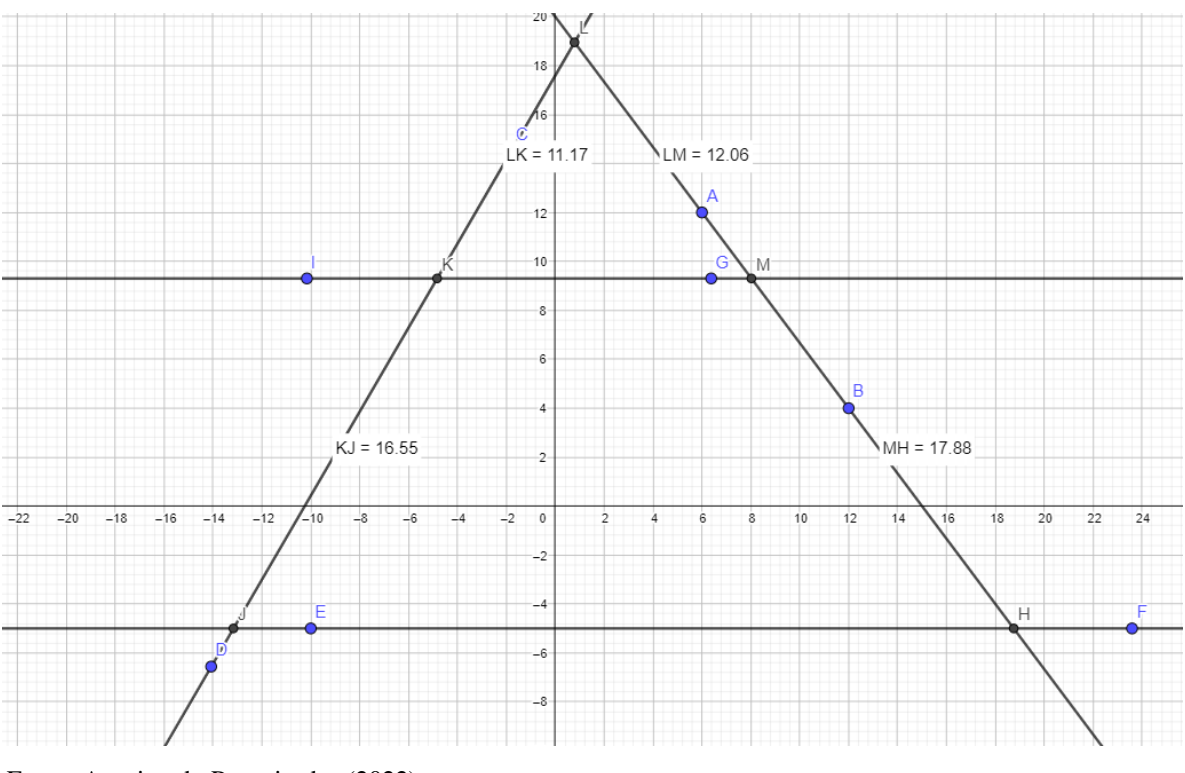

Figura 8 - Correção da Atividade, aluno A11.

Perguntei como vocês comprovam o Teorema de Tales, e então responderam: "os segmentos são proporcionais, assim precisamos calcular as razões". Desse modo, conseguiram calculá-las e verificar que as transversais tem segmentos proporcionais no feixe de paralelas.

Fonte: Arquivo do Pesquisador (2022)

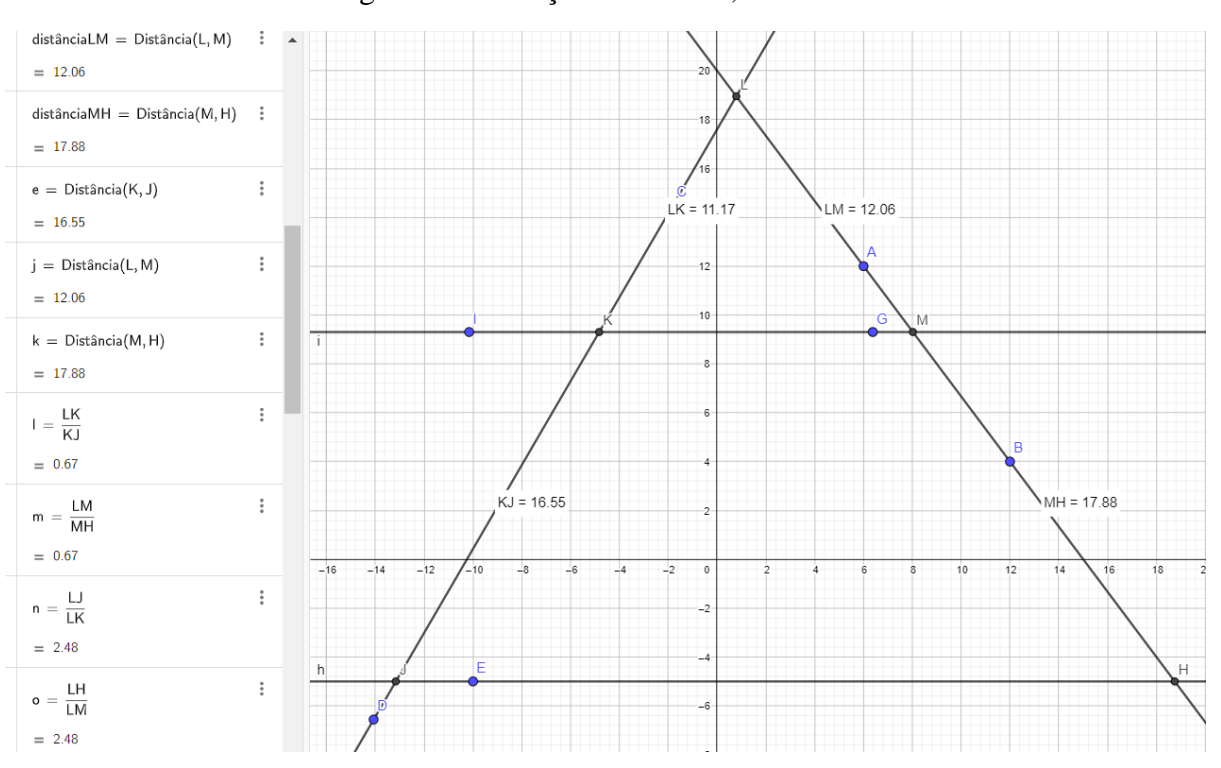

Figura 9 - Obtenção das razões, aluno A10.

Fonte: Arquivo do Pesquisador (2022)

Uma reflexão pertinente proposta estava relacionada a se movimentassem as retas haveria a preservação do Teorema de Tales. Ficaram movendo os pontos por alguns segundos e perceberam que somente era possível se movimentarem as transversais. Concluíram que deveriam ter feito o feixe de paralelas com as equações dependentes, pois ao movimentar uma do feixe movimentaria todo o feixe de paralelas. Temos a provocação do pesquisador para que a construção saia do equilíbrio da conservação do teorema para que o aluno se sinta desafiado a buscar o porquê através de uma nova execução e posterior reflexão.

#### **4.3 - Terceiro Encontro: Praticando o GeoGebra e Relembrando Propriedades**

## **4.3.1 - Atividade: Construção de um Triângulo Qualquer**

A atividade inicia-se com a seguinte pergunta: "É possível construir um triângulo de lados 6, 4, 3?" A partir desta indagação, os alunos utilizaram o botão de segmento fixo, e colocaram os segmentos em sequência e começaram a movimentar os vértices tentando unir os segmentos de forma a se construir um triângulo. Os alunos perceberam que é possível ter este triângulo com estas medidas, mas, é difícil colocar os vértices coincidirem e formarem os ângulos.

Questionando-os se existia alguma relação entre os lados, devido ao esforço empregado. Isso os levou a refletir sobre os tamanhos dos lados e o que seria necessário para que fechassem a poligonal. Assim, conseguiram ver o aparecimento de triângulos caso a soma de dois lados fosse maior que o terceiro lado, pois se a soma fosse igual ao terceiro lado já não seria possível fechar a poligonal.

Com mais algumas indagações, eles identificaram outra desigualdade na qual a diferença é menor que o terceiro lado. Além disso, observei que eles construíram a conjectura da condição de existência através da reflexão da sua construção. Esta atividade demandou habilidade e calibração do mouse, outros alunos, até recorreram à malha para tentarem fazer algo com mais perfeição. Mas, também tiveram que fazer com que os vértices coincidissem.

É interessante observar que, ao descrever sua ação e experimentar diferentes abordagens, os alunos imaginaram que era possível alcançar o resultado com segmentos fixos e instruíram o programa para executar essa ação na tela. Através da sua análise sobre a ação de execução percebeu que a soma de dois lados deve ser maior que o terceiro lado e que a diferença deve ser menor que o terceiro lado deduzindo a condição de existência dos triângulos, portanto completou o ciclo da aprendizagem destacado por Valente (2005).

Figura 10 - Triângulo de lados 6,4 e 3. Pontos C e D se coincidindo, aluno A08.

Fonte: Arquivo do Pesquisador (2022)

O aluno sentiu a necessidade de ter algo construído com mais facilidade e mais preciso, logo, o pesquisador aproveitou da vontade pela busca do conhecimento e forneceu a dica da possibilidade de utilizar os círculos para a obtenção de segmentos de tamanho fixo. Assim, os alunos com uma nova análise e aproveitando da dica do pesquisador, planejaram uma estratégia e conseguiram fazer o triângulo além de relembrarem a congruência, pois, mostraram duas possibilidades de construção.

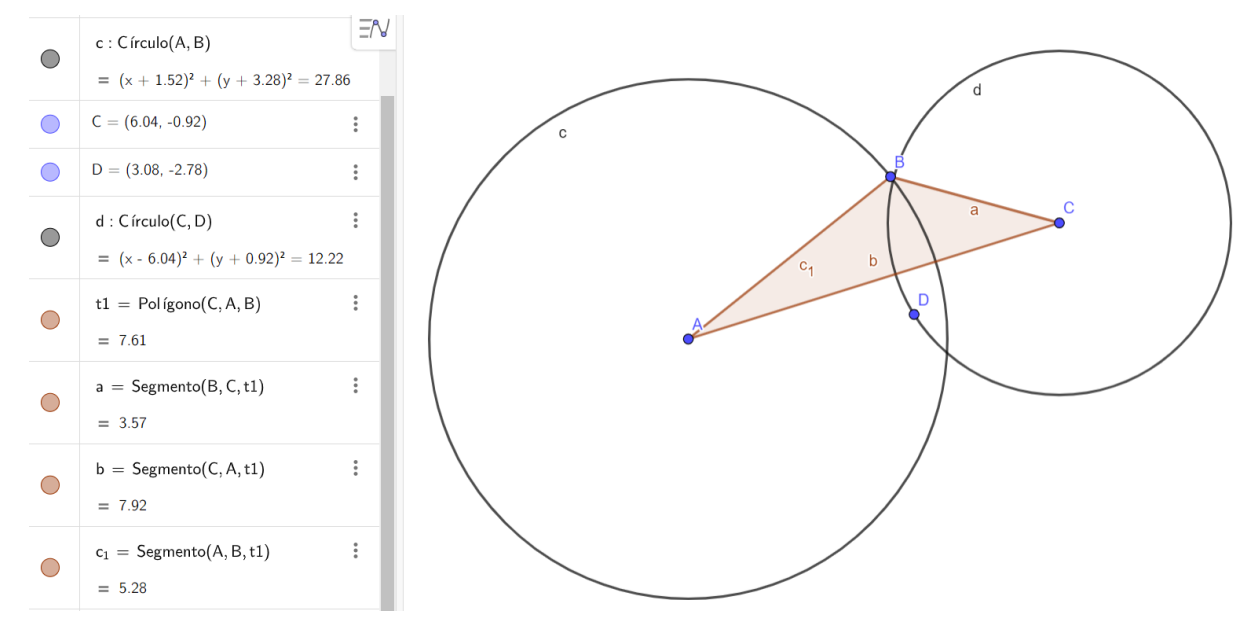

Figura 11 - Aperfeiçoando a atividade, aluno A09.

Na segunda construção o aluno partiu de um novo patamar, mais elevado, para uma nova execução e uma nova análise, destacando a espiral da aprendizagem. Observa-se que o recurso de mover do programa, utilizado na primeira construção é essencial para a reflexão e conclusão do raciocínio envolvido na questão, pois através dele ocorre a facilitação da abstração da condição de existência, na qual os alunos constroem a conjectura de forma mais significativa, movendo os lados (VALENTE, 2005).

Ao inquirir se as construções deles estavam precisas, responderam que não, pois os vértices C e D não coincidiram totalmente de forma a ficarem sobrepostos, com esta provocação os alunos sentiram que podiam aperfeiçoar a construção e começaram a fazer novas análises em busca de algo mais objetivo. O pesquisador falou da dica de utilizar círculos para fazer segmento fixos. Prontamente, eles fizeram o lado maior de 6 unidades e colocaram um círculo de raio 4 e outro de raio 3 nas extremidades do segmento de 6 unidades.

Os alunos, na busca de serem mais objetivos e céleres na construção, acabam voltando as ações, mesmo que já tenham obtido uma resposta. Assim, percebe-se o fenômeno da espiral, visto que fazem análises que despertam outros conhecimentos válidos para justificar a construção. Nesse sentido, identifica-se que os alunos mostraram que apoderam dos conceitos por meio das suas construções, além de ganharem ganham confiança no conteúdo passando a

Fonte: Arquivo do Pesquisador (2022)

se questionar e a interagir com o GeoGebra para satisfazer as suas necessidades. (MALTEMPI, 2004).

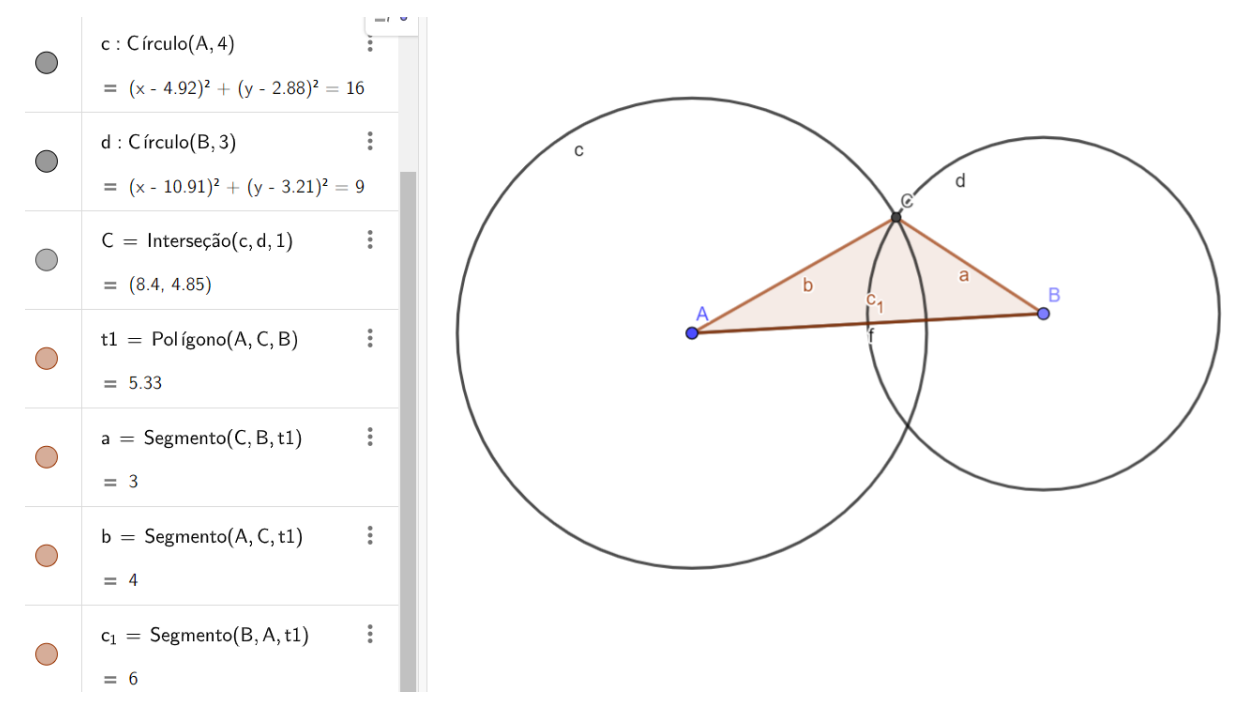

Figura 12 - Uso de técnicas de desenho geométrico, aluno A15

Fonte: Arquivo do Pesquisador (2022)

O pesquisador/mediador deve ter uma postura reflexiva, buscando desafiar os alunos com estratégias que estimulem e ajudem os alunos na construção dos seus conhecimentos. Também, é fundamental que o mediador esteja familiarizado com os alunos, compreendendo suas necessidades e adotando uma postura empática, para que seja mais cooperativo e mostre as dicas adequadas/necessárias para a progressão do aprendizado, na qual o aluno seja capaz de desenvolver projetos significativos, que muitas das vezes são difíceis de serem concretizados. (MARINHO, 2002).

#### **4.3.4 - Atividade: Construção do Triângulo Retângulo**

Na construção do triângulo retângulo, alguns alunos não sabiam como construir o ângulo reto. Minha sugestão foi que colocassem o eixo cartesiano e as malhas. Mas, os alunos me questionaram do porquê. Então, fiz uma nova pergunta: "Como são os ângulos que formam o eixo cartesiano e a malha?". Um aluno, o A20, explicou que os eixos são perpendiculares e as malhas possuem a mesma relação, utilizando-as como retas auxiliares construíram o triângulo.

Ao obter os ângulos, notaram que o ângulo, que caracteriza o triângulo retângulo, que pensavam ter 90º, tinha um valor próximo a 90º (figura 19). Então, depuraram e perceberam que poderiam ajustar a figura utilizando do recurso de movimentar os vértices, com o intuito de chegar mais próximo do ângulo reto. Além disso, o aluno A02 fez uma nova reflexão e mencionou a janela algébrica como forma de colocar os vértices pertencentes a malha. Para o alcance dessas percepções, o recurso de movimentação e o posterior uso da janela algébrica ajudaram os alunos a pensarem na geometria plana, geometria analítica e na tecnologia.

Em seguida, o aluno A20, observando as coordenadas na janela algébrica, editou as coordenadas dos pontos para que ficassem na malha, ao reeditar cada uma das retas, formou o feixe destas. Essa reflexão compartilhada entre os alunos gradualmente contribuiu para o planejamento da conclusão da tarefa, ou seja, a depuração compartilhada estava ajudando na construção do conhecimento de forma coletiva. (SILVA, 2020).

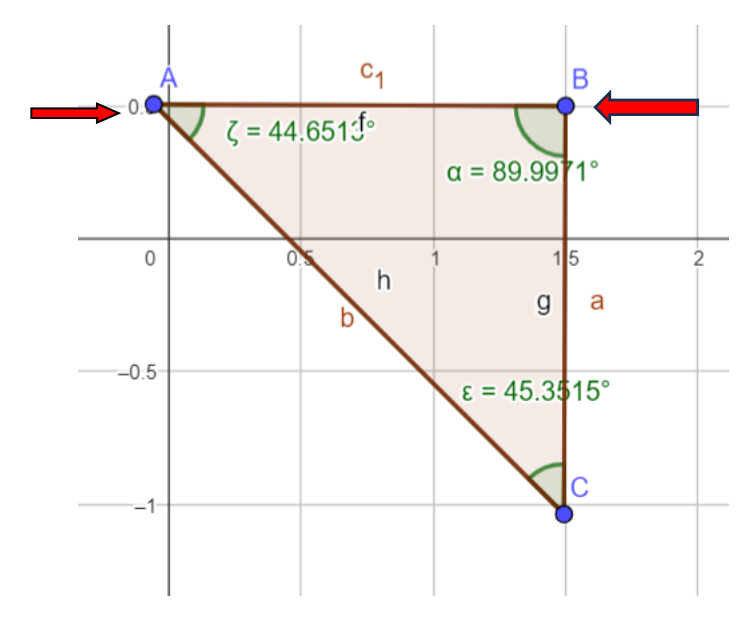

Figura 13- Triângulo com ângulo próximo à 90º, aluno A20.

Fonte: Arquivo do Pesquisador (2022)

Através das sugestões do pesquisador, os alunos começam a polemizar os problemas. As dicas, incentiva-se a descoberta da solução pelas apresentações, a identificação da sua relação com o problema e o planejamento de sua utilização prática no problema, planejando uma forma de usá-la. Com essas provocações, o intuito não é fornecer a resposta, mas, fazer o aluno buscá-la por meio da sua experiência e dos seus conhecimentos. Com essas indagações instigantes, pretende-se tornar os alunos atores principais, na qual estarão fazendo ações que visam a construção do seu conhecimento.

O aluno A20 utilizou da malha para fazer o seu triângulo retângulo com exatidão, e também aproveitou a janela algébrica para verificar se os seus vértices estão pertencentes a malha. Isso levou a conclusão que, se os vértices estão pertencentes a malha, então, os lados também pertencem a malha, portanto, a característica de perpendicularismo das linhas horizontais e verticais da malha são, também, do triângulo construido. Após depurar seu trabalho, o aluno retomou a execução dos dados e a uma nova reflexão, caracterizando a nossa espiral da aprendizagem. O aluno A11 utilizou da mesma estratégia para a construção do triângulo retângulo, segue exemplo abaixo.

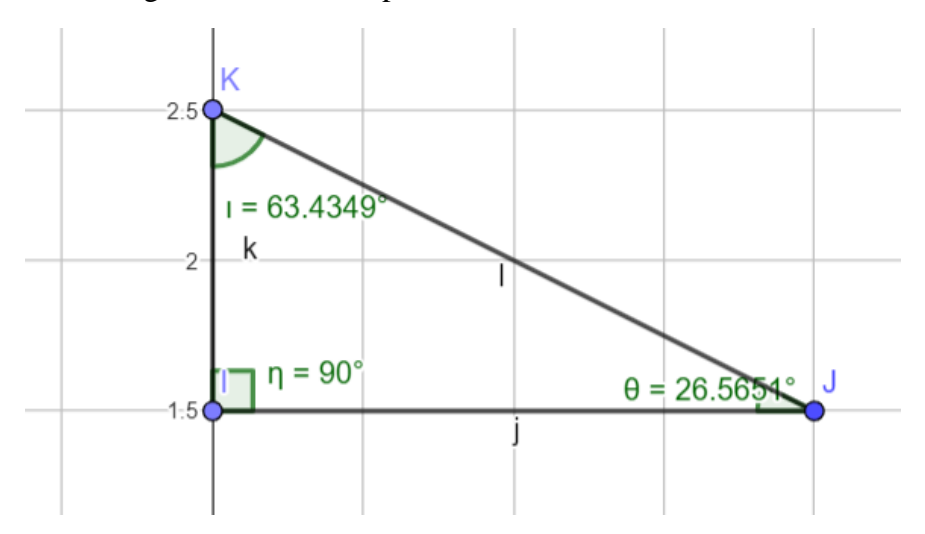

Figura 14 - Vértices pertencentes a malha, aluno A11.

Fonte: Arquivo do Pesquisador (2022)

Tendo isso em vista, percebe-se que os alunos são sujeitos ativos da construção do conhecimento, seguindo a abordagem de Valente (2005). Eles planejam suas ações e repassam elas ao computador, por comandos precisos e adequados. Consequentemente, o computador as executa, e mostra ao aluno a concretização de seu pensamento, em forma de imagem. De modo que o produto dessa construção deve ser analisado, e os alunos tem a chance de refazê-los através de uma nova análise, com ações mais apuradas em relação as ações iniciais.

Esse processo segue um ciclo evolutivo de análises para se chegar ao resultado esperado, e quando este recomeça, é porque o resultado esperado ainda não foi obtido. Este processo é denominado de Espiral da aprendizagem, proposto por Valente. (VALENTE, 2005). Voltando a dinâmica proposta, a capacidade de movimentar os vértices, proporcionada pelo programa, com o intuito de ajustar e obter o ângulo reto, fez com que a movimentação dos vértices, proporcionada pelo programa, visando o ajuste e a obtenção do ângulo reto fez com que o aluno tivesse novas ideias e planejasse novas ações. Estas, vão além da geometria plana, envolvendo a utilização da geometria analítica tanto na execução quanto na reflexão. Os alunos começam a analisar as coordenadas dos vértices para verificar se os segmentos estão realmente perpendiculares, assim como as linhas horizontais e verticais da malha. Isso ilustra como eles aplicam a tecnologia de forma ativa na construção do conhecimento geométrico.

A correlação entre os conteúdos discutidos pelos alunos promovem outras formas de resolução dos problemas mostrando uma nova ferramenta de resolução, baseada na Geometria Analítica, com o uso da janela algébrica. Assim, é frutífero que cada aluno compartilhe sua reflexão ao grupo. Logo, consegue visualizar as diferentes formas de resolução possíveis para um problema, fazendo novas reflexões e contribuindo mais ainda para a aprendizagem. Portanto, tem-se o Construcionismo Cooperativo da Espiral entre os alunos, que vão construindo a resolução através de questionamentos e reflexões.

Os alunos A04, A07, A15 e A17 fizeram o Triângulo Retângulo sobre o eixo cartesiano, utilizando a origem dos eixos como vértice do ângulo reto. Eles perceberam o aparecimento da opção "*play*", ao lado das coordenadas dos vértices e, ao acioná-lo, observaram que ao acionarem o "*play*" observaram que o vértice se movimenta sobre o eixo cartesiano ao qual se encontra e o triângulo continua retângulo, pois o vértice do ângulo reto continua estático. Através da ação de execução dos dados iniciais, pela utilização dos eixos coordenados como retas auxiliares, os alunos descobrem uma estratégia automática do programa que satisfaz o problema e, através da movimentação automática (quando acionasse o *"play"*), ainda fornece uma infinidade de exemplos.

O fato de os alunos estarem fazendo a construção os faz aprender e descobrir as funcionalidades do programa. Sua curiosidade é estimulada pelo fato de estarem trabalhando em um contexto que desperta seu interesse, levando-os a testar suas descobertas e verificar como essas contribuem para o desenvolvimento da construção, expondo as suas construções para que o pesquisador fique ciente, se conseguem ou não realizar suas intenções. Quando os alunos testavam as possibilidades, eles executavam novas ações com o intuito de obterem novas ações reflexivas que possibilitem a novas depurações ou à resolução do problema. Valente (2005).

Também, os alunos demostraram constatar a grande exemplificação, pois a movimentação dos vértices dos ângulos agudos mostrou a exemplificação dos triângulos retângulos, na qual os ângulos agudos mudaram seu valor, ocorrendo o seu recalculo, mas conservando a propriedade de triângulo retângulo.

Assim, a partir de uma única construção, obtiveram vários exemplos com conservação das propriedades, mas constataram que se movimentasse o ângulo reto não havia mais triângulo retângulo. Os alunos constatando a evolução Construcionista, primeiramente pela execução da movimentação e, posteriormente, tirando conclusões com os exemplos obtidos, que guardam as propriedades. Além disso, é válido ressaltar que, ao movimentar facilitam a reflexão e posteriormente a conclusão com a obtenção de uma gama de exemplos que guardam as propriedades. Ao movimentar suas construções, os alunos encontraram-se empolgados e confiantes, participando mais da atividade e se interagindo com o pesquisador.

Os alunos refletiram sobre a observação de que, ao mover o triângulo para o quadrante oposto a medida obtida que indicava o ângulo interno passava a ser externa, ao movimentar o triângulo para o quadrante oposto ao que se encontrava, mesmo diante dessa mudança, eles continuaram a obter um ângulo da subtração de 360º do ângulo externo dado, fazendo com que eles relembrassem como se obtém um ângulo a partir do ângulo externo de uma figura geométrica, gerando mais um reforço no aprendizado.

Ficou evidente que o programa apresenta funcionalidades de execução que facilitaram as reflexões das construções e permitiram que os alunos as descobrissem e as aplicassem em suas criações. Facilitando as análises de movimentação que, em muito dos casos, mostram o raciocínio. Assim, as análises de movimentação, que em muitos casos mostram o raciocínio envolvido na atividade de uma maneira simples e quase que automática.

Os alunos notaram a presença do botão "play" em ambos os vértices agudos e, movidos pela curiosidade, decidiram ativá-los para verificar se as propriedades continuavam válidas. Eles observaram que somente um botão "*play*" funciona na janela algébrica, então acabaram movimentando o outro botão manualmente, verificando a conservação das propriedades, e deixando a aula mais descontraída e lúdica. Exemplo da construção mostrado pelo aluno A07, figura 15.

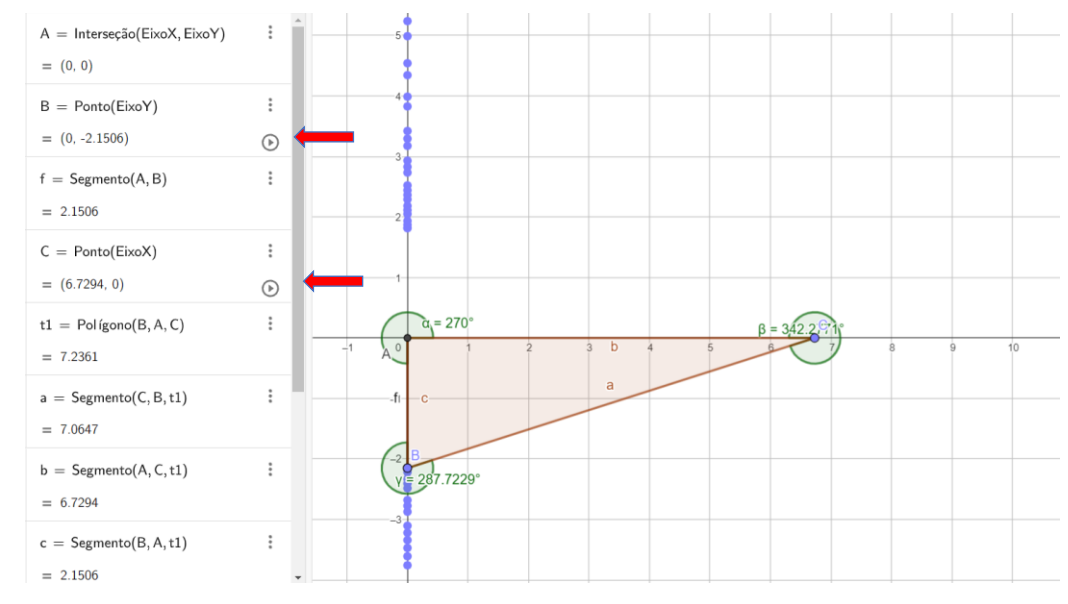

Figura 15 - Ponto B caminhando sobre o eixo Oy, marcado pelo rastro azul, aluno A07.

Fonte: Arquivo do Pesquisador (2022)

O ambiente favorável construído pelo mediador, com o GeoGebra, faz com que o aluno aprenda algo imediatamente aplicável. O programa empodera o aluno, pois é de fácil compreensão e manipulação. Isso faz com que o aluno interaja com a geometria, com as relações pessoais e com a cultura do ambiente no qual ela se encontra.

Um exemplo desse empoderamento pode ser visto no aluno A05, que fez modificações na graduação do eixo, estabelecendo intervalos de 0,5 unidades. Ele utilizou a malha e optou por não utilizar os eixos. Além disso, explanou que lembrou do triângulo retângulo famoso de lados 3,4 e 5 unidades e utilizando-se dos eixos onde cada unidade tem o valor de 0,5 fez o seu desenho e em seguida destacou os seus ângulos. O aluno acrescentou: "Quando mudamos a graduação dos eixos obtemos outros exemplos com valores diferentes." O aluno utiliza-se da sua experiência e com a ação de descrição idealiza um possível caminho a seguir, manuseando o programa consegue obter uma lógica para a construção e exemplificação do triângulo retângulo.

Em sua abordagem, o aluno utilizou sua familiaridade com o triângulo retângulo de lados 3,4 e 5 , modificando a escala do eixo cartesiano. Posteriormente, ao executar e refletir sobre essa configuração, ele alcançou o resultado esperado para o problema.

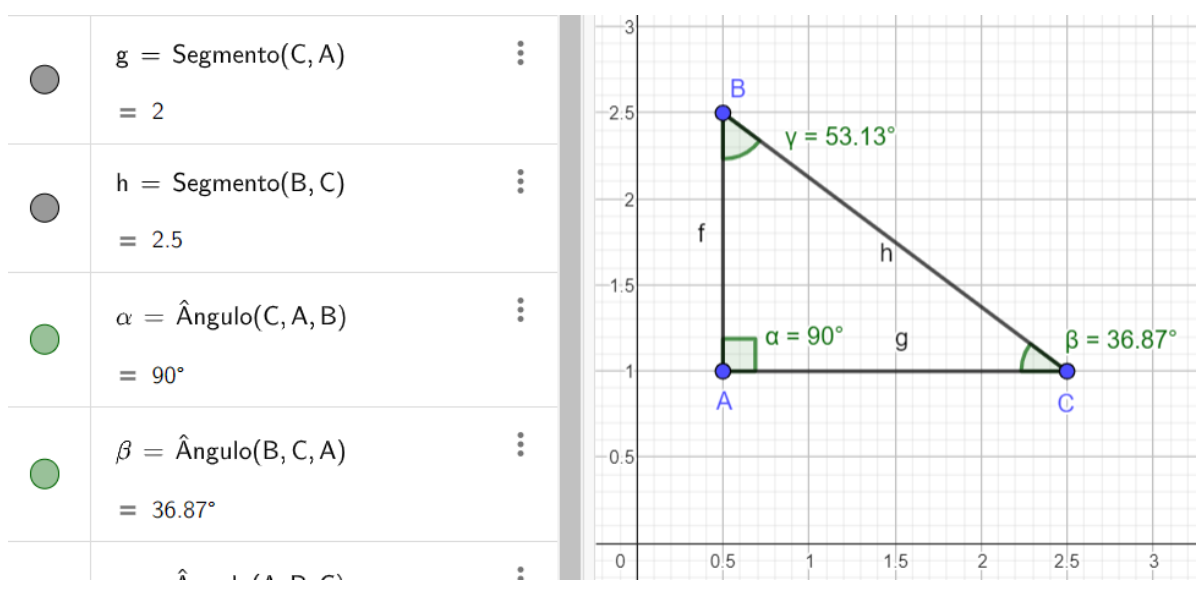

Figura 16 - Alteração da escala, utiliza como base o triângulo de lados 3, 4, e 5, aluno A05.

Ao questionar os alunos sobre o maior ângulo de um triângulo retângulo, eles prontamente identificaram que o maior ângulo é o ângulo reto, o qual se opõe ao maior lado, conhecido como hipotenusa. Nesse momento, o aluno A02 relacionou com o Teorema de Pitágoras, justificando que a hipotenusa é o maior lado. Através de questionamentos o aluno A02 lembrou que em uma semicircunferência existe sempre um triângulo retângulo inscrito. Essa experiencia com os alunos age como propulsão para se buscar a construção do conhecimento, na qual relembram e reforçam conteúdos e ainda fazem a ligação entre eles, promovendo um Construcionismo.

Ao analisar a construção realizada pelo aluno A04, ele afirmou que a hipotenusa só poderia ser o diâmetro da semicircunferência, pois o diâmetro é a maior distância entre dois pontos da circunferência. Os alunos, com esta dica, construíram o triângulo retângulo inscrito no semicírculo e, através da movimentação do vértice que contém o ângulo reto, observaram a conservação do mesmo e que os ângulos agudos são recalculados, além de lembrarem que ângulos agudos são complementares. Esse processo demonstra claramente a espiral, na qual os alunos voltam as ações, pois o aluno A04 relembra-os de uma nova forma de se construir, realizando as ações de descrição, execução e quando vão refletir fazem uma reflexão coletiva que os leva a concluir que a hipotenusa será o diâmetro do triângulo.

Fonte: Arquivo do Pesquisador (2022)

O aluno A04, observou na janela algébrica uma equação que representa o círculo e pediu explicações. Como a turma é composta de alunos do 1º e 2º anos, estes não tiveram a oportunidade de estudarem cônicas, mas aproveitando o interesse do aluno pelo mesmo, achei conveniente aproveitar para uma explicação sobre o assunto.

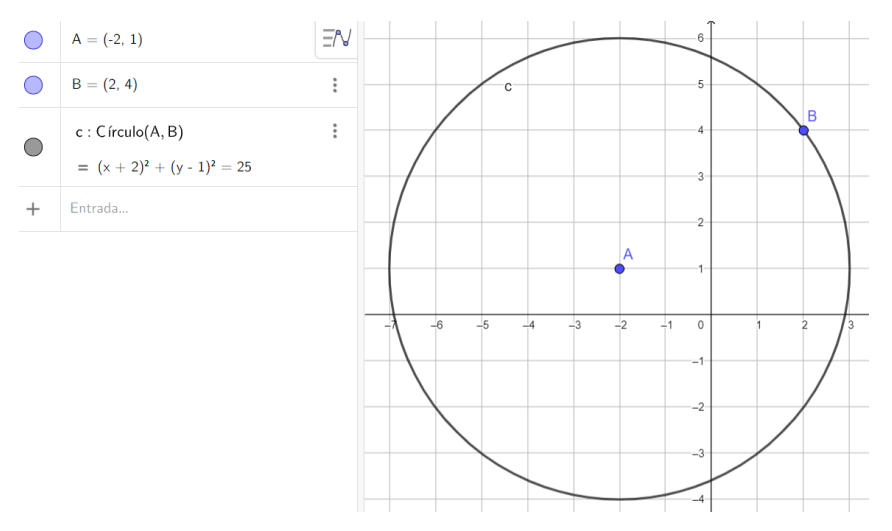

Figura 17 - Estudo da equação da circunferência, aluno A04.

A primeira pergunta feita pelo pesquisador foi: "existe alguma relação das coordenadas dos pontos com a equação?" o aluno A04 respondeu: "Aparece o inverso dos pontos" então indaguei: "qual foi o raio colocado?", ele respondeu: "raio de tamanho 5", "você observa o quadrado deste valor?", "Sim, Fabricio." Observa-se que o pesquisador fornece dicas para que o aluno construa o seu conhecimento, através da mediação faz com que o aluno conjecture sobre o que está acontecendo, observando como surgiu a equação da circunferência, mostrando o Construcionismo, pois o aluno através da sua curiosidade constrói a sua aprendizagem.

Depois da explicação da equação da circunferência, fiz alguns exemplos para verificar se entenderam a explicação. Ademais, os alunos se mostravam interessados e buscavam as informações do programa, percebendo que, ao criar um círculo, a equação correspondente era gerada automaticamente. Um aluno notou que os pontos utilizados para a equação eram os mesmos que ele havia escolhido, especialmente quando usou pontos inteiros da malha.

Essa abordagem permitiu observar que estavam conseguindo reconhecer e construir uma equação, dados o centro e o raio. O interesse em utilizar um programa nas aulas deixa os alunos instigados e atentos as informações fornecidas pelo *software*, pois perceberam a

Fonte: Arquivo do Pesquisador (2022)

necessidade de se saber sobre as coisas apresentadas na tela, pois estas poderiam fornecer dicas de como resolver os exercícios propostos.

A metodologia de questionar os alunos e incentivá-los a planejar e raciocinar para encontrar soluções para os problemas teve um impacto positivo em sua participação nas aulas. Além disso, ficaram mais confiantes em apresentarem o que estavam fazendo, promovendo assim uma maior interação entre pesquisador e alunos. Tal fato colaborou para a percepção do mediador em saber as necessidades dos alunos, ciente disto, o mediador poderá mudar a estratégia e aplicar algo de específico para satisfazer a necessidade do aluno, ou até aperfeiçoar a sua construção.

O aluno demonstrou um crescente interesse na busca pelo conhecimento e começou a perceber o programa como uma ferramenta versátil com várias abordagens para resolver problemas.

Nesse prisma, os alunos observavam detalhes fornecidos com informações de um outro assunto, visto que era importante analisá-las para que possam ter conhecimento de algo a sua disposição.

Além disso, o aluno relembrou de conteúdos vistos e compartilhou com a turma, enriquecendo e reforçando o seu aprendizado. Essa dinâmica permitiu que seus colegas tivessem oportunidade de enriquecer com as suas reflexões e demostrassem formas diferentes de resolução. Quando os colegas não tinham conhecimento de algum tópico, o pesquisador poderia induzi-los com perguntas e dando dicas, deixando-os pensativos e desafiados.

As experiências dos alunos são importantes pois faz com que lembrem de alguns conceitos e conjecturas que acabam enriquecendo a aula com questionamentos e exposições de ideias, desempenhando um papel importante nesse processo, pois os levou a recordar conceitos e conjecturas anteriores, enriquecendo a aula com questionamentos e exposições de ideias. A figura 18, apresentada pelo aluno A17, ilustra o deslocamento do ângulo reto no sentido antihorário, deixando um rastro em azul, como parte de uma atividade realizada por ele.

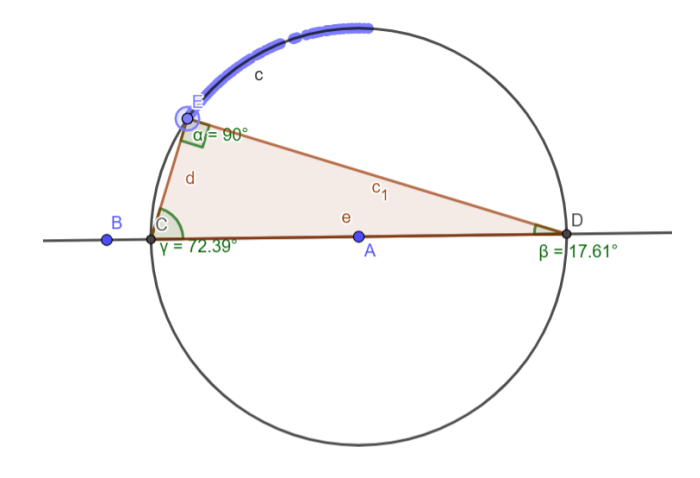

Figura 18 -Movimentação do ângulo reto em sentido anti-horário, aluno A17.

Fonte: Arquivo do Pesquisador (2022)

Colocação do maior lado do triângulo retângulo no centro da circunferência pelo aluno A21, com o intuito de formar o ângulo reto.

Figura 19 – Centralizando um lado para intersectar no centro da circunferência, gerando um ângulo com valor próximo a 90º do aluno A21.

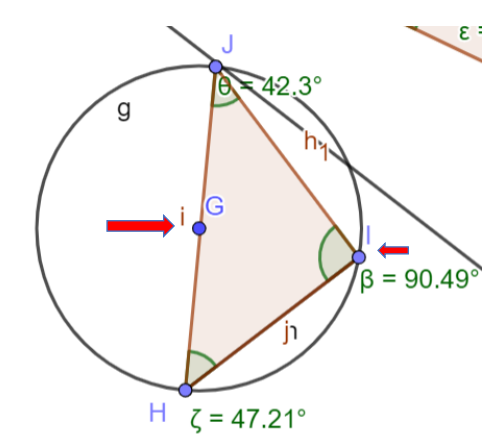

Fonte: Arquivo do Pesquisador (2022)

O aluno A15, através de uma ampliação, observou que traçar uma reta passando por um ponto da circunferência e pelo centro, os três pontos não estão totalmente alinhados, conforme ele movimentava esses pontos para tentar alinhá-los, notou que o ângulo oposto à hipotenusa se aproximava de 90º, mas não ficava completamente reto. O aluno então comentou: "A reta não está representando de forma precisa o diâmetro, pois quando amplio o diâmetro, ele não se encontra exatamente sobre a reta.

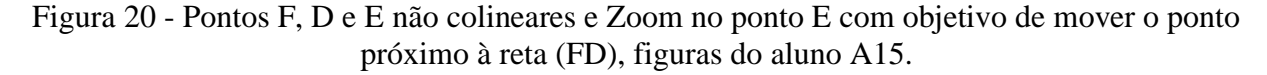

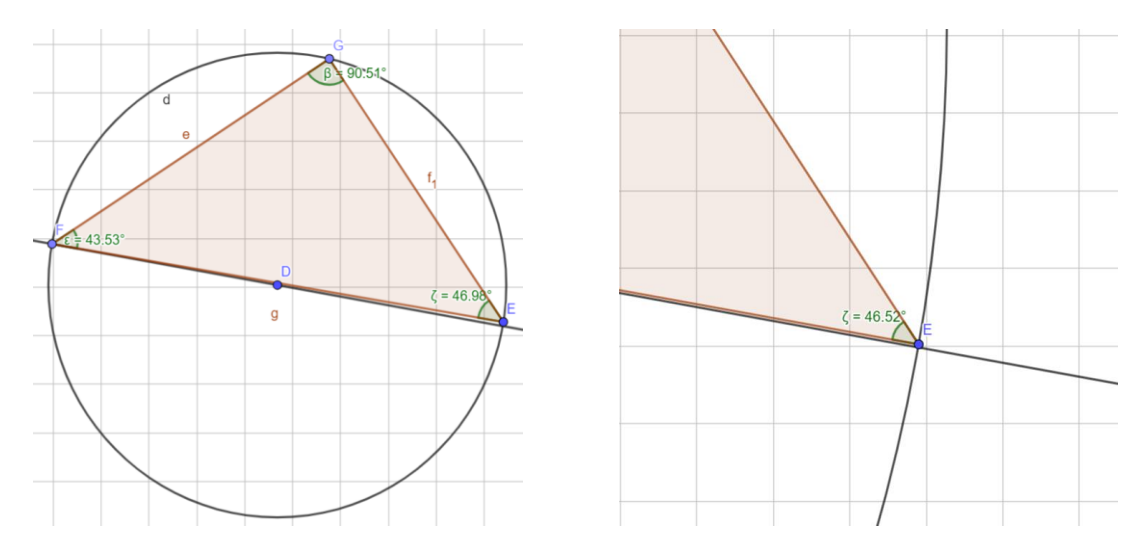

Fonte: Arquivo do Pesquisador (2022)

Nessa atividade, os alunos tiveram dificuldades na construção, mas, eventualmente, entenderam o objetivo. Fizeram na construção o diâmetro da circunferência e colocaram este diâmetro como a hipotenusa do triângulo retângulo inscrito em uma semicircunferência. Com as medidas dos ângulos internos viram que estavam bem próximos do ângulo reto esperado. Logo, sabiam da necessidade de mover os vértices para que o ângulo ficasse bem próximo do esperado. A abordagem de reflexão utilizada na construção, como a ampliação para uma melhor visualização do processo, demonstra que os alunos estão buscando uma explicação para o fenômeno observado. Eles chegaram à conclusão de que o diâmetro deve passar exatamente pelo centro da circunferência para que o ângulo se aproxime do valor esperado. É importante ressaltar que houve interação entre os alunos, promovendo a troca de conhecimento e mantendo a espiral de aprendizagem ativa durante a construção.

## **4.3.5 - Atividade: Construção da Semelhança**

Através da atividade do Teorema de Tales, os alunos colocaram as transversais concorrentes e, com questionamentos do pesquisador, identificaram os triângulos formados, relacionando-os ao Teorema de Tales. Ao examinar as propriedades de Tales e fazendo

perguntas relacionadas aos triângulos, os alunos perceberam que esses triângulos eram semelhantes.

A utilização do arquivo que os alunos fizeram a atividade do Teorema de Tales já forneceu uma pista do que iria ser utilizado em suas atividades, assim os alunos colocam as suas experiências de prontidão, logo vemos a construção do conhecimento tomando como ponto de partida o Teorema de Tales, portanto com a ação de execução dos movimentos para que haja razões e fazendo mais ações de execução e de reflexão começam aplica-las aos triângulos, concluindo que são semelhantes.

Temos a evolução do aprendizado na qual fazemos uma correlação entre os assuntos e relembramos o assunto anterior, portanto o aluno vai agregando conhecimento e ganhando tempo, pois não partirá do princípio de uma nova construção, mostrando assim a objetividade e o dinamismo do *software.* O Construcionismo tem essa característica de aproveitar as experiências anteriores para aplicá-las para aquisição de novas experiências feitas de forma pessoal e que, quanto mais experiências o indivíduo tiver, mais fácil será para agregar novos conhecimentos. Essa perspectiva está de acordo com Valente (2005), que ressalta que a descrição é o momento em que o aluno reconhece as informações do problema e busca de acordo com o seu conhecimento e experiências uma solução identificando o possível caminho para resolver o problema.

Também, notei que a possibilidade de colocar a figura em movimento e o dinamismo das construções foram marcantes para os alunos, pois, durante a execução dessas ações eles perceberam a alteração de lados, ângulos e o recalculo das razões, tudo de forma simultânea e proporcional. Ademais, a conservação de propriedades e a variedade de exemplos mostraram o dinamismo dos conceitos produzidos pela reflexão. Consequentemente, os alunos construíram conjecturas que facilitaram a construção do aprendizado de semelhança de triângulos.

Nestas movimentações, observou-se que saímos de uma zona de conforto dos alunos e professores que aprendem e ministram a matéria de geometria, pois sempre colocam desenhos de triângulos acutângulos e estes, em geral, se encontram paralelos a tela horizontal do computador, mas, quando movimentaram os vértices, observaram vários tipos de triângulos, inclusive os obtusângulos que, dependendo da construção, ficavam bem incomuns aos exemplos dos livros, algo favorável ao aprendizado dos alunos que deixaram de relacionar somente um exemplo ao conceito e passaram a relacionar mais exemplos a este conceito. Portanto, passaram a ter uma observação mais aguçada para identificar as características da construção e quais os conceitos envolvidos.

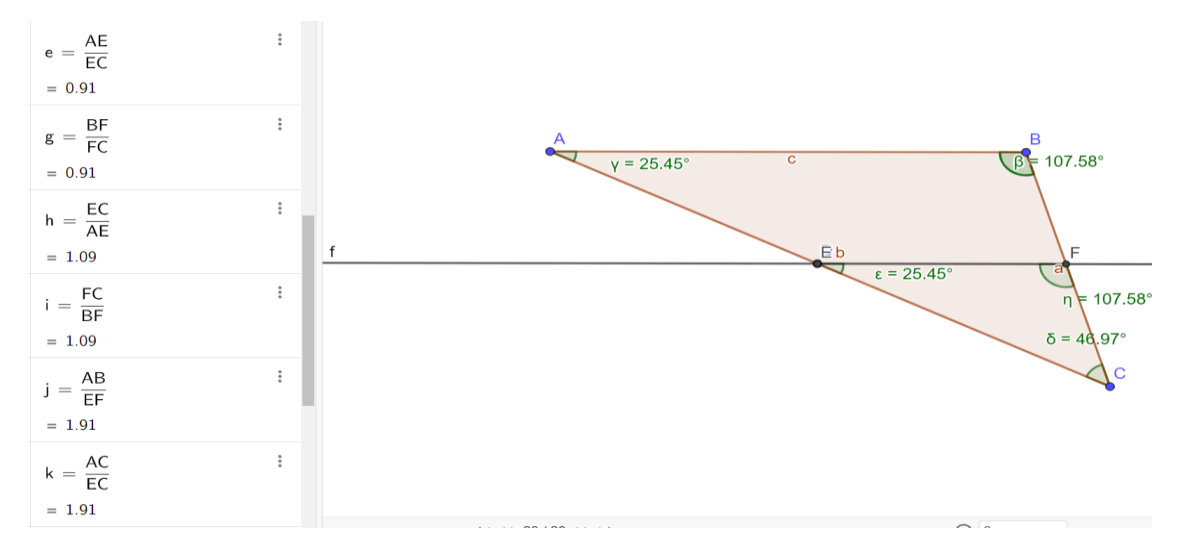

Figura 21 - Cálculo de razões iguais e ângulos correspondentes congruentes, aluno A10.

Fonte: Arquivo do Pesquisador (2022)

Para a caracterização da movimentação os alunos utilizaram o recurso de rastro pontilhado na cor marrom (figura 22).

Figura 22 - Movendo D, a reta paralela caminha sobre o lado  $\overline{BC}$  e  $\overline{BE}$ , movimento de cima para baixo indicado com o rastro de marrom, aluno A13.

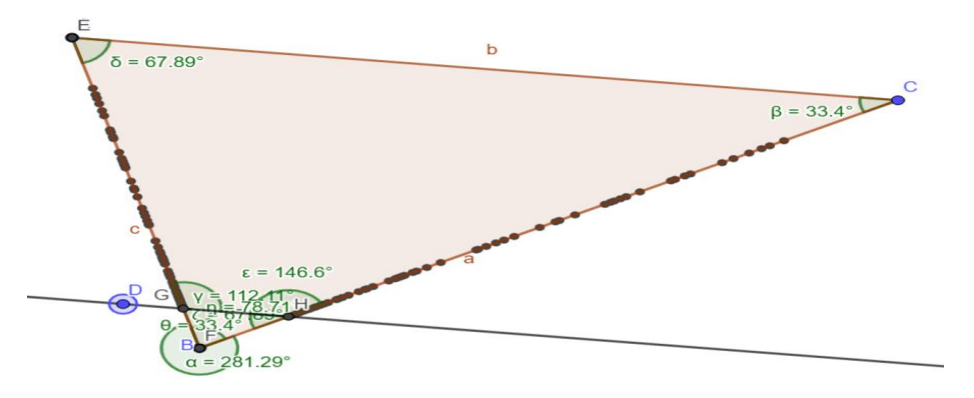

Fonte: Arquivo do Pesquisador (2022)

A movimentação da reta paralela a um dos lados do triângulo da figura faz o aluno perceber o recalculo das razões, Além da conservação das razões correspondentes, chegando à semelhança. De modo análogo, o aluno A10 movimentou o vértice "A" para a direita e para cima (figura 23) e disse: "O triângulo ficou bem diferente, mas, ainda tenho o lado paralelo a minha reta e as razões iguais".

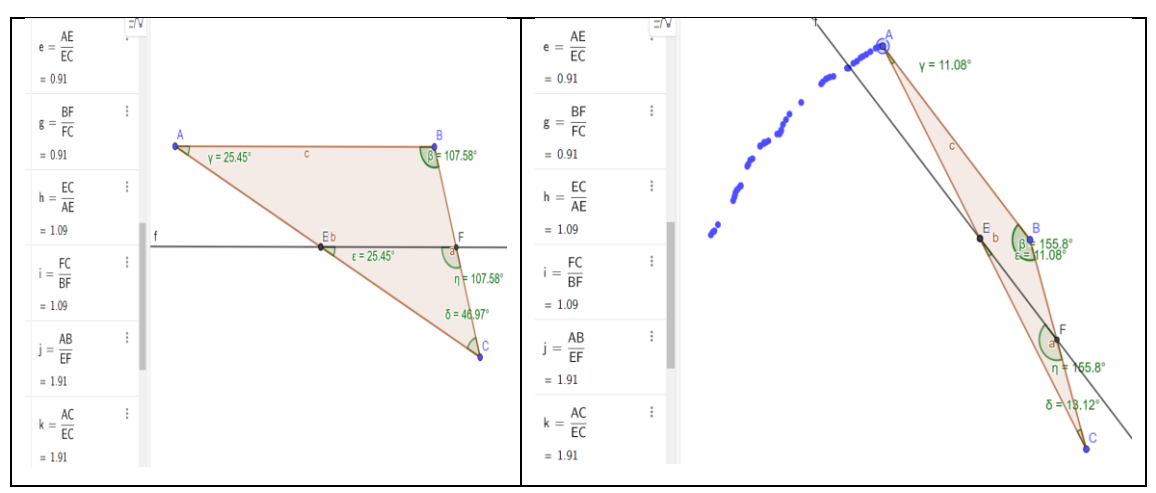

Figura 23 - Movimentando o vértice A marcado pelo rastro de azul, aluno A10.

Fonte: Arquivo do Pesquisador (2022)

Nesse contexto, percebe-se o auxílio do GeoGebra na visualização das figuras, pelos alunos. Possibilitando que, através da construção, diferentes exemplos pudessem ser dados de forma prática e dinâmica , conservando a propriedade da construção inicial.

Nesse prisma, é notório que a teoria do Construcionismo é posta em prática com o GeoGebra, pois o *software* promove a ação de execução, pelos alunos, através da movimentação da construção e da conservação das propriedades. Isso favorece que o aluno descubra, através das reflexões dos movimentos, qual a teoria que está sendo utilizada, destacando as propriedades envolvidas na construção. Observa-se, como exemplo trabalhado na dissertação de Barros, (2013, pg.55), na qual o aluno faz a planificação da pirâmide através do controle deslizante, logo começa a relacionar o movimento ao conceito envolvido e executando também a movimentação da figura e a colocando em diferentes ângulos, tendo várias perspectivas da construção, portanto o aluno conjectura através da execução chegando aos conceitos devido ao movimento.

O aluno A10 concluiu que: "para se ter semelhança precisamos ter uma reta paralela a um dos lados do triângulo, pois esta reta paralela, de acordo com o Teorema de Tales formará triângulos semelhantes com a identificação de todas as propriedades de semelhança." Com mais questionamentos consegui reforçar os demais casos de semelhanças com os alunos que falaram: "Basta termos 2 ângulos congruentes para termos semelhanças de triângulos."

Ao final dessa sequência de atividades, concluímos que os alunos demonstraram receptividade e disposição para utilizar o GeoGebra e resolver os problemas No entanto, tornase aparente a importância de os professores se familiarizarem com essa tecnologia, seja por meio de cursos, tutoriais online ou aproveitando atividades já disponíveis na internet, a fim de

adotar uma abordagem Construcionista ao usar o GeoGebra. Além disso, é imprescindível que gestores e governantes promovam programas de formação continua e invistam em recursos humanos e materiais dos laboratórios na escola.

Portanto, a capacitação é imprescindível para a promoção de aulas mais atrativas, diferenciadas e tecnológicas, que interferem diretamente na qualidade de ensino. Ainda, para enriquecer a experiência de ensino e aprendizado é fundamental que série uma cultura tecnológica entre os alunos e os professores. Outrossim, é válido é essencial compreender o potencial pedagógico dessa ferramenta, pois somente assim será possível maximizar o aprendizado dos alunos. No próximo capítulo apresentaremos a atividade de construção do telhado.

# **5 - AÇÕES CONSTRUCIONISTAS A PARTIR DA ATIVIDADE COTIDIANA DE CONSTRUÇÃO DO TELHADO**

Neste capítulo foram analisadas as produções dos alunos nas atividades realizadas para a construção de um telhado, as quais abrangeram os dois últimos encontros com a turma. Elas têm por objetivo **identificar ações Construcionistas na construção do conhecimento geométrico para refletir sobre as produções dos estudantes em atividades desenvolvidas, com GeoGebra, em uma turma eletiva composta por alunos do 1º e 2º anos do Ensino Médio.**

## **5.1 - Quarto Encontro: Problema do Cotidiano**

#### **5.1.1 - Atividade: Construção do Telhado**

A atividade consistia na construção de um telhado sobre uma casa retangular, de 15 metros de comprimento, por 9 metros de largura, utilizando o GeoGebra.

No primeiro momento, foi explicado aos alunos as partes do telhado, utilizando-se de um Datashow. Em seguida, os alunos decidiram quantas Águas terá o telhado (figura 24). Águas do telhado, também conhecidas como pano de telhado, vertente de telhado ou corte de telhado e correspondem à "parte da estrutura onde a chuva cairá e correrá em direção à calha ou para o chão. Na maioria dos casos, elas são superfícies planas e com certo nível de inclinação. Momento que definiremos que o telhado terá duas águas".<sup>5</sup>

A figura seguinte mostra as partes do telhado.

<sup>5</sup> Águas do telhado: o que são? Entenda de Uma Vez Por Todas. Fitec Company Brasil. Disponível em: [https://fitecbrasil.com.br/aguas-do-telhado/#:~:text=%C3%81gua%20Furtada-](about:blank)

[<sup>,</sup>O%20que%20s%C3%A3o%20%C3%A1guas%20do%20telhado%3F,com%20certo%20n%C3%ADvel%20de](about:blank) [%20inclina%C3%A7%C3%A3o.](about:blank) Acesso em: 26 maio 2022.

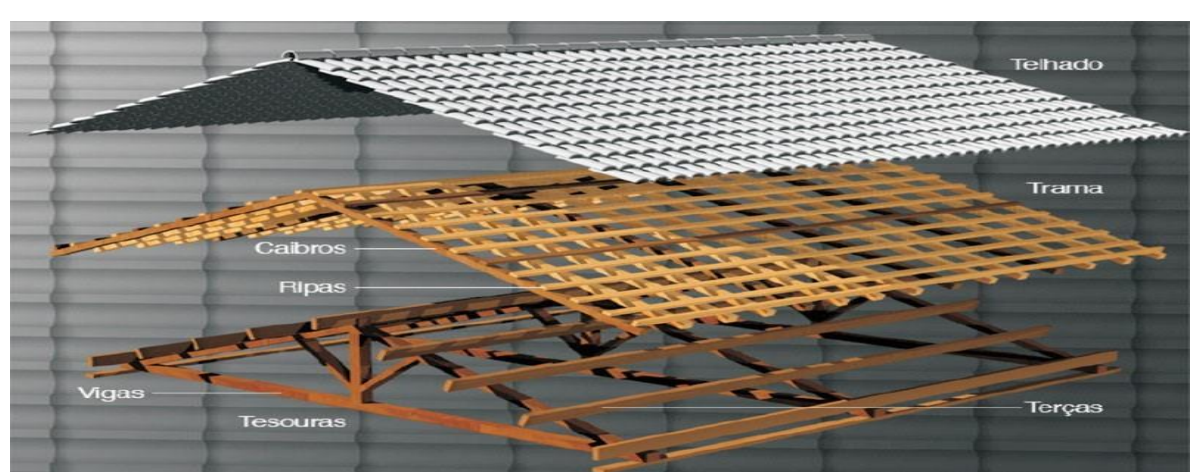

Figura 24 - As partes do telhado

Fonte: COMPOSIÇÃO DAS PARTES DO TELHADO. Fitec Company, 1995. Disponível em: [https://fitecbrasil.com.br/wp-content/uploads/2020/03/estrutura\\_telhado.jpg.](https://fitecbrasil.com.br/wp-content/uploads/2020/03/estrutura_telhado.jpg) Acesso em: 26 maio 2022.

Na vista lateral de um telhado tem-se um triângulo, denominado Tesoura. Este termo utilizado no Brasil para designar a estrutura transversal treliçada, sobre a qual se apoiam as vigas longitudinais de um [Telhado.](about:blank) Num telhado de madeira, a [tesoura](about:blank) é constituída por diversos elementos, entre os quais a linha ou banzo inferior, montante principal ou pendural, perna ou banzo superior os pontaletes, o pendural, as empenas e as escoras ou mão francesa. De acordo com o site [\(https://pedreirao.com.br/as-partes-dos-telhados-de-madeira-passo-a](https://pedreirao.com.br/as-partes-dos-telhados-de-madeira-passo-a-passo/)[passo/\)](https://pedreirao.com.br/as-partes-dos-telhados-de-madeira-passo-a-passo/) do Engenheiro Civil/Arquiteto e Urbanista Fabricio Rossi, foram feitas explicações dos elementos do telhado.

## **5.1.2 - Atividade: Construção da Tesoura**

Começamos a atividade com a apresentação dos elementos da Tesoura, a primeira parte a ser construída no GeoGebra. Assim, para uma melhor visualização e entendimento, projetou-se no quadro e explanou-se sobre cada uma das partes, mostrando também através da projeção a explicação de cada uma delas, durante a explicação sempre deixando o arquivo da imagem aberto para que os alunos buscassem associar os nomes a imagem do que representam.

A figura 25 mostra a Tesoura do telhado com os seus elementos que ficaram projetados durante as explicações e também durante as construções dos alunos.
# **ELEMENTOS - TESOURA**

Muito eficientes para vencer vãos sem apoio intermediários.

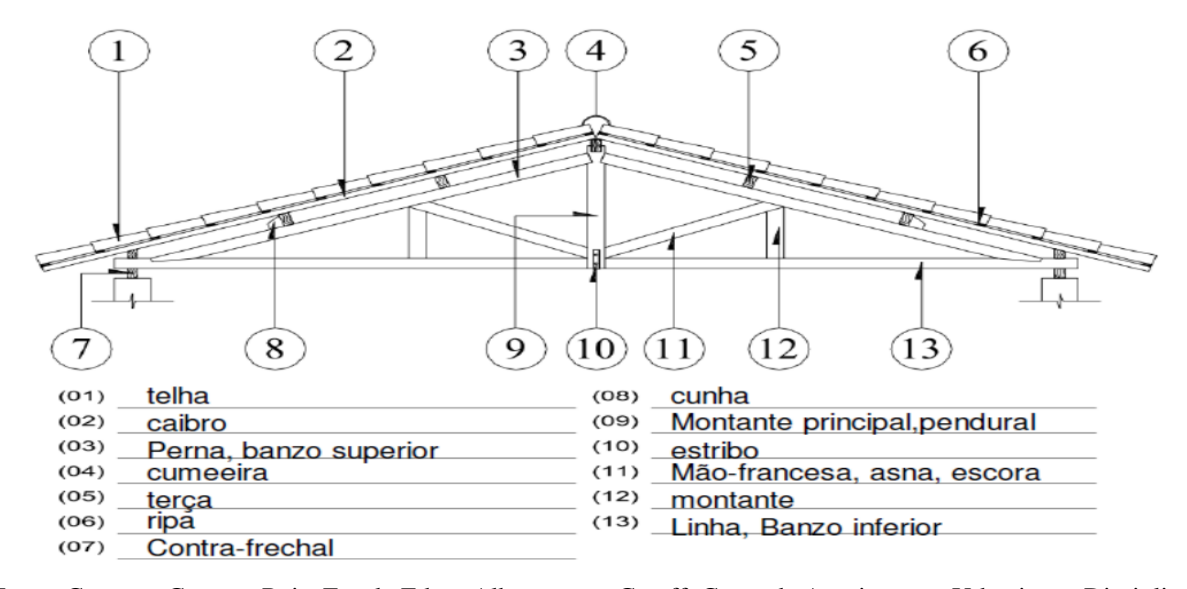

Fonte: Campos, Gustavo Reis. Escola Edgar Albuquerque Graeff, Curso de Arquitetura e Urbanismo, Disciplina: Construção II, Aula 18. Disponível em: https://professor.pucgoias.edu.br/SiteDocente/admin/arquivosUpload/17803/material/AULA-18- CONSTRU%C3%87%C3%83O-2-COBERTURAS-2018-1.pdf. Acesso em: 26 maio 2022.

Usando o Datashow, apresentou-se uma explicação detalhada de cada componente do telhado e sua função correspondente. Este processo incluiu a projeção de explicações acompanhadas de imagens das partes específicas do telhado, permitindo que os alunos associassem cada elemento à figura correspondente, facilitando assim a compreensão.

Pendural ou Montante Principal: Peca vertical da Tesoura. Recebe as cargas das peças diagonais.

Diagonal ou Banzo Superior: Tem esse nome devido a sua posição diagonal na Tesoura. Responsável por receber as cargas das terças.

Chapuz ou Calço: Responsável por travar as Terças nas Diagonais.

Linha: Peça inferior da Tesoura. Tem a função de distribuir as cargas da tesoura para a viga ou pilar ou peça estrutural que ela estiver apoiada.

Terças: Peças que estão posicionadas na longitudinal dos telhados. Responsável por unir as Tesouras do telhado e por receber a carga dos caibros e distribuir para as Tesouras.

Caibros: Tem a posição transversal em todo o telhado. Responsável por receber as cargas das ripas e transferir para as terças.

Ripas: Tem a posição longitudinal nos telhados, como as terças. Nas ripas que são apoiadas as telhas cerâmicas. São responsáveis, também, por transferir a carga (peso) das telhas e transferir para os caibros.

Fonte: Rossi, Fabricio. Telhados de Madeira, Passo a Passo!. Pedreirão, Macetes de Construção, 1995. Disponível em[: https://pedreirao.com.br/as-partes-dos-telhados-de-madeira](https://pedreirao.com.br/as-partes-dos-telhados-de-madeira-passo-a-passo/)[passo-a-passo/](https://pedreirao.com.br/as-partes-dos-telhados-de-madeira-passo-a-passo/) . Acesso em: 22/06/2022.

Os alunos ficaram bem interessados na apresentação das partes do telhado, fazendo várias perguntas de cunho informativo, por exemplo: "como podemos saber quantas vigas serão necessárias, porque devemos ter triângulos?", "Quantas telhas são necessárias para um certo telhado?". Diante de tais questionamentos, apenas falei que todas as perguntas seriam respondidas no seu devido momento. Assim, o objetivo de chamar o interesse deles com algo do seu dia a dia foi alcançado, pois todos mostraram vontade de saber um pouco mais sobre o assunto que próximo a eles.

O ponto de partida foi o reconhecimento da figura geométrica identificada na Tesoura. Porém, os alunos tiveram dúvidas a respeito de sua classificação. Nesse sentido, fiz questionamentos sobre os tipos de triângulos e suas propriedades. Eles me responderam o que lembraram e, quando demonstravam dificuldades, buscávamos na internet a origem das palavras. Assim, relembraram as variáveis de triângulos, inclusive, o da figura, que se tratava de um triângulo isósceles. Com o intuito de influencia-los para que relembrem ou busquem os conhecimentos necessários para o desenvolvimento pedagógico da aula.

Também, conseguiram identificar uma simetria na Tesoura. Além disso, observaram que o triangulo seria dividido ao meio pelo montante principal, originando dois triângulos retângulos. Ao relembrarem o conteúdo anteriormente trabalhado de semelhança, observaram a semelhança entre eles e sua razão de semelhança 1. Portanto, congruentes. Nesse momento, a oportunidade de relembrar congruência surgiu.

Tendo em vista a vivência narrada anteriormente, nota-se que os alunos partiram da descrição, mas, simultaneamente, utilizaram-se da reflexão para apurar as informações fornecidas pelo problema. Portanto, identifica-se que as ações não seguem uma ordem sequencial de descrição, execução, reflexão e depuração; ou seja, as ações são postas de acordo com a necessidade do problema, de modo que a Espiral da Aprendizagem não necessariamente vai seguir um sequenciamento de ações predeterminadas. Dando continuidade as vivências experienciavas na dinâmica, fiz a pergunta: "Porque o montante principal deve estar no ponto médio?". Os alunos proporam que era pra força peso ser dividida igualmente em cada um dos lados da tesoura, de modo que haveria um equilíbrio das forças. Nesse momento, é notória correlação entre física e matemática feita pelos alunos, através dos vetores. Além disso, é importante destacar que, apesar terem reconhecido a semelhança presente no triângulo e a presença de dois triângulos retângulos congruentes, eles analisaram novamente a situação. Nesse processo, utilizaram outra disciplina para fazer a reflexão e a justificação das formulações a respeito do montante principal, no ponto médio. Logo, destacaram os pontos que justificam o exercício.

Para o cálculo da altura (Montante Principal) foi preciso escolher a telha a ser usada, pois o telhado precisa de uma certa inclinação para cada telha. Assim, apresentei-lhes as seguintes informações presentes na tabela 3.

| Tipo de Telha           | Inclinação mínima | Peças por m <sup>2</sup> | Absorção de água |
|-------------------------|-------------------|--------------------------|------------------|
|                         |                   |                          |                  |
| Telha Francesa          | 36%               | 16                       | 55               |
| Telha Colonial/paulista | 30%               | 24                       | 85               |
| Telha Romana            | 30%               | 16                       | 60               |
| <b>Telha Portuguesa</b> | 30%               | 17                       | 60               |
|                         |                   |                          |                  |
| Fibrocimento            | 10%               | Variável                 | 18               |
| Metálica                | 15%               | Variável                 | 12               |

Tabela 3- Inclinação das telhas/ Peças por m²

Fonte: Inclinação do Telhado: Passo a Passo + Calculadora Online. Total Construção, 1990. Disponível em: <https://www.totalconstrucao.com.br/inclinacao-do-telhado/> Acesso em: 22/06/2022.

Os alunos escolheram a telha Colonial e me perguntaram o motivo da declividade(D) ser um intervalo entre 30% < D < 40%. Então, expliquei que neste intervalo a telha terá a sua funcionalidade perfeita, mas quando colocamos uma declividade maior temos que a água escorre mais rápido e a telha seca mais rápido. Outro aluno disse: "O telhado do Sul do país é mais inclinado". Consequente, complementei que além de ter a função de secar mais rápido, em lugares que nevam a inclinação ajuda a não acumular neve no telhado. Decidimos colocar a declividade mínima para o nosso telhado.

Os tipos de telhas, as suas características, assim como a sua declividade foram mostrados aos alunos para fornecerem para eles possibilidades de exemplos e, de acordo com a sua vontade de escolha, pudessem trabalhar com algo que quisessem. Portanto, o intuito foi de trabalhar com o que tinham vontade de se fazer, visando assim um estímulo para resolver algo escolhido por eles próprios. A autonomia foi, a cada encontro, sendo ampliada para que os alunos se sentissem influenciados a fazer as construções.

Como os alunos já haviam adquirido experiência ao lidar com razões durante a abordagem do Teorema de Tales, calcular a inclinação do telhado, que é a razão entre a altura e a base, tornou-se uma tarefa direta. Os alunos estabeleceram uma correlação e determinaram a altura (h) da seguinte maneira: dado uma inclinação de 30%, que é equivalente a 30/100, eles estabeleceram a proporção h/4,5 UN, e a partir disso, calcularam que h é igual a 1,35 UN. Os alunos reconheceram as informações do problema e utilizaram a ação de descrição, execução e da sua experiência para calcular o valor do montante principal, valendo-se da razão e dos valores reconhecidos no problema.

Como os alunos já haviam adquirido experiência ao lidar com razões durante a abordagem do Teorema de Tales, calcular a inclinação do telhado, que é a razão entre a altura e a base, tornou-se uma tarefa direta. Os alunos estabeleceram uma correlação e determinaram a altura (h) da seguinte maneira: dado uma inclinação de 30%, que é equivalente a 30/100, eles estabeleceram a proporção h/4,5 UN, e a partir disso, calcularam que h é igual a 1,35 UN.

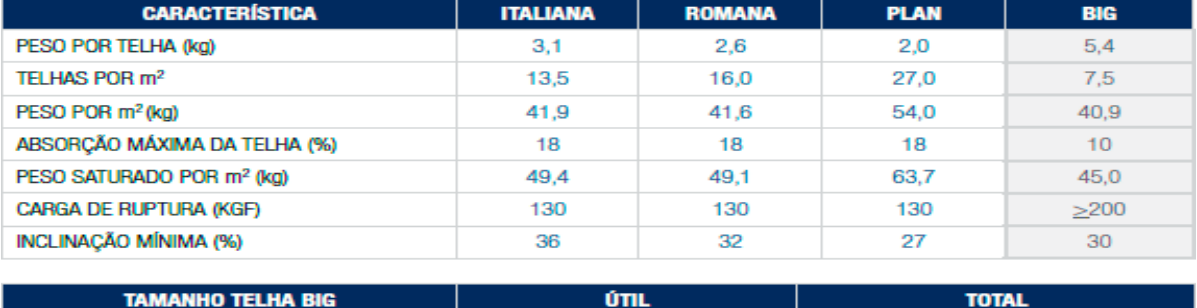

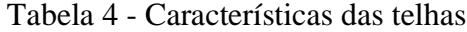

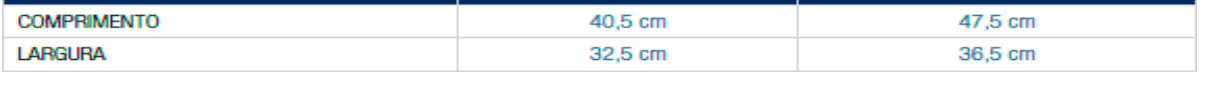

Fonte: Características das Telhas. Tégula, 2004. Disponível em: [https://www.tegula.com.br/2020/wp](https://www.tegula.com.br/2020/wp-content/uploads/2020/01/tabela-big-1.png)[content/uploads/2020/01/tabela-big-1.png](https://www.tegula.com.br/2020/wp-content/uploads/2020/01/tabela-big-1.png) . Acesso em: 09/05/2022

Mostrando as possibilidades de telhas para os alunos, eles, de forma autônoma, escolheram a telha para o telhado que vão construir, "Nesse sentido, decidimos colocar a declividade mínima para o nosso trabalho."

Durante a dinâmica, surgiram dúvidas a respeito do conceito de Galga do Telhado<sup>6</sup>. Então, pedi a eles que buscassem o significado do conceito na internet, assim como uma figura representativa dele. A escolha da pesquisa autônoma permite que os próprios alunos busquem esclarecimentos sobre o conceito torna o aprendizado mais significativo, pois eles se esforçam para compreender a origem e a explicação desse conceito, envolvendo seu raciocínio na busca por uma explicação satisfatória, o que reflete uma característica do Construcionismo.

A internet desempenhou um papel fundamental na construção desse aprendizado, uma vez que os alunos utilizaram a rede para refletir sobre os conceitos e obter informações

 $6 \text{ E}$  a distância máxima entre as faces superiores de duas ripas para a colocação das telhas. Dispónivel em:

[https://www.dicionarioinformal.com.br/galga/#:~:text=Arquitetura%3A%20%C3%89%20a%20dist%C3%A2nci](https://www.dicionarioinformal.com.br/galga/#:~:text=Arquitetura%3A%20%C3%89%20a%20dist%C3%A2ncia%20m%C3%A1xima,telhas%20na%20cumeeira%20ou%20platibanda) [a%20m%C3%A1xima,telhas%20na%20cumeeira%20ou%20platibanda.](https://www.dicionarioinformal.com.br/galga/#:~:text=Arquitetura%3A%20%C3%89%20a%20dist%C3%A2ncia%20m%C3%A1xima,telhas%20na%20cumeeira%20ou%20platibanda)

adicionais. A figura a seguir foi exposta pelo aluno A02 com o objetivo de visualização e explicação do conceito de Galga.

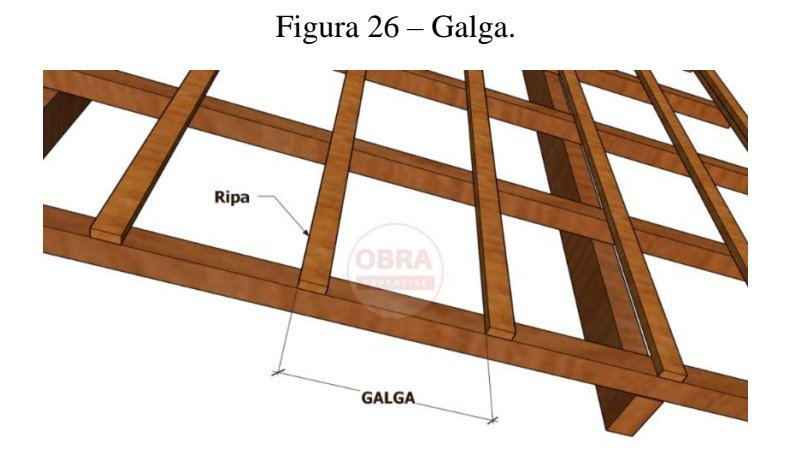

Fonte: Saiba o que é galga. Obra Expertise, 2002. Disponível em: <https://obraexpertise.com.br/o-que-e-galga/> . Acesso em: 26/05/2022.

Sanado o questionamento da Galga, retornei ao conceito de tesoura. Indaguei aos alunos se a tesoura poderia ser colocada paralelo ao comprimento, pois, no exemplo, ela encontra-se paralela a largura. A partir de alguns questionamentos entre os alunos, eles concluíram que as tesouras são colocadas entre as menores distâncias das estruturas de sustentação (vãos do telhado). Visto que, há a necessidade de colocar uma viga de sustentação, no meio da tesoura, em um vão muito grande. Além disso, eles ressaltaram que, caso a casa tiver laje maciça, ela ajudaria na sustentação, pois, uma madeira muito comprida poderia empenar, devido ao peso. Consequentemente, alteraria a declividade e, com uma grande quantidade de chuva ou vento, poderia resultar em vazamentos. Logo, os alunos concluíram que seria melhor colocar a tesoura na sua largura, pois teriam uma distância menor do seu banzo inferior o que ajudaria a ter um telhado com mais sustentação e eficiência.

Nesse sentido, a dinâmica serviu como exemplo da relevância do mediador induzir reflexões importantes aos alunos. Isso faz com que os alunos sempre busquem o conhecimento, as ações necessárias para a construção dele e exercitem uma visão questionadora, justificando as construções.

Nota-se que a atividade cotidiana de construção do telhado proporcionou uma reflexão de todos os processos de construção, e o pesquisador/mediador deve influenciá-los a buscarem o porquê das coisas mesmo aquelas que parecem simples e triviais e muitas vezes são aceitas

sem questionamento. Assim, o papel do mediador é importante para fazer com que o aluno busque refletir todos os motivos daquela construção, mesmo que sejam coisas simples ou comuns, visto que elas podem servir de base conceitual para explicar e aprender novos conceitos. De acordo com Marinho (2002), que destaca a importância da ação reflexiva do professor em saber desafiar o aluno na busca do conhecimento de forma a se questionar todos os passos para sua construção, sem desestimulá-lo.

Uma situação interessante ocorreu quando um aluno compartilhou que a inclinação do telhado de sua casa, feito de telhas Eternit, era menor do que a dos telhados de telhas de barro. Isso levou a uma discussão sobre como o tamanho das telhas afeta a inclinação do telhado, pois telhas maiores requerem menos encaixes e, consequentemente, uma inclinação menor, enquanto telhas menores resultam em mais encaixes e inclinações menores, o que pode causar goteiras. Essa observação dos alunos, baseada no que aprenderam em sala de aula e em suas experiências pessoais, demonstra a aplicação de uma abordagem Construcionista, na qual eles buscam entender e aplicar conceitos em seu cotidiano

Conforme os alunos começaram a expor os seus telhados, trouxeram o seu cotidiano para ser questionado e analisado. Isso promoveu uma interação entre todos, ocorrendo uma contribuição e reflexão coletiva. As experiências serviram como base para uma explicação plausível sobre a declividade e o tamanho das telhas.

Esses exemplos do mundo real também serviram como estímulo para que os alunos aplicassem os métodos aprendidos em sala de aula em situações práticas, despertando sua curiosidade e interesse. Ao afirmarem que o telhado apresentava simetria e que o montante principal estava no ponto médio da largura, eles calcularam a diagonal (também conhecida como Banzo Superior) do telhado, que é a hipotenusa de um triângulo retângulo. Pelo fato de saberem que é triângulo retângulo e terem a medida dos catetos que são de 4,5m (Ponto médio da largura) e o outro de 1,35 m (altura chamada de Montante Principal), aplicamos o teorema de Pitágoras para obter a outra medida. Os cálculos foram da seguinte forma:  $Y^2 = (1,35)^2 +$  $(4,5)<sup>2</sup>$ , obtendo Y = 4,698137029.

Durante a construção, observa-se que os alunos obtiveram o tamanho de certos comprimentos do telhado sem a necessidade de cálculos, mas, por meio de segmento traçados. Porém orientei que os cálculos fossem incluídos próximos a construção, com o intuito de correlacionar os cálculos com a figura. Assim, os conteúdos ministrados seriam fixados, correlacionando os conceitos com a figura, e frisei que em processos avaliativos os cálculos são cobrados desta forma.

Um aspecto interessante surgiu quando os alunos inseriram o valor do Banzo Superior no computador e o valor ficou de 4,7 UN, eles observaram que o programa, por padrão, possui um arredondamento de 2 casas decimais. Mas, ao acrescentar mais casa decimais, o valor se aproxima mais do valor real, levando-os a se questionarem da precisão do valor que eles almejavam. Nesse sentindo, os alunos utilizavam adaptavam a quantidade de casas decimais as suas necessidades, para alguns, duas casas decimais eram insuficientes, por enquanto que para outros, eram insuficientes para a satisfação da precisão almejada. Logo, a arbitrariedade da vontade faz com que o aluno adeque as necessidades de um caso específico, assim como atrai mais interesse do estudante.

Os alunos começaram a construir a tesoura com base na experiência anterior de construção dinâmica de um triângulo retângulo, o que se mostrou prático e útil para essa nova tarefa. Mesmo tendo essa experiência, alguns alunos optaram por estratégias diferentes na construção do ângulo reto, demonstrando um desejo constante de aprimorar suas habilidades. Eles não se acomodam com estratégias passadas e continuam a buscar maneiras de melhorar a construção, explorando novos conceitos e estratégias, o que reflete uma abordagem em espiral no aprendizado.

Entretanto, eles tiveram dificuldades em colocar o segmento da altura de forma perpendicular, como deve ser feito. Alguns alunos, o A07 e o A17, utilizaram um ângulo fixo. Mas, ao moverem o segmento fixo da altura, ele não ficava com 90 graus exatamente, pois, isso dependeria da precisão deles para ajusta-lo ao ângulo fixo, assim, dependeria da calibração dos braços e do mouse. Já os alunos A10 e A12, utilizaram uma reta suporte perpendicular para direcionar a altura. Alguns alunos: A02, A05 valeram-se da janela algébrica, utilizando a nova ação de execução para a colocação do segmento perpendicular.

A colocação do segmento perpendicular já vinha sendo trabalhado em aulas anteriores, nas quais estávamos construindo o triângulo, onde a geometria dinâmica foi utilizada para visualizar diferentes exemplos de triângulos retângulos. Para a construção desse triângulo, eles refizeram o mesmo caminho da espiral, onde o aluno fazia construções, refletia a respeito, tomava decisões e, se preciso, depurava os conhecimentos e começava novas ações, afastandose de conhecimentos basais e indo em direção de conhecimentos mais complexos. A atividade de construção do triângulo retângulo visava consolidar o aprendizado, haja vista que os alunos utilizaram estratégias já desenvolvidas, aperfeiçoando-as a cada construção subsequente.

Por exemplo, o aluno A05 adotou uma abordagem inicial de fazer um segmento fixo de 1,35 unidades e notou que ele estava sempre na horizontal, na mesma posição do segmento de 4,5 unidades. Ele tentou ajustar manualmente o segmento, arrastando-o pela malha, na tentativa de alinhar com precisão a 90 graus, mas encontrou dificuldades em encaixá-lo perfeitamente na grade, resultando em um ângulo que não era exatamente de 90 graus. Depois de reanalizar, percebeu que a janela algébrica poderia ajudá-lo, assim sendo, ele colocou a coordenada do ponto pertencente à malha e obteve o ângulo reto pretendido.

Tendo isso em vista, nota-se que a estratégia adotada pelo aluno foi adotada na construção do ângulo reto, porém, adaptada a outra situação-problema. Também, utilizou a estratégia de colocar um triângulo retângulo inscrito em uma circunferência para obter o ângulo reto, construindo o triângulo retângulo pretendido. Portanto, percebe-se que as várias experiências anteriores, de construção e formação de triângulos retângulos, facilitou a construção da tesoura.

Na construção do triângulo retângulo passada, o aluno A17 utilizou da malha e das coordenadas para coloca-los perpendiculares. Mas, utilizou outra estratégia para a construção da tesoura, empregando a estratégia do ângulo fixo de 90 graus, que funcionou na segunda tentativa. Para a construção da tesoura já utilizou outra estratégia, a do ângulo fixo de 90º, que veio a funcionar somente na segunda tentativa.

Nota-se que o aluno inovou e aplicou diferentes estratégias para a construção do triângulo retângulo. Portanto, tais ações apontam indícios de evolução em espiral, pois a cada nova análise percebe-se a ocorrência de nova maneira de construir. É evidente que o aluno demonstrou suas habilidades de inovação e adaptabilidade ao aplicar diferentes estratégias para a construção do triângulo retângulo. Isso indica uma evolução em espiral, uma vez que, a cada novo desafio, ele explora novas maneiras de resolver problemas. A diversidade de estratégias empregadas enriquece suas habilidades e experiências, preparando-os para enfrentar uma variedade de desafios matemáticos no futuro. O aluno A09 optou por uma abordagem que envolvia a criação de um círculo com raio de 1,35 unidades, tendo seu centro no ponto médio. A partir desse círculo, ele traçou um segmento perpendicular, calculou manualmente o ângulo reto e, em seguida, ocultou o ângulo criado. Isso demonstrou que o aluno tinha um conhecimento sólido em desenho geométrico, pois ele conseguiu criar o círculo com precisão e calcular o ângulo necessário com exatidão.

Além disso, essa abordagem reflete a ação de reflexão do aluno, pois ele utilizou o desenho geométrico como uma ferramenta para resolver a construção da tesoura, explorando assim uma nova alternativa para a criação do triângulo retângulo. O conhecimento do aluno vem se desenvolvendo desde atividades anteriores, como a verificação da condição de existência de um triângulo com lados de 6, 4 e 3 unidades, demonstrando sua busca contínua por novos métodos de resolução e seu interesse em aperfeiçoar seu aprendizado. Isso ilustra seu comprometimento em aprimorar suas habilidades matemáticas.

Figura 27 – Utilização de um círculo para fazer a perpendicular, aluno A09.

```
identificar o triangulo isosceles
dividir o isosceles em dois retangulos de base 4.5
i=30%=30/100=altura/base=x/4.5
x = 1,35
```
hipotenusa do triangulo retengulo é  $h^2 = 4.5^2 + 1.35^2$  $h = 4.7$ 

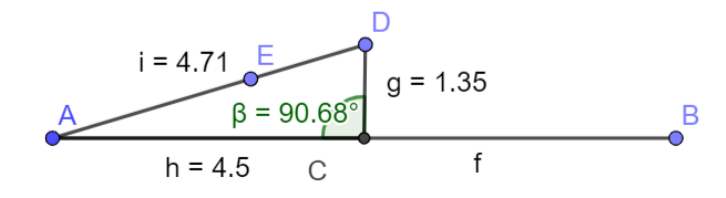

Fonte: Arquivo do Pesquisador (2022)

Entretanto, os alunos notaram que o programa não conseguia criar automaticamente ângulos retos com segmentos de comprimento fixo. Portanto, os alunos valeram-se de técnicas de desenho geométrico, conceitos de geometria analítica e de geometria plana para obtenção dos ângulos necessários. Isso resultou na interação dos alunos, os ajudou a relembrarem os conteúdos e promoveu contato com a Geometria Analítica.

Ao observar as construções, notei que, apesar de ter dedicado uma explicação para a mediatriz, os alunos não utilizaram o conceito para fazer uma perpendicular no ponto médio da largura. Isso demonstra que, apesar do pesquisador ter relembrado e os alunos terem feito a construção do conceito, ainda preferiram outros meios de se fazer a mesma. Em vez de usar a mediatriz, eles dividiram a construção em dois passos: primeiro, encontraram o ponto médio e, em seguida, criaram a perpendicular. Isso indica que esses conceitos ainda não são tão familiares para os alunos, já que não os aplicam frequentemente em seu dia a dia. Isso ressalta a necessidade de o mediador trabalhar mais esses conceitos para torná-los mais familiares aos alunos e incentivá-los a usá-los com mais frequência.

Ao serem questionados sobre o motivo de não terem utilizado a mediatriz, os alunos responderam: "Não lembrei" e "Estamos mais acostumados a fazer assim". Ainda, destacaram que a presença de um esquadro facilitaria a obtenção da mediatriz e dos ângulos mais usados, como os ângulos de 90º, 30º, 45º e 60º, propondo, assim, um recurso extra no programa GeoGebra.

Em contrapartida, para fazer o montante secundário, alguns alunos utilizaram o conceito de mediatriz, pelo fato de ter relembrado que existe essa possibilidade. Isso chamou minha atenção, pois, eles se interessaram em utilizar conceitos que não estavam familiarizados na construção da figura. Nesse prisma, identifica-se que os questionamentos do mediador/pesquisador para com os alunos são fundamentais, por que proporciona a mudança do ponto de vista do aluno em relação a situação-problema, fazendo com que o estudante busque uma nova reflexão da mesma. Os discentes optaram por utilizar a dica relembrada pelo pesquisador e utilizaram a mediatriz. Com isso, conseguiram chegar a conclusão de que a mediatriz destaca o ponto médio da base e, consequentemente, mostra o ponto médio da hipotenusa, ressaltando a coincidência dos pontos. Ao refletirem sobre essa descoberta, eles melhoraram suas técnicas de resolução de problemas e identificaram outras relações relevantes. Além disso, o emprego de novas técnicas permitiu que os alunos explorassem novas perspectivas na construção, resultando na dedução de resultados sem a necessidade de cálculos complexos.

Desse modo, os alunos começaram a obter valores de forma mais objetiva. Isso foi possível pela análise de suas execuções, na qual a mediatriz foi utilizada e possibilitou a dedução de que ela intersecta a hipotenusa no seu ponto médio. Portanto, o aluno com mais presteza, através da ação de reflexão, passa a concluir os cálculos. (figura 28, marca a dedução do valor da mão francesa sem a necessidade de cálculos, aluno A01).

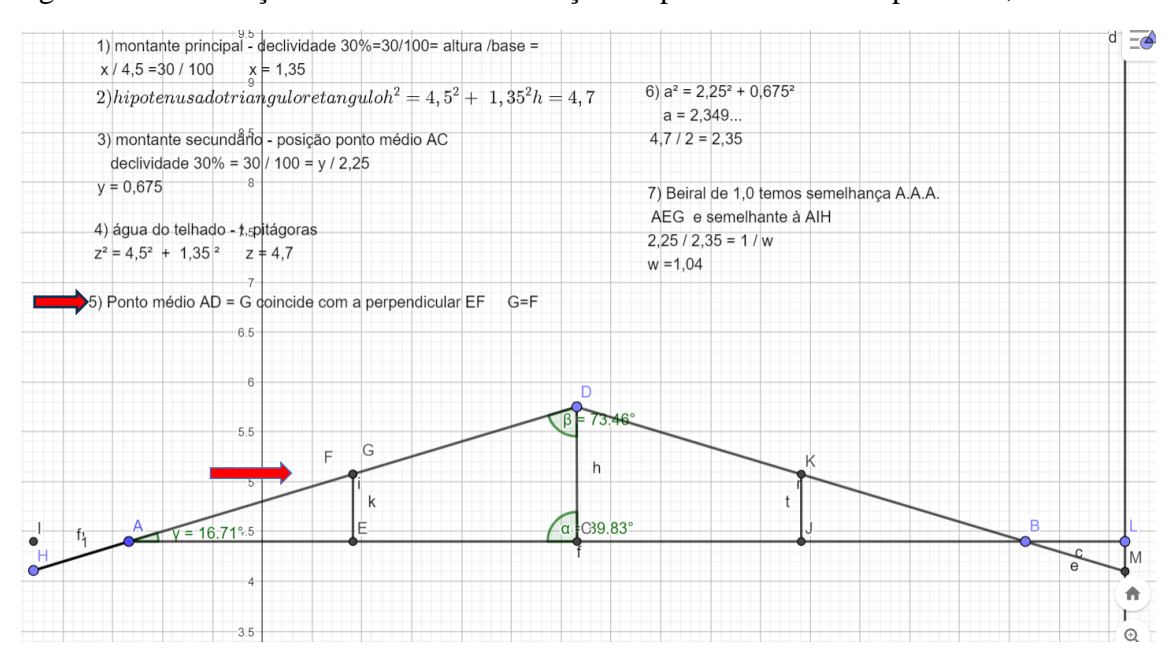

Figura 28 – Utilização da mediatriz e obtenção do ponto médio da hipotenusa, aluno A01.

Fonte: Arquivo do Pesquisador (2022)

Por outro lado, o aluno A02 optou por utilizar um eixo cartesiano graduado em intervalos de 0,5 para melhor visualização da construção, ele fez o Banzo Inferior no eixo Ox e o Montante principal no eixo Oy. Essa estratégia foi excelente, de modo que, facilitou o raciocínio para a tomada de decisões e cálculo das demais partes. Como o Montante Principal (altura) é perpendicular ao Banzo Inferior (cateto da Base), os eixos serviram de retas auxiliares, portanto, ele aproveitou dos eixos para obtenção do ângulo reto. Logo, nota-se que o aluno, na descrição, utilizou a estratégia de não ocultar os eixos da malha, de modo que utilizou sua experiência e a reflexão para realizar a ação.

Em resumo, os alunos, ao fazerem os triângulos retângulos das tesouras, valeram-se da declividade da telha escolhida para o cálculo da altura, pois a declividade é algo mais prático e constantemente utilizado pelos pedreiros. Além disso, notaram que as especificações fornecidas pelos fabricantes das telhas eram fornecidas em graus, com o nome de inclinação(i) que tinha a variação de  $11^{\circ} < i < 17^{\circ}$  e não em porcentagem como a declividade utilizada, . Assim, tiveram que verificar esse dado, que não constava na construção, e o confirmaram com a utilização do botão de obtenção da medida do ângulo. (Figura 29).

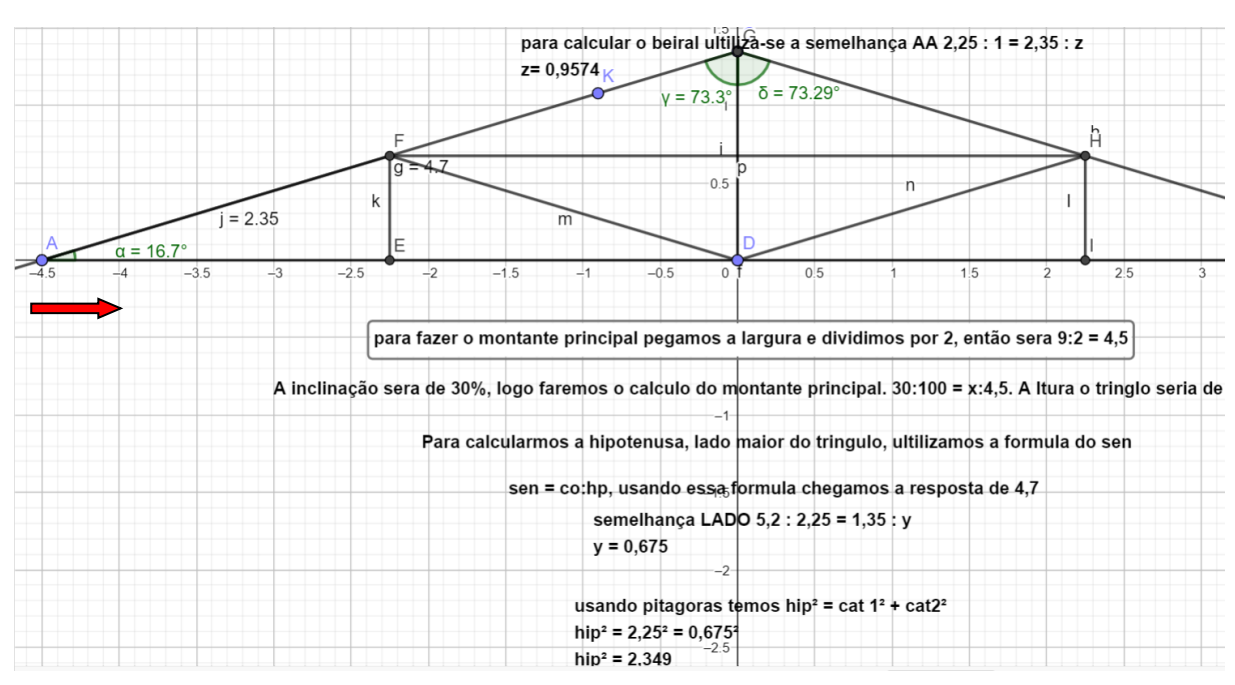

Figura 29 - Utilização dos eixos coordenados e verificação da inclinação em graus, aluno A02.

Fonte: Arquivo do Pesquisador

O aluno A02, como mostra a figura 31, tinha feito mais divisões na sua tesoura, que a figura apresentada aos alunos como exemplo. Então, pedi para compartilhar o arquivo para que pudéssemos estudá-lo na projeção. Ao perguntá-lo do motivo deste acréscimo, ele falou que era para dividir mais as forças, deixando o telhado mais rígido, uma vez que existiriam mais forças se anulando , além de ter uma quantidade maior de triângulos, deixando a estrutura mais rígida e segura.

Ao questioná-lo a respeito da representação da força, ele falou que é o vetor e, quanto a rigidez, explicou que o triângulo é a figura geométrica mais rígida que conhecemos.

Nesse contexto, observa-se que o aluno fez uma relação entre diversos conteúdos, perpassando pela Trigonometria, Geometria Analítica (vetores) e Dinâmica em Física, falando sobre forças. Por isso, foi importante compartilhar a sua construção, como forma de relembrar os conceitos e mostrar a relação entre os conteúdos e, além disso, chegar à conclusão que a estrutura ficará mais rígida.

Nesse sentido, nota-se que, na resolução do problema, o aluno passou pelas ações do ciclo de aprendizagem. Descrevendo seu pensamento e sua pretensão, com uma linguagem de programação, ao software GeoGebra. Desse modo, o computador executou os seus comandos e reproduziu o seu pensamento pela tela do computador; . Possibilitando que o aluno refletisse sobre o problema e verificasse que não tinha chegado ao resultado esperado. Então, depurou a ação e as reiniciou, com o objetivo de chegar a uma solução geométrica, que foi alcançada posteriormente. Isso caracterizou a espiral da aprendizagem. (VALENTE, 2005, pg.64).

O aluno demonstrou uma abordagem multidisciplinar ao considerar conceitos de trigonometria e física para justificar matematicamente o problema, indo além do convencional em termos de rigor. Isso reflete sua busca por justificativas mais robustas e aprofundadas.

Por outro lado, o aluno A05 utilizou os eixos sem mexer na graduação (figura 30), mas, se atrapalhou, e utilizou o triângulo retângulo com base 9, sendo que 9 seria a base do isósceles. Logo, o triângulo ficou com base 18, além disso, ele confundiu o ângulo de 30º, com a declividade de 30%. Mas ao interpelá-lo sobrea declividade é o mesmo que o ângulo, o aluno percebeu o erro e fez outro desenho, usando somente a malha horizontal.

Observa-se que a atuação do pesquisador/mediador desempenhou um papel dinâmico na aula, pois questionou as ações do aluno, ajudando-o a refletir sobre sua abordagem. Isso demonstra como, por vezes, os alunos podem ficar tão envolvidos em suas ações que deixam de refletir e podem seguir caminhos corretos ou equivocados em sua construção. Uma intervenção cuidadosa pode ajudar o aluno a reconsiderar suas ações e a voltar ao planejamento de maneira mais coerente, o que dinamiza a solução e leva à resposta desejada. A ação de reflexão, muitas vezes, requer a orientação de um mediador para permitir que o aluno conclua o exercício e explore novas estratégias. A reflexão, muitas vezes, requer a orientação de um mediador para permitir que o aluno conclua o exercício e explore novas estratégias.

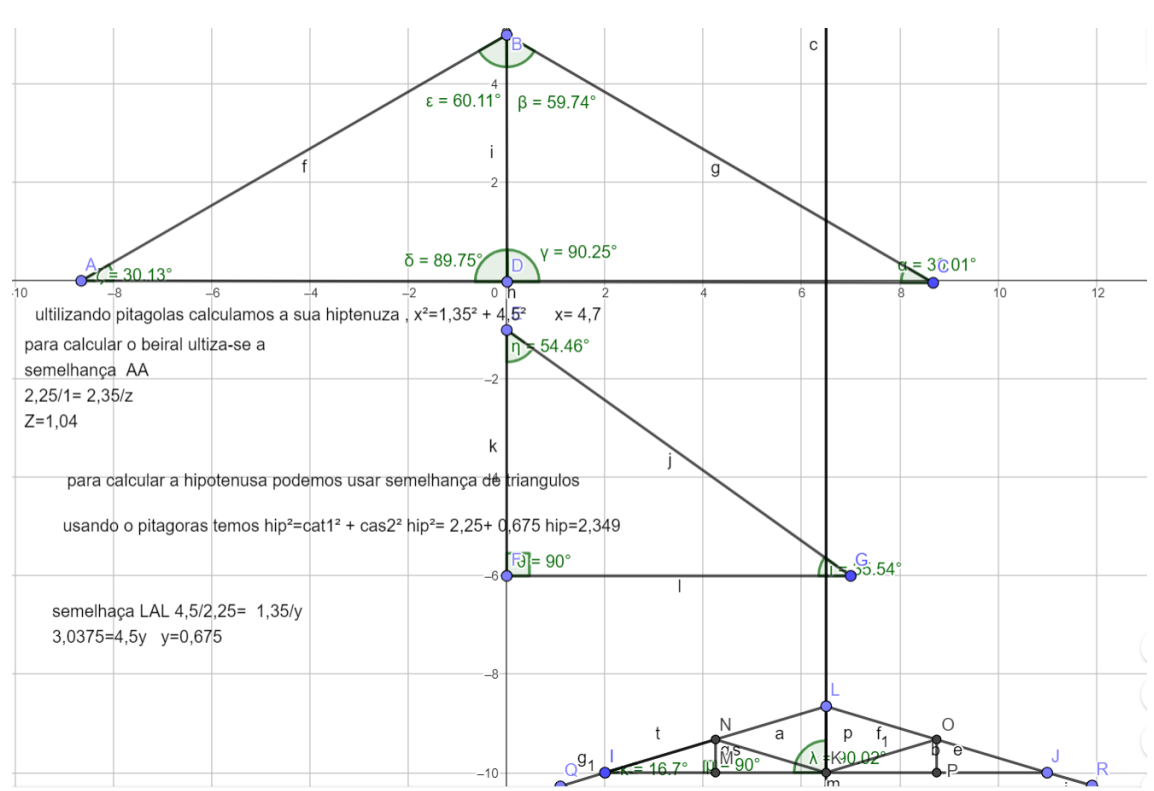

Figura 30 - Considerou a declividade igual a inclinação, correção da construção abaixo, aluno A05.

Fonte: Arquivo do Pesquisador (2022).

Alguns alunos confundiram a declividade com a inclinação e ao fazerem a construção, perceberam o erro, outros, tiveram que esperar o questionamento do professor para perceberem e assim uns corrigiram a construção e outros fizeram uma nova construção.

Durante a construção, um aluno utilizou dados incorretos e confundiu inclinação com declividade. Ele estava tão certo de sua abordagem que até desenhou um triângulo retângulo separadamente para tornar a explicação mais clara. No entanto, o GeoGebra, com sua capacidade de representação visual e sua facilidade de uso, permitiu ao aluno perceber que algo estava errado. Isso facilitou a correção precisa do problema. Esse episódio destaca como cometer erros faz parte do processo de aprendizado e pode ser usado como uma experiência valiosa para uma análise mais aprofundada e um nível mais elevado de compreensão.

Em relação ao programa, os alunos comentaram à respeito da facilidade e rapidez de manipulá-lo e da formação da figura construída, pois conseguiram corrigir os erros de forma rápida e precisa Além disso, ressaltaram que desistem de fazer os exercícios de sala de aula, visto que ficam com medo de errar, pensando na sua correção ou no trabalho de refazer o problema, pois, as correções no caderno são trabalhosas e demoradas. Em contrapartida, o GeoGebra agilizou o trabalho através de suas ferramentas que fornecem subsídios para uma correção objetiva, dinâmica e prática.

A visualização da construção geométrica com base nos dados iniciais do problema proporcionou aos alunos uma visão geral que muitas vezes lhes falta quando iniciam a resolução. Mas, a figura proporciona a concretização dos dados iniciais, a ponto de que os alunos consigam questionar ou reformular suas resoluções, pela mudança de perspectiva que o software proporciona.

Assim como propõe, Guarnieri (2011), que destaca a utilização de programas como o GeoGebra que auxiliam na representação e visualização dos conceitos geométricos melhorando o raciocínio e a execução do conhecimento teórico.

Por outro lado, é importante observar que o erro no desenvolver dos exercícios é algo propenso de acontecer e deve ser considerado como parte do processo, pois chega-se a ele através de uma análise do problema (Reflexão). Assim, se passa pelas ações da Espiral da Aprendizagem de Valente (2008). Quando se constata o erro, faz-se a depuração, que seria uma volta das ações, mas estariam em um novo nível pelo fato de já ter tido uma análise anterior, fazendo assim uma nova reflexão após o erro para que chegue a uma nova conclusão, destacando assim o espiral da aprendizagem de Valente (2008).

Em contra partida, a teoria instrucionista vê o erro com uma punição aos alunos, de modo que os mesmos não conseguem tirar proveito da análise dele. Já no Construcionismo, o erro é importante e faz parte do aprendizado, na qual o aluno utiliza-o para iniciar novas ações de planejamento.

Na maioria das vezes, o aluno consegue perceber o erro cometido através da concretização da figura da construção e utiliza dos recursos disponíveis do programa para corrigi-los ou até mesmo refazê-los. Logo, o GeoGebra ajuda os alunos a criar uma visualização geométrica dos exercícios. Portanto, ao lerem um exercício, eles têm uma noção de como seria a construção, mas, somente após aplicarem a descrição, a execução e a reflexão conseguem manipular o programa e chegar a um resultado compatível com o esperado.

Também, pelo fato de o programa oferecer o valor dos ângulos, os discentes que possuem mais experiência conseguem utilizar outros conteúdos para auxiliar na resolução. Por exemplo, na obtenção da altura ou do montante principal, alguns alunos utilizaram relações trigonométricas, pois, utilizaram as informações fornecidas pelo fabricante da telha da inclinação máxima e mínima. Nesse sentido, valeram-se da tangente do ângulo de inclinação para obter a altura. Destarte, a familiarização do aluno com o conteúdo faz com que ele o utilize

com maior frequência, visto que os alunos que utilizaram as relações trigonométricas eram alunos do 2º ano de Ensino Médio.

Esses alunos, que utilizaram das relações trigonométricas, mediram os ângulos e confirmaram que a inclinação era de 16,67º, perceberam que a inclinação estava no intervalo requerido pelo fabricante da telha, que fornecia a inclinação ao invés da declividade que é a matemática prática utilizada pelo pedreiro. Esta tinha a sua validade, destacando que a experiência é personalíssima e que, cada um, possui uma maneira de entender. Pela confusão anterior entre inclinação e declividade, o aluno A12 coloca em sua construção que  $\beta \neq 30^{\circ}$  = 16,67º, como mostrado na figura 31.

Quando o aluno segue o processo passo a passo da construção, ele está continuamente envolvido em reflexão para alcançar uma conclusão e planejar o próximo passo a ser executado. Assim, o processo de construção envolve realmente uma série de análises da construção, destacando-se a espiral da aprendizagem de Valente (2005).

Foi possível observar que, com a construção, o aluno começou a raciocinar a respeito do que precisava para solucionar a situação, utilizando de cálculos e relacionando a figura da construção com suas experiências e conceitos. Isso levou a conclusões, por vezes surpreendentes para eles, que, por meio dessa análise, se tornaram mais claras (conforme ilustrado na figura 31).

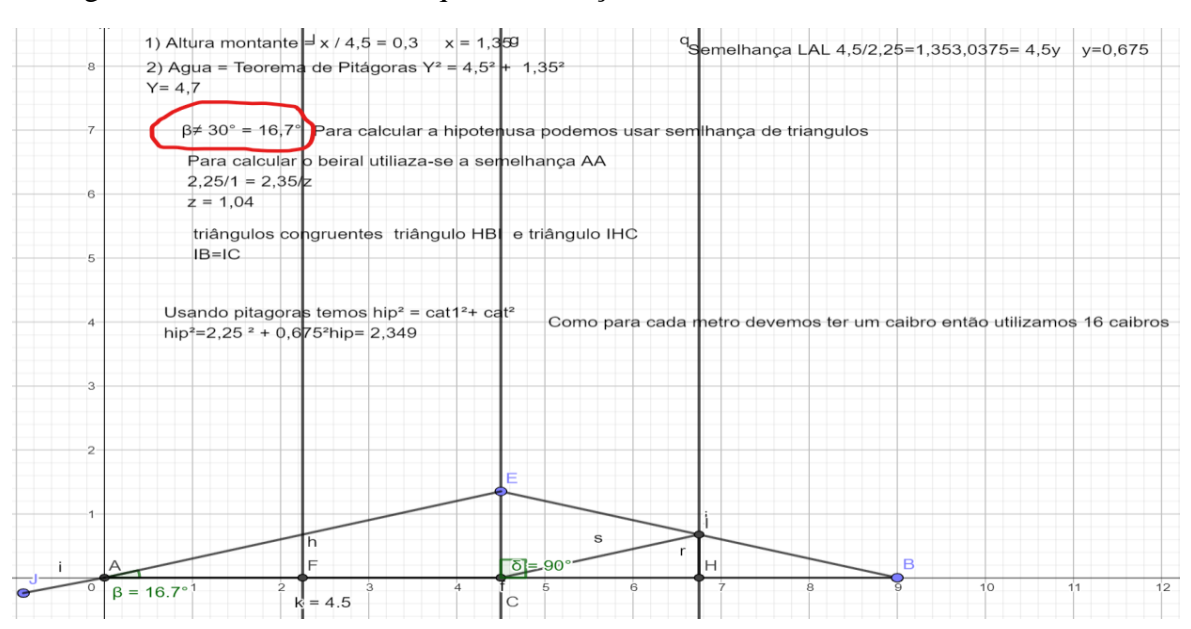

Figura 31 - Reconhecimento que a inclinação é diferente da declividade, aluno A12.

Fonte: Arquivo do Pesquisador (2022)

Também, é valido ressaltar que todos os questionamentos feitos pelo pesquisador foram com o intuito de mostrar a importância da aplicação dos conceitos e das etapas matemáticas para que o resultado fosse alcançado de forma coerente e planejada. De modo que o computador e o programa fossem apenas instrumentos contributivos para o desenvolvimento das questões de forma objetiva, dinâmica, atrativa e Construcionista. Assim, possibilitando a correlação do conceito com a construção da figura. Além do mais, o pesquisador deve destacar a importância de se chegar aos resultados de forma racional e coerente, sempre relembrando a necessidade de escrever nas construções os raciocínios que os levaram a aquela construção.

Paralelo a isso, na colocação do montante secundário, os alunos utilizaram o mesmo raciocínio, pois, seria uma perpendicular no ponto médio entre o Montante Principal e o fim da Água sem o beiral. Nesta etapa, os discentes utilizaram a mediatriz para ter mais dinamismo e, para o cálculo de sua altura, utilizaram da ideia da declividade, da tangente. Alguns observaram a presença de triângulos retângulos, onde o Montante Principal é paralelo ao Montante Secundário, e perceberam que poderiam aplicar a semelhança para se chegar ao resultado. Dessa forma, utilizando a semelhança L.A.L., obtiveram o valor do Montante Secundário. Ao construírem algo do cotidiano, é possível observar a aplicação de diversos conceitos que levam ao mesmo resultado desejado no problema. Portanto, diferentes abordagens reflexivas ampliam o leque de possibilidades. Em ambientes propícios, essas abordagens podem ser compartilhadas com todos os membros da turma, promovendo uma variedade de conjecturas entre os participantes. Isso enriquece a discussão e a compreensão do assunto.

A construção do montante secundário foi realizada de forma ágil e dinâmica. Os alunos, com base em suas experiências anteriores na construção do triângulo retângulo e do montante principal, demonstraram maior astúcia nesta etapa. Eles aplicaram técnicas que envolviam menos passos ou utilizaram as mesmas técnicas com maior agilidade. Esse aprimoramento nas construções reflete o uso de estratégias mais objetivas e racionais, já que tiveram a oportunidade de refletir sobre essa construção anteriormente e estão abordando o mesmo conteúdo a partir de um nível mais elevado de compreensão.

A prática e o manuseio da construção ajudaram na retenção do conhecimento e no aperfeiçoamento do uso dos conceitos e suas aplicações. Nesse sentido, observa-se que tendo experiência e prática, os alunos utilizaram os recursos colocados à disposição para aperfeiçoálos ou reforçá-los na sua construção.

De fato, na figura 32, observou-se que o aluno teve o cuidado de traçar todas as retas auxiliares, estratégia utilizada na ação de descrição, com o intuito de deixar os montantes realmente perpendiculares. Eles utilizaram o conteúdo de semelhança, exposto anteriormente, para calcular os lados dos triângulos. Nesse sentido, o fato de terem esse conteúdo trabalhado anteriormente os auxiliou na construção de todo o desenho. Em vista disso, o dinamismo surgiu pelo conhecimento prévio e reforçou o aprendizado exposto na aula da construção da tesoura do telhado, de modo que eles apenas perpassaram pelas etapas da obstrução. Na figura 32, mostra que o aluno A09 usou perpendiculares e retas para traçar auxiliares na construção dos segmentos, percebendo os casos de semelhança para a obtenção das medidas.

Figura 32 - Uso de perpendiculares e retas para traçar auxiliares na construção dos segmentos, aluno A09.

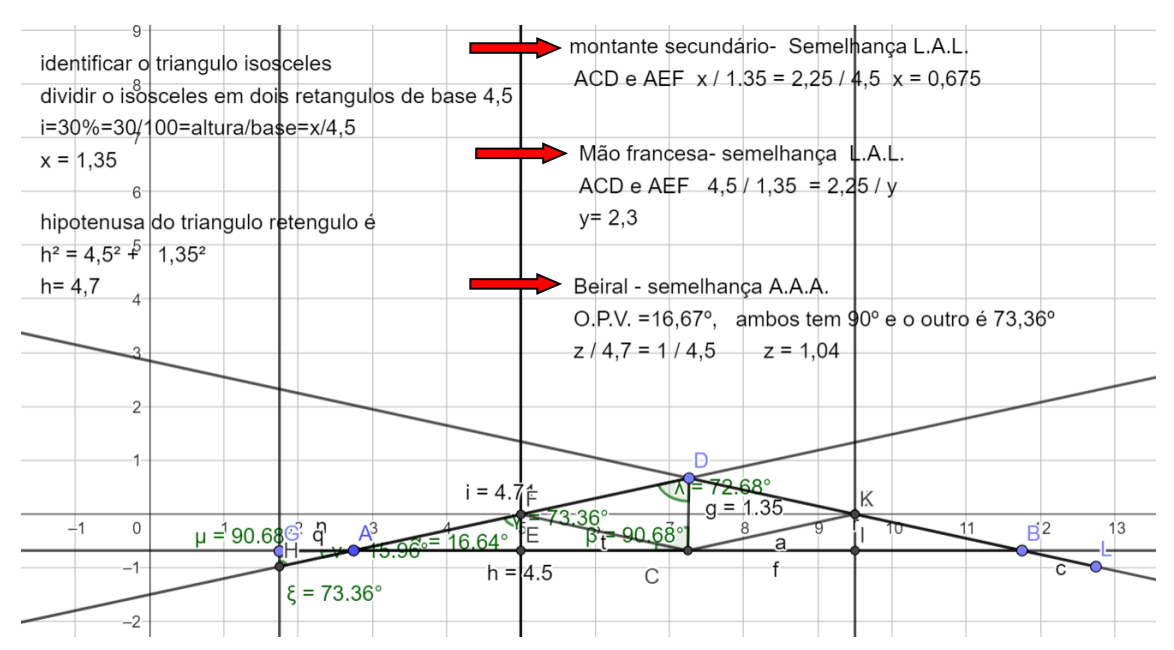

Fonte: Arquivo do Pesquisador (2022)

Foi evidenciado no decorrer dos encontros, a preocupação dos alunos em fazerem as construções com dedicação e perfeição, pois, estavam preocupados em fazer algo que pudessem utilizar para relembrar em outros momentos. O desenvolvimento, o planejamento e a organização foram perceptíveis, alguns até fizeram comentários como: "Olha minha obra de arte!", "vou fazer a planta da minha casa", "vou fazer uma área para a churrasqueira". Ou seja, alguns passaram mesmo a se ver como verdadeiros artistas, projetistas, arquitetos e engenheiros.

O progresso da pesquisa teve como objetivo promover o desenvolvimento do conhecimento geométrico por meio de uma abordagem Construcionista. Nessa abordagem, os alunos constroem com precisão e refletem sobre suas ações para compreender os conceitos e conjecturas necessários para justificar suas construções. Dessa forma, isso os ajudou a desenvolver autonomia, criatividade e um senso de questionamento, características cruciais para o seu desenvolvimento pessoal e profissional. A prática de atividades cotidianas, como essa, pode inspirar os alunos a considerar futuras carreiras.

Os alunos passaram a fundamentar a obtenção de determinados valores por meio da reflexão durante o processo de construção. Essa reflexão é um reflexo da espiral de aprendizagem, alimentada pela experiência acumulada em cada construção. Um exemplo disso foi a construção da mão-francesa, na qual eles haviam concluído previamente que a mediatriz divide um cateto ao meio, o que implica que ela também divide a hipotenusa ao meio. Além disso, como o triângulo formado pela mão-francesa é congruente ao triângulo formado pela mediatriz, eles puderam deduzir que a hipotenusa da mão-francesa seria a metade do valor. Como resultado, os alunos começaram a empregar o raciocínio lógico e a dedução para determinar valores, eliminando a necessidade de cálculos complexos.

A prática de seguir todas as etapas da construção e raciocinar em cada uma delas, visualizando como a próxima etapa se relaciona, ajudou os alunos a internalizar os passos e compreender a razão por trás de cada etapa. Isso proporcionou uma maior probabilidade de reter o conteúdo, uma vez que entenderam a origem dos conceitos, criando várias maneiras de assimilar o conhecimento. Um exemplo claro disso é a construção realizada pelo aluno A07, que está ilustrada na figura 33.

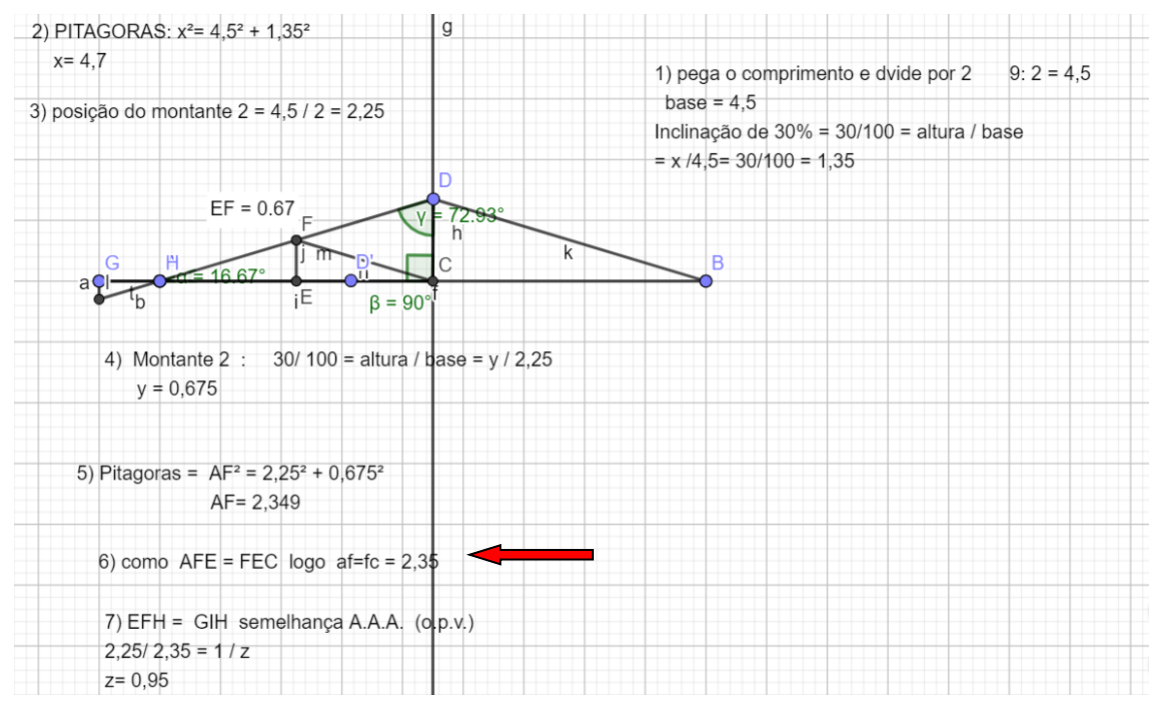

Figura 33 - Semelhança A.A., aluno A07.

Também, a construção de um beiral com uma unidade de distância da área foi algo que incentivou o questionamento da turma. Um aluno queria colocá-lo sem continuidade com a Água do telhado, de modo que ele ficaria separado do restante do telhado. Assim, informei qual a estrutura que iria sustentá-lo. Então, o aluno queria fazer uma estrutura a parte para o mesmo. Já outros alunos, pensaram na possibilidade de fazer uma Mão Francesa (triângulo apoiado na parede com a função de dar sustentação ao beiral) para colocar junto a parede, algo bem lógico e que garantiria a segurança do beiral.

O aluno A02 fez a seguinte colocação: "as casas que possuem beiral não possuem uma estrutura de base, logo a lógica seria construir sem a colocação de nada para a base". O aluno A17 reiterou: "de acordo com a Física, se colocarmos um caibro inteiro, pegando a Água do telhado e o beiral, temos que a força peso exercida pela Água do Telhado é quase 5 vezes a força peso exercida pelo beiral. Utilizando a parede como base, temos que a Água seria um contra peso para o beiral, anulando o peso do beiral com facilidade".

Assim, os alunos começaram a questionar sobre o vetor da força peso e o equilíbrio das forças na construção, . Portanto, percebe-se que um questionamento físico foi levantado em correlação com o matemático. Chegou-se a esse questionamento pela ação de construção, que possibilitou a ação de reflexão coletiva e, com a contribuição coletiva dos alunos, conseguimos

Fonte: Arquivo do Pesquisador (2022)

chegar à conclusão de que era desnecessário colocar uma base de sustentação. Assim sendo, a espiral coletiva promoveu uma grande interação entre os alunos em prol do conhecimento, em que, a cada nova conquista, observa-se a necessidade de um novo olhar que desperta uma nova ação de reflexão, proporcionando uma abrangência de conteúdo.

Assim sendo, é evidente a interligação entre as disciplinas e a colaboração entre os alunos, que, com base em suas experiências, estão trilhando um processo reflexivo em conformidade com a Espiral da Aprendizagem de Valente (2005). Esse processo os conduz à justificação das questões em discussão. É relevante notar que os alunos estão adotando uma abordagem mais ampla de questionamento que fomenta a integração de diferentes disciplinas para fundamentar seu raciocínio. Dando prosseguimento, informei que, de acordo com os dados técnicos, era necessário colocar, por padrão, uma tesoura a cada 3 metros, devido ao peso da estrutura e das telhas. Perguntei aos alunos quantas tesouras seriam necessárias para a nosso telhado. Alguns responderam 5 e outros 6 tesouras. Falei para consultarem a construção, onde a laje possui 9 UN por 15 UN.

Dessa forma, os estudantes analisaram e, por meio da observação da construção, chegaram ao consenso que são 6 tesouras, que seriam colocadas no comprimento de 15 UN de forma a ficarem 3 UN de distância entre elas. Perguntei como chegaram a este raciocínio, e um aluno logo falou: pensando em posicionar coisas em um certo intervalo, precisa-se de se ter n intervalos + 1 de elementos que dividem para se ter uma divisão em n intervalos. De modo que a construção feita pelos alunos ajudou na visualização geométrica, influenciando o raciocínio deles e provocando a curiosidade, imaginação e o raciocínio. Ao concluir a aula, ficou evidente a importância da construção para o aluno, representando mais uma forma de se criar algo significativo na memória, pois ao fazerem as construções estavam desenvolvendo a visão geométrica e planejando caminhos que foram percorridos com o desenvolvimento de conceitos, criando assim um sequenciamento de ideias fundamentadas para chegarem ao objetivo final da construção.

#### **5.2 - Quinto Encontro: Construção da Trama do Telhado**

A aula teve início com a apresentação da figura do telhado com as suas divisões e ligações das partes do telhado, chamada cumeeira. Para fazê-la, era necessário considerar uma telha especial em forma de V que faz a ligação das águas do telhado, como ilustram as figuras 34 e 35.

Figura 34 - Telha da cumeeira

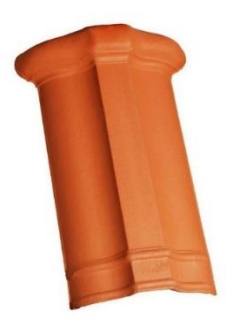

Fonte: Tipos de Telhas. Materiais Colorado, 2003. Disponível em: [https://www.materiaiscolorado.com.br/1419](https://www.materiaiscolorado.com.br/1419-tm_thickbox_default/telha-ceramica-cumeeira.jpg) [tm\\_thickbox\\_default/telha-ceramica-cumeeira.jpg](https://www.materiaiscolorado.com.br/1419-tm_thickbox_default/telha-ceramica-cumeeira.jpg) . Acesso em: 13/03/2022.

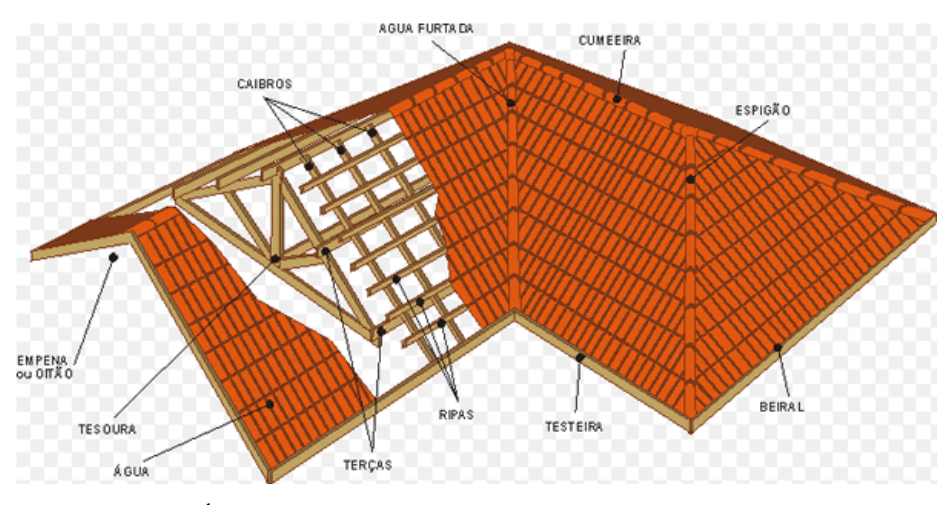

Figura 35 - Telhado com Cumeeira

Fonte: Tipos de Águas. MinasMega, 2001. Disponível em: [http://minasmega.com.br/img/telhados/img\\_1.gif](http://minasmega.com.br/img/telhados/img_1.gif) . Acesso em: 15/04/2022.

### **5.2.1 - Atividade: Construção da Trama do Telhado**

Primeiramente, houve a identificação da figura geométrica retângulo, através da observação. Também, os alunos relembraram as propriedades do retângulo, destacando os lados opostos paralelos e congruentes, com todos os ângulos retos.

Posteriormente, propus a construção de um beiral de 0,5 UN, tanto na frente, quanto nos fundos da casa. Para ser acrescido a construção da trama do telhado. Nesse sentido, para a construção da trama do telhado, os discentes tiveram que acrescentar valores na largura e no comprimento da casa, passando a ter as seguintes dimensões:

Largura:  $4.7 + 1.3 = 6.0$  UN

Comprimento:  $15 + 0.5 + 0.5 = 16.0$  UN

Como o caibro iria aumentar 1,04 UM, para se ter uma cobertura de 1 UN, a contar da parede da casa, obtida pelos alunos por semelhança A.A. (opostos pelo vértice e ângulos retos). Para facilitar os cálculos, propus um aumento de 0,26 UN, para ter um beiral de 1,3 UN, perguntei-lhes em quanto aumentaria a cobertura do beiral. Eles responderam que teriam caso de semelhança. Assim, um dos alunos falou que fez da seguinte maneira: x/ 0,26 = 2,25 / 2,35, obtendo x = 0,25 UM, os repetidos casos de aplicação da semelhança possibilitaram o reconhecimento e a resolução de novos casos mais acessíveis, indicando um possível reforço do aprendizado.

Para fazerem os retângulos (Trama do Telhado), eles utilizaram retas paralelas e perpendiculares e segmentos de tamanhos fixos, mas, não utilizaram o botão de polígonos, função interessante, que economizaria passos, possibilitando maior objetividade.

Após os alunos realizarem as construções, questionei-os a respeito da não utilização da função em questão. Eles falaram que esqueceram do botão, mas, que iriam utilizá-lo para demarcar a figura geométrica formada. A partir dessa experiência, é importante ressaltar a importância do pesquisador deixar os discentes autônomos, possibilitando a resolução com suas análises próprias, até porque foram análises corretas, mas, posteriormente, deve-se interpelar um caminho mais objetivo, para que tenham ciência dessa possibilidade. Ademais, a partir da interferência do medidor, incrementam suas construções e fazem novas reflexões.

Voltando a dinâmica proposta, os caibros devem ficar com uma distância de 1 UN, um do outro, e as Galgas com 0,5 de distância entre si. Incialmente, os alunos descobriram quantos caibros seriam necessários. Relembraram os caibros devem ficar a distância de 1 UN um do outro e as Galgas 0,5 UN de distância. Partiram para a obtenção de quantos caibros são necessários. Relembraram que deveriam intercalar em um intervalo de 16 UN. O aluno A09 observou que se tratava de um número e, consequentemente, teria que haver um caibro no meio do comprimento. Como é um número par então o aluno A09 falou que teria um caibro no meio do comprimento. Logo, para achar as posições dos caibros o aluno fez uma reflexão e concluiu que bastaria encontrar os pontos médios e fazer os segmentos entre eles .Portanto, observa-se mais um raciocínio do aluno para a obtenção da divisão de segmentos iguais.

Mas, ao fazer alguns caibros, ele notou que seria muito trabalhoso fazer dessa forma. Destarte, refletiu e optou por utilizar a mediatriz, resultando na economia de 34 etapas e chegando ao mesmo resultado, de 17 caibros com tamanho de 6 UN. A vista disso, observa-se que a reflexão e a depuração da Espiral da Aprendizagem de Valente (2008) são as ações mais utilizadas para se chegar aos resultados esperados, inclusive, neste caso, o aluno percebeu que precisava aperfeiçoar a sua técnica, facilitando a construção.

Resolvi questionar o aluno A07 de como tinha obtido a quantidade de caibros e ripas. Ele explicou: "Percebi que a quantidade de caibros e de ripas é ímpar, pois, para dividir um segmento em quantidades pares de partes, devemos ter o número de partes mais um". Assim, ele chegou à conclusão de que teria um caibro no meio do segmento. Posteriormente a essa conclusão, ele obteve os pontos médios somente de um lado do retângulo e traçou perpendiculares. Comparativamente, esse aluno teve menos trabalho que o aluno A23.

Com isso, é interessante notar que os alunos verificaram que conseguiram o resultado esperado, sem nenhum erro, possibilitando o processo de depuração; mas, perceberam as etapas repetitivas e sua prática trabalhosa, passando, a refletir novamente sobre o problema, buscando um meio de aperfeiçoá-lo. Ao final, conseguiram, através do uso das mediatrizes, deixando o trabalho mais dinâmico e objetivo.

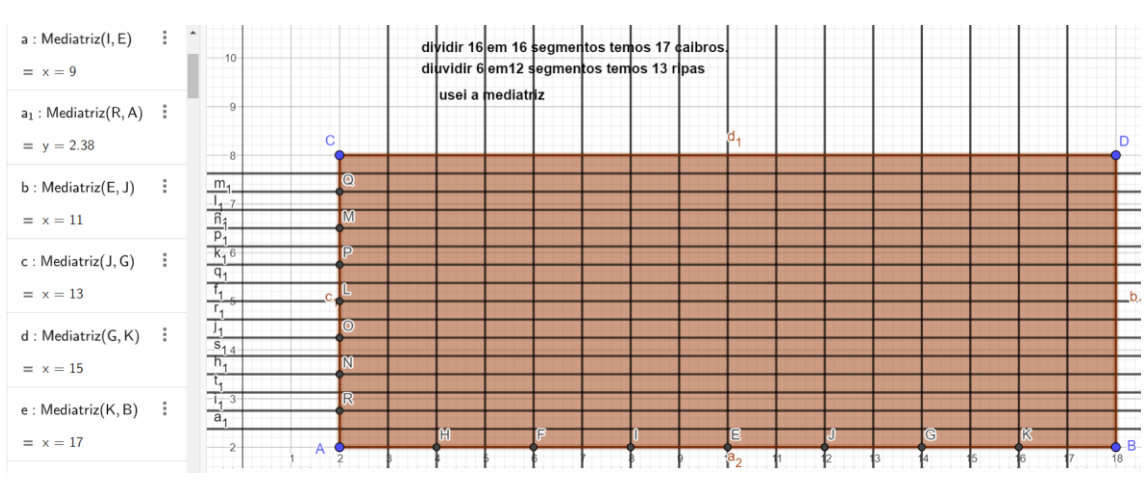

Figura 36 - Uso da Mediatriz, aluno A21

Fonte: Arquivo do pesquisador (2022).

Correlato a isso, o aluno A10 não quis utilizar o valor sugerido pelo pesquisador, considerando a largura da Água do telhado de 5,8 UN. Dessa forma, verificou que teria 13 ripas no intervalo, mas, um dos segmentos não teria a galga de 0,5 UN, ficando com somente 0,3 UN. Ale, disso, questionou como iria realizar o trabalho.

Neste caso, o aluno tinha a percepção que na vida real o arredondamento de valores não é possível, optando por não aceitar a dica do mediador para facilitar os cálculos. Logo, optou por não arredondar os valores e se questionar de como deveria proceder nessa situação. Nesse sentido, observa-se para solucionar teria que cortar as telhas e deixar esse valor para ser colocado na primeira fileira junto à cumeeira, por isso, como a cumeeira é presa com massa de cimento junto à primeira fila de telhas, não teria problemas de cortar o encaixe da telha que vai na ripa, visto que, ela ficaria presa com cimento, garantindo a segurança e a estética do telhado, porque não cortaria à ultima telha e deixaria seu acabamento mais bonito e padronizado. (Figura 37).

Figura 37 - Água do Telhado com largura de 5,8 UN primeira fileira de ripas próxima à cumeeira com Galga de 0,3 UN, aluno A10.

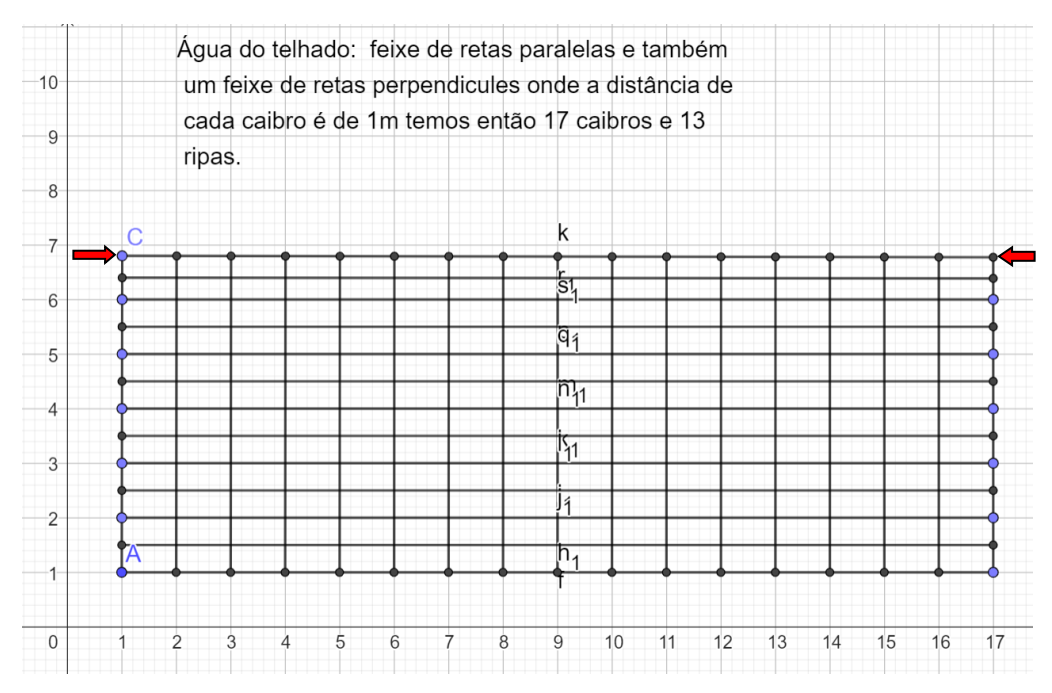

Fonte: Arquivo do Pesquisador (2022)

Dessa forma, observa-se que o aluno A10 utilizou o ponto médio, necessitando de 89 passos para a conclusão do problema, . Portanto, nota-se a determinação do aluno em se resolver o problema, entretanto, ele não tentou refletir sobre a construção, por saber que chegaria ao resultado esperado, mas, poderia ter refletido e aplicado alguns conceitos de atividades desenvolvidas anteriormente, de forma a deixa-la mais objetiva.

Depois de pronta, o aluno em questão me falou dos procedimentos que adotou. Então, o questionei do porquê de não ter usado a mediatriz. Nesse momento, ele ficou desconcertado, por não ter conseguido se concentrar, por não ter feito uma nova reflexão, ou ter interagido como professor, ou com os colegas, que conseguiram atingir a solução por processos mais céleres. Percebendo que poderia ter aproveitado mais seu tempo. Nesse sentido, identifica-se que o pesquisador/mediador deve estar atento aos alunos e acompanhá-los, para que as intervenções devam ser feitas em momentos oportunos, para não os desestimular com processos repetitivos, que não acrescentam conhecimentos relevantes. Portanto, o mediador deve ser ágil e intervir de forma enfática e objetiva, para que o aluno não perca o interesse.

Em relação a mudança de escala, ela demonstrou-se bastante sutil. Os alunos a modificavam de acordo com a necessidade de visualização da construção, geralmente começavam com uma escala de 2 em 2 unidades, porém, a colocavam de 1 em 1 unidade para marcar os pontos, utilizando as coordenadas da janela algébrica. Eles modificavam a escala para melhorar a precisão e conferir a colocação dos pontos, aparecendo um pequeno desvio de 0,01. É importante destacar esse recurso, visto que ele favorece a visualização dos alunos. (figura 38).

Figura 38 - Eixos cartesianos de 2 em 2 UN alterados para 1 em 1 UN e colocação dos pontos com ajuda da malha, aluno A17.

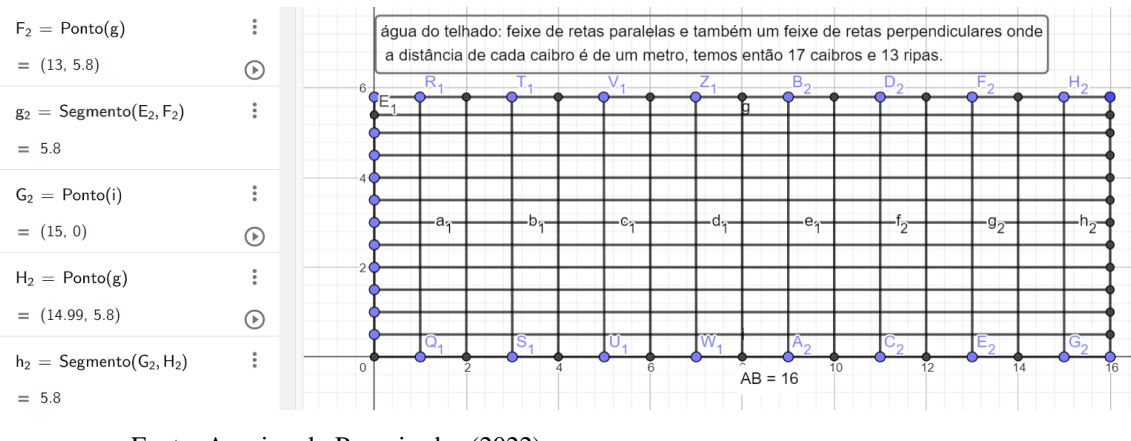

Fonte: Arquivo do Pesquisador (2022)

Também, é válido ressaltar que a estratégia do uso da janela algébrica já estava bem difundida entre os alunos, pois, estavam utilizando-a constantemente. Colocando os pontos até mesmo na caixa de entrada. Os alunos passaram a ter uma noção de geometria analítica, de forma que, a partir das coordenadas do vértice das figuras geométricas, analisaram que, para terem retas horizontais paralelas, as abcissas dos pontos deveriam ser iguais, ocorrendo variações das ordenadas de acordo com o valor da Galga de 0,5 unidades. Para as paralelas verticais, deveria ter a conservação das ordenadas com variação das abcissas de 1 UN (distância entre caibros), (Figura 39).

Figura 39- Eixos coordenados auxiliares e utilização da janela algébrica para colocação das coordenadas, aluno A02.

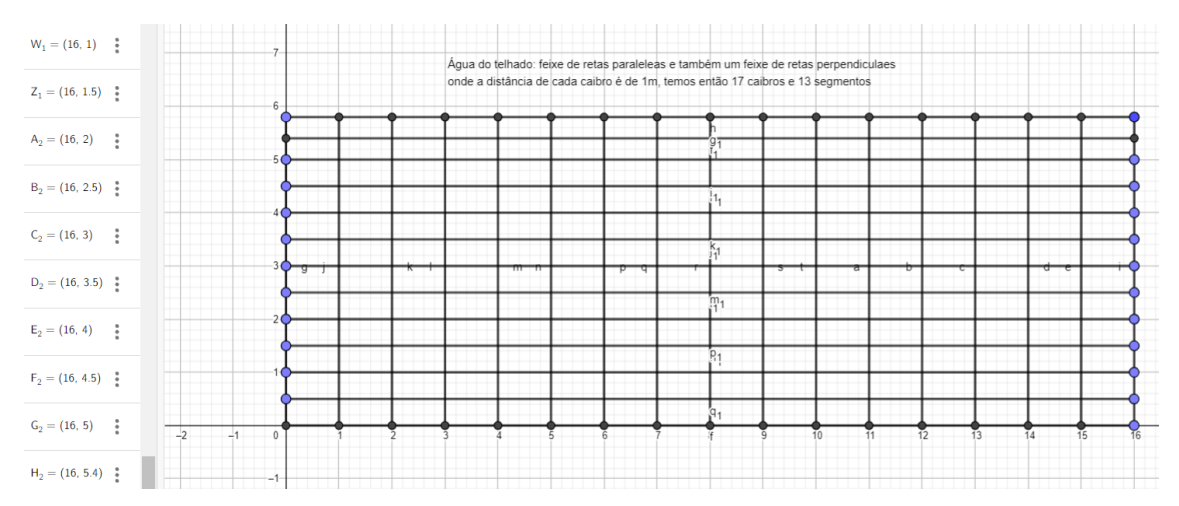

Fonte: Arquivo do Pesquisador (2022)

Observa-se que, durante a descrição, o estudante A02 já estava utilizando a abordagem da geometria analítica, empregando coordenadas dos pontos para construir retas paralelas e perpendiculares. Isso demonstra uma reflexão baseada na geometria analítica, na qual o aluno considera as coordenadas dos pontos para formar retas paralelas.

O aluno formulou a conjectura de que, para obter uma reta paralela ao eixo das abscissas (Ox), é necessário manter as coordenadas x dos pontos e alterar as coordenadas y dos pontos. De maneira similar, o mesmo princípio se aplica ao eixo das ordenadas (Oy). Portanto, essa abordagem envolve conceitos de geometria analítica para justificar a geometria plana, estabelecendo uma correlação entre os dois campos.

As atividades desenvolvidas antes da construção do telhado foram essenciais, pois, ajudou os alunos a terem conhecimento das ferramentas disponíveis e a maneira de utilizá-las,

além de mostrar estratégias para a resolução dos problemas, que foram revistas na construção do telhado. Ademais, o GeoGebra reforçou vários conceitos e conjecturas, com uma abordagem ativa dos alunos. Assim, através das atividades práticas, o software forneceu maior envolvimento dos discentes nas situações-problema e deu maior significado ao conteúdo.

### **6 - CONSIDERAÇÕES FINAIS**

Na minha experiência como docente, ao abordar conteúdos de forma tradicional com os alunos, notei que, muitas vezes, eles não recordavam certos tópicos e até alegavam não os ter visto antes. Possivelmente, devido a uma abordagem insuficiente ou pouco envolvente, que não despertava o interesse deles ou não tornava o conhecimento memorável.

A partir dessa experiência, desenvolvi a pesquisa com o principal objetivo de identificar práticas construtivistas na construção do conhecimento geométrico, analisando as produções dos estudantes em atividades que utilizaram o GeoGebra. Essas atividades foram realizadas em uma turma eletiva composta por alunos do 1º e 2º anos do Ensino Médio e tiveram como ponto culminante a construção de um telhado com dimensões de 9 UN por 15 UN.

No início, apresentei o GeoGebra aos alunos, explicando como instalá-lo e familiarizando-os com suas ferramentas. Em seguida, realizamos atividades destinadas a consolidar o uso do GeoGebra e a relembrar conceitos importantes de geometria, além de estratégias geométricas para resolvê-los.

Uma das atividades realizadas foi o Teorema de Tales, na qual os alunos relembraram de maneira dinâmica as propriedades e criaram exemplos. Com a manipulação destes exemplos, os alunos conseguiram aperfeiçoar seus aprendizados sobre semelhança de triângulos, seus casos e propriedades, destacando a importância da manipulação na conservação das propriedades. Ademais, o trabalho de verificação da condição de existência de um triângulo influenciou os alunos a identificarem possibilidades para a sua construção e a dedução da condição de existência, nesse processo, foi clara a presença da espiral da aprendizagem, visto que os alunos, usando de tentativas, erros e as experiências adquiridas com eles, conseguiram demonstrar o entendimento da condição de existência. Em seguida, houve a atividade de construção de triângulos retângulos, relembrando os alunos de várias propriedades, através de inúmeros exemplos, assim como foram apresentadas novas propriedades que não são tão comuns, como inscrever o triângulo retângulo em uma semicircunferência. Nessa atividade, a movimentação ajudou na exemplificação e na dedução do raciocínio envolvido nas construções.

O terceiro momento, marcado por uma atividade do cotidiano dos alunos, foi a construção de um telhado, na qual os alunos utilizaram de conhecimentos e estratégias anteriores, além de provocar o aperfeiçoamento de vários conhecimentos e o reforço conceitual com o uso do GeoGebra.

Acerca da pergunta de pesquisa: "**Como o GeoGebra contribuiu para o processo de construção dos conhecimentos dos estudantes?**" relevante observar que um dos principais problemas enfrentados em Geometria é raciocinar qual será o planejamento adequado para se chegar a uma solução plausível com base nos conhecimentos matemáticos e geométricos.

Nesse contexto, é importante que o aluno consiga imaginar uma visualização geométrica da atividade proposta. De modo que o GeoGebra desempenhou um papel crucial ao facilitar essa visualização, permitindo que os alunos manipulassem os dados iniciais da atividade e, em seguida, o software, operado pelo aluno, executasse essas ações, retornando o pensamento na forma de uma representação visual na tela do computador.

A representação visual proporcionada pelo software auxiliou os alunos a visualizarem novas estratégias para a resolução dos problemas, influenciando na capacidade de imaginar soluções. Nesse sentido, a figura que representa os dados do problema tornou o conceito mais concreto para os alunos, permitindo que se baseassem em suas experiências e estimulando sua criatividade. Ao observar a imagem, os alunos foram incentivados a gerar novas ideias e estratégias de resolução, enriquecendo assim o processo de construção de conhecimento.

Correlato a isso, na construção de desenhos no caderno, o aluno não sabe como fazêla, fica com medo de fazê-la ou tem medo de errar e ter que refazer. Essa questão foi levantada pelos alunos e por mim. Em visa disso, um aluno fez o seguinte comentário: "Para construir algo é muito trabalhoso, pois precisamos de esquadro, régua, compasso e é um apaga e risca, apaga e risca, apaga e risca..., gastamos muito tempo, mais com GeoGebra construímos rapidamente e com perfeição."

Por conseguinte, observei que nas atividades propostas ao longo da pesquisa, os alunos realizavam várias tentativas para resolver os problemas. Pois, o programa é fácil de manusear, possibilitando testes e reconstruções rápidas, de modo que mudar de estratégia e corrigi-las sendo bem mais simples. Também, a possibilidade de movimentar os objetos da figura ajudou os alunos a observarem as construções de diferentes perspectivas e ângulos, fazendo com que inúmeros exemplos pudessem ser construídos a partir de uma única construção. Esse recurso também proporcionou que os alunos raciocinassem junto com o programa, permitindo que os alunos descobrissem os conceitos, recalculassem suas construções e conservassem as propriedades iniciais dos desenhos.

A vista disso, os discentes ficaram mais autônomos ao realizar suas construções. Eles planejavam passo a passo suas construções e, em cada etapa, raciocinavam a melhor caminho a ser feito posteriormente. Portanto, eles passaram por todos os processos de construção revisando os conceitos envolvidos, promovendo a memorização dos conceitos pela relação entre os conceitos e a figura. Nesse contexto o Construcionismo de Papert (1994) é marcante, pois o aluno passa a colocar a "mão na massa", sendo o sujeito ativo da construção do seu conhecimento, usando das suas experiências, dos seus conceitos, da sua imaginação.

Além disso, percebi a importância do mediador/pesquisador em desenvolver atividades que os alunos tenham capacidade de desenvolvê-las de forma autônoma, sendo os verdadeiros construtores do seu conhecimento, por consequente, agirão de forma ativa para a descoberta do aprendizado.

De outra parte, a teoria do Construcionismo de Papert (1985,1994, 2008), juntamente com os pressupostos de Valente (1999,2002,2005), demonstram sua veracidade e sua importância, propondo que o aluno faça as ações para alcançar um resultado condizente com a resposta proposta, por meio de ações de descrição, execução, reflexão e a depuração. Isso se mostrou pertinente para ampliar a compreensão dos resultados alcançados.

Além disso, as atividades no software evidenciaram o processo dinâmico exposto nas teorias, de utilizar os erros e a necessidade de aperfeiçoamento como uma nova oportunidade para refletir, descrever e executar um resultado plausível, chegando a um nível maior de complexidade. Ou seja, passa-se a ter uma nova visão do erro, onde o mesmo é considerado parte importante do processo de aprendizagem, servindo como uma experiência a ser aprimorada, condizente com o processo de se descobrir algo, portanto a espiral da aprendizagem.

Ademais, é importante que o professor se coloque no lugar do aluno para questioná-lo de forma que não saia da espiral, instigando-o a construir o seu conhecimento sem deixá-lo desmotivado, fazendo questionamentos, mostrando outras alternativas ou até dando dicas e alternativas que os ajude a ter um novo planejamento e uma visão diferenciada. Mas, fazendo com que ele raciocine e planeje uma solução, formule suas conjecturas e chegue às suas próprias conclusões, sempre alinhadas aos conceitos e conteúdos estudados.

Portanto, é válido ressaltar que o GeoGebra é um software e para a construção da dinâmica é imprescindível que tenha um mediador empático, capaz de se colocar no lugar do aluno, para entender os caminhos adotados. Assim, o mediador poder direcionar o planejamento, questionar e mostrar alternativas que, por vezes, não são consideradas pelos alunos.

Além disso, o contexto do NEM foi desafiador, pois sabe-se que uma turma possui alunos com níveis diferentes, e o desnível é ainda maior, quando se trata de uma turma de eletiva composta por alunos de diferentes anos (**1º e 2º anos do Ensino Médio)**. Portanto, o desnível de conhecimento foi um desafio para elaborar atividades que prendessem a atenção de todos e que todos pudessem colaborar e de forma autônoma desenvolverem o seu conhecimento.

As atividades de construção utilizando o GeoGebra foram planejadas para atender a essa necessidade. O mediador/pesquisador tinha o desafio de antecipar as diversas estratégias que os alunos poderiam adotar, a fim de colaborar de maneira a promover a construção do conhecimento em todos os níveis. É notável que a ferramenta GeoGebra, quando usada em conjunto com um professor/mediador, desempenhou um papel significativo nesse processo. Isso porque possibilitou a criação de exercícios planejados que abordaram conteúdos já ensinados aos alunos, e o GeoGebra, com toda a sua potencialidade, contribuiu para reforçar esses conteúdos de maneira dinâmica e interativa.

A aula de eletiva introduzida pela proposta do NEM que coloca "... como pretensão atender às necessidades e expectativas dos estudantes, fortalecendo o seu interesse, engajamento e protagonismo pelo estudo, pela sua aprendizagem e visando garantir sua permanência na escola." Currículo em Movimento do Novo Ensino Médio, (2022, pg.106), tem a intenção de se trabalhar com projetos semestrais que estejam alinhados com a Formação Geral Básica (FGB).

No entanto, devido à redução da carga horária da Formação Geral Básica (FGB) em 25% para a inclusão dos Itinerários, os alunos estão preocupados com a falta de preparação nas disciplinas fundamentais para sua formação. Isso gera receios quanto ao acesso ao ensino superior e a conclusão dos cursos devido à falta de uma base sólida. Portanto, o sistema atual cria obstáculos para a juventude ingressar no ensino superior, o que resulta em desmotivação entre os estudantes.

A eletiva tem que trabalhar conceitos que complementem e supram a redução de carga horária da FGB de maneira interativa, com atividades diferenciadas. Isso requer um planejamento por parte dos professores, que devem criar projetos articulados com a FGB. Nosso Projeto de Pesquisa, no qual os alunos trabalharam com os conceitos fundamentais de geometria, fortalecendo e desenvolvendo conjecturas geométricas, demonstrou ser eficaz, estimulando a análise crítica, a reflexão e a resolução de problemas em uma abordagem construtivista. Isso despertou o interesse dos alunos e os incentivou a buscar mais informações.

Infelizmente, um projeto deste nível, assim como outros que devem existir, não alcançam todos os alunos da escola, pois foi oferecido a somente uma turma de eletiva, limitando essa oportunidade aos estudantes matriculados nessa turma específica. Assim, vejo a necessidade destes projetos serem propagados para um quantitativo maior de alunos, visando uma formação igualitária e de qualidade à toda nossa clientela.

Devido a abordagem dinâmica e interativa da geometria na disciplina, exposta pela possibilidade de movimentação das figuras, a disciplina foi imprescindível, pois, expos posições que não são tradicionalmente abordadas em livros didáticos. Este recurso favorece o aprendizado dos alunos, destarte, estão sempre fazendo testes, executando ações e obtendo vários exemplos diferentes e preservando as propriedades. Isso resulta em benefícios didáticos significativos, economia de tempo e uma ampla gama de possibilidades para simular a construção de objetos concretos com precisão.

Nesta pesquisa, foi possível constatar que o movimento da construção neste ambiente laboral fez com que o aluno verificasse a conservação de propriedades geométricas importantes. Isso, por sua vez, lhes conferiu autonomia e confiança para experimentar e refletir. Ao realizar movimentos como rotação, mudança de posição, maximização e minimização, eles obtiveram uma nova perspectiva sobre o objeto, gerando novos exemplos e estimulando questionamentos sobre as construções e suas propriedades. Esse processo ajudou os alunos a formular conjecturas que poderiam ser verificadas e a planejar soluções para problemas com argumentos sólidos.

A construção do telhado de uma casa deixou os alunos interessados e instigados pela busca de conhecimento, especialmente porque se tratava de algo relacionado ao seu cotidiano e próximo de suas experiências. Essa construção final foi o ponto culminante da pesquisa, envolvendo atividades que serviram como experiência e base para que os alunos pudessem realizar a construção do telhado com um entendimento sólido das etapas envolvidas.

Com o transcorrer destas construções os alunos tiveram mais experiências e, de forma crítica, conseguiram aperfeiçoar processos, desenvolveram raciocínios e por meio de suas construções, usando as teorias e as suas descobertas.

Isso resultou em uma atmosfera mais descontraída durante as atividades, e ficou evidente que essas atividades contribuíram de forma substancial para a melhoria do aprendizado da matemática. A construção, por sua natureza lúdica e por ser aplicada em um ambiente diferente, como o laboratório de informática, estimulou os alunos de uma maneira única. O GeoGebra desempenhou um papel crucial, atraindo a atenção dos jovens, que se sentiram confortáveis em trabalhar com essa tecnologia. Isso os tornou mais confiantes e questionadores, melhorando a interação entre o pesquisador e os alunos no desenvolvimento dos conteúdos.

Após esta pesquisa, fica clara a intenção de usar o GeoGebra como uma ferramenta essencial na Formação Geral Básica dos alunos no Ensino Médio, adotando uma abordagem

Construcionista que incentive os alunos a construir ativamente seu próprio conhecimento. Além disso, há a intenção de incorporar atividades práticas relacionadas ao cotidiano dos alunos nos Itinerários Formativos. A experiência durante a elaboração da dissertação me levou a buscar aprimoramento, incluindo a participação no Curso de GeoGebra - 21ª edição, promovido pela Universidade Estadual do Paraná (UNESPAR - APUCARANA), com o apoio da Fundação de Amparo à Pesquisa do Estado de Mato Grosso (FAPEMAT), em colaboração com o Professor Sergio Dantas e sua equipe.

Após concluir minha dissertação e o curso de GeoGebra, tenho a pretensão de buscar oportunidades para trabalhar na Escola de Aperfeiçoamento dos Profissionais em Educação do Distrito Federal (EAPE), assim que obtiver meu diploma de mestrado. Meu objetivo é oferecer um curso sobre o GeoGebra e disseminar a prática de seu uso em toda a rede da Secretaria de Educação.

Tenho a intenção de contribuir para a formação dos professores no uso de tecnologias digitais, capacitando-os e demonstrando, na prática, como aplicar atividades pedagógicas. Além disso, pretendo incentivá-los a criar atividades de acordo com suas necessidades e afinidades, com o objetivo de construir um banco de dados de atividades elaboradas pelos participantes do curso, que possam ser compartilhadas e discutidas na rede de ensino do Distrito Federal.

É importante ressaltar que a intervenção do mediador ou professor é essencial, uma vez que eles devem adotar uma postura reflexiva em relação à sua própria prática e às necessidades de uma sociedade inserida em um mundo informatizado. Eles devem ser capazes de estimular e orientar os alunos na descoberta e construção do aprendizado por meio de suas ações.

A pesquisa comprovou que o GeoGebra é de fato uma ferramenta importante para permitir que os alunos construam seu próprio conhecimento de maneira Construcionista, facilitando a visualização geométrica e desenvolvendo estratégias nos alunos para resolver problemas, desenvolvendo a sua criatividade, aumentando seu interesse e participação. Isso, por sua vez, promove uma maior interação entre o aluno e o mediador, promovendo um ambiente propício para o desenvolvimento da aprendizagem.

# **REFERÊNCIAS**

ALVES, Wecsley Fernando Marçal. **Uso do GeoGebra no Ensino de Geometria Plana no Ensino Básico**. 2017. 76 f. Dissertação (Mestrado) - Curso de Mestrado Profissional em Matemática em Rede Nacional, Matemática, Universidade Federal de Goiás - Regional de Jataí, Jataí, 2017. Disponível em: http://bdtd.ufj.edu.br:8080/handle/tede/8086. Acesso em: 05 maio 2022.

ASSUNÇÃO, Ricardo Gomes. **Um Estudo das Transformações Geométricas no Plano Via Congruência e Semelhança de Figuras Planas**. 2015. 95 f. Dissertação (Mestrado) - Curso de Mestrado Profissional em Matemática em Rede Nacional, Matemática, Universidade Federal de Goiás, Catalão, 2015. Disponível em: http://repositorio.bc.ufg.br/tede/handle/tede/4812. Acesso em: 05 abr. 2022.

BARROS, Ana Paula Rodrigues Guimarães. **Contribuições de Um Micromundo Composto** Por Recursos do GeoGebra e da Coleção M<sup>3</sup> para A Aprendizagem do Conceito de **Volume de Pirâmide.** 2013. 162 f. Dissertação (Mestrado) – Universidade Estadual de Campinas, Campinas, 2013. Disponível em: [https://bdtd.ibict.br/vufind/Record/UNICAMP-](https://bdtd.ibict.br/vufind/Record/UNICAMP-30_9a7c84119581b6d29c934b2d7d1cef15)[30\\_9a7c84119581b6d29c934b2d7d1cef15](https://bdtd.ibict.br/vufind/Record/UNICAMP-30_9a7c84119581b6d29c934b2d7d1cef15) Acesso em: 18 jul. 2022.

BETTEGA, Maria H. S.. **Educação Continuada na Era Digital**. 2. ed. São Paulo: Cortez, 2010. 120 p.

BRASIL. Lei nº 13.005, de 25 de junho de 2014. **Aprova O Plano Nacional de Educação - Pne e Dá Outras Providências.** Brasília, DF, Disponível em: http://www.planalto.gov.br/ccivil\_03/\_ato2011-2014/2014/lei/l13005.htm. Acesso em: 26 mar. 2022.

BRASIL. Lei nº 13.415, de 16 de fevereiro de 2017. **Altera As Leis N º 9.394, de 20 de dezembro de 1996, Que Estabelece As Diretrizes e Bases da Educação**. Brasília, DF, Disponível em: https://legislacao.presidencia.gov.br/atos/?tipo=LEI&numero=13415&ano=2017&ato=115Mz ZE5EeZpWT9be. Acesso em: 21 abr. 2022.

BRASIL. Lei nº 9394, de 20 de dezembro de 1996. **Lei de Diretrizes e Bases da Educação Nacional. Disponível em: Disponível em: em: em: em: em: em: em: em: em: em: em: em: em: em: em: em: em: em: em: em: em: em: em: em: em: em: em: em: em: em:** https://legislacao.presidencia.gov.br/atos/?tipo=LEI&numero=9394&ano=1996&ato=3f5o3Y 61UMJpWT25a. Acesso em: 05 maio 2022.

BRASIL. Ministério da Educação. **Base Nacional Comum Curricular**. Brasília: SEE/MEC, 2018. Disponível em: [http://basenacionalcomum.mec.gov.br/images/BNCC\\_EI\\_EF\\_110518\\_versaofinal\\_site.pdf](http://basenacionalcomum.mec.gov.br/images/BNCC_EI_EF_110518_versaofinal_site.pdf) Acesso em: 10 abr. 2022.

BRASIL. **Lei de Diretrizes e Bases da Educação Nacional, LDB. 9394/1996. BRASIL.**  Disponível em: [http://www.planalto.gov.br/ccivil\\_03/Leis/L9394.htm](http://www.planalto.gov.br/ccivil_03/Leis/L9394.htm) Acesso em: 12 abr. 2022.
DISTRITO FEDERAL (Estado). Portaria nº 507, de 30 de dezembro de 2020. **Portaria Nº 507**. 1. ed. Brasília, DF, 04 jan. 2021. v. 1.

FERNANDES, Natal L. R.. **Professores e Computadores**: navegar é preciso. Porto Alegre: Mediação, 2004. 19 p.

FIORENTINI, Dário; LORENZATO, Sérgio. **Investigação em Educação Matemática**: Percursos Teóricos e Metodológicos. 3. ed. rev. Campinas, SP: Autores Associados, 2012.

FONSECA, J. J. S. *Metodologia da pesquisa científica.* Fortaleza: UEC, 2002. Apostila.

FONSECA, Lucio. O Advento das Tecnologias na Educação. Endereço Eletrônico: https://meuartigo.brasilescola.uol.com.br/informatica/o-advento-das-tecnologias-naeducacao.htm. Acesso: 15/01/2022.

GRAVINA, Maria Alice. Geometria Dinâmica Uma Nova Abordagem Para o Aprendizado da Geometria. **VII Simpósio Brasileiro de Informática**., 7., 1996, Belo Horizonte: Universidade Federal do Rio Grande do Sul, 1996. 14 p. Disponível em: https://www.ufrgs.br/espmat/disciplinas/geotri/pdf/maria-alice\_geometria-dinamica1996 vii sbie.pdf. Acesso em: 09 maio 2022.

GUARNIERI, Damarli. A importância do desenho geométrico para melhor qualidade do ensino de geometria. **Revista Diálogos & Saberes**, [*s. l*], v. 7, n. 1, p. 67-71, fev. 2011. Disponível em: https://docplayer.com.br/21175922-A-importancia-do-desenho-geometrico-para-melhorqualidade-do-ensino-de-geometria.html. Acesso em: 15 abr. 2022.

LIMA, Américo José de. **Construções Geométricas Elementares na Palma da Mão**. 2021. 150 f. Dissertação (Mestrado) - Curso de Mestrado Profissional em Matemática em Rede Nacional, Matemática, Universidade Federal de Goiás, Goiânia, 2021. Disponível em: http://repositorio.bc.ufg.br/tede/handle/tede/11841. Acesso em: 07 maio 2022.

LOPES, Ronaldo André. Software GeoGebra e Ensino de Geometria: possibilidade pedagógica na resolução de questões do ENEM. In: **VII SEMANA INTERNACIONAL DE PEDAGOGIA 2020**, 7., 2020, Maceió - Al. As Lutas da Pedagogia em Tempos de Pandemia: Ciência, Educação e Formação Humana. Maceió: Universidade Federal de Alagoas - Centro de Educação, 2021. p. 1-6. Disponível em: https://doity.com.br/anais/vii-semana-internacional-depedagogia-2020/trabalho/174347. Acesso em: 04 maio 2022.

LORENZATO, Sérgio Apparecido. Por que não ensinar Geometria? **Educação Matemática em Revista**, Blumenau, v. 4, n. 3, p. 3-13, 1995. Semestral. SBEM Ano III, nº4, 1º semestre. Disponível em: http://professoresdematematica.com.br/wa\_files/0\_20POR\_20QUE\_20NAO\_20ENSINAR\_2 0GEOMETRIA.pdf. Acesso em: 22 mar. 2022.

MALTEMPI, M. V. Construcionismo: pano de fundo para pesquisas em informática aplicada à educação matemática. In: BICUDO, M. A. V.; BORBA, M. C. **Educação matemática**: pesquisa em movimento. São Paulo: Cortez, 2004. p. 264-282.

MARCONI, Marina de Andrade; LAKATOS, Eva Maria. Fundamentos de Metodologia Científica. 6. ed. São Paulo: Atlas, 2011. 305 p.

MARINHO, Simão Pedro. Tecnologia, educação contemporânea e desafios ao professor. In: JOLY, M. C. R. A..**A tecnologia no ensino: implicações para a aprendizagem. São Paulo: Casa do Psicólogo**, p. 41-62, 2002.

MUNIZ, Cristiano Alberto. **Explorando a geometria da orientação e do deslocamento**. Brasília: Gestar II - TP6, 2008. p. 93-102.

NASCIMENTO, Eimard Gomes Antunes do. **Avaliação do software GeoGebra como instrumento psicopedagógico de ensino em geometria**. 2012. 2012 f. Dissertação (Mestrado) - Curso de Programa de Pós-Graduação em Educação Brasileira Mestrado em Educação, Departamento de Educação, Universidade Federal do Ceará, Fortaleza, 2012. Disponível em: http://www.repositorio.ufc.br/handle/riufc/3081. Acesso em: 15 abr. 2022.

PAPERT, S. **Logo**: computadores e educação. São Paulo: Brasiliense, 1985. 253 p.

\_\_\_\_\_\_. **Máquina das crianças**: repensando a escola na era da informática. Porto Alegre: ArtMed, 1994. 210 p.

\_\_\_\_\_\_. **Máquina das crianças**: repensando a escola na era da informática. Porto Alegre: ArtMed, 2008. 210 p.

PRADO, M. E. B. B. et al. As implicações pedagógicas da programação LOGO: uma experiência em educação a distância. In: AZINIAN, H. (Org.). **Educação à distância**: relatos de experiências e reflexões. Campinas: UNICAMP/NIED, 2004. p. 119.

PEREIRA, Leonlívier Max Garcia. **O Software GeoGebra Como Proposta Facilitadora do Processo de Ensino-Aprendizagem da Geometria Plana no Ensino Fundamental**. 2015. 142 f. Dissertação (Mestrado) - Curso de Mestrado Profissional em Matemática em Rede Nacional, Matemática, Universidade Federal de Goiás, Catalão, 2015. Disponível em: http://repositorio.bc.ufg.br/tede/handle/tede/4822. Acesso em: 04 abr. 2022.

PIASESKI, Claudete Maria. **A Geometria no Ensino Fundamental**. 2010. 35f. Dissertação (Graduação). Curso de Licenciatura em Matemática, Universidade Regional Integrada do Alto Uruguai e das Missões URI, Erechim, 2010. Disponível em: [https://www.uricer.edu.br/cursos/arq\\_trabalhos\\_usuario/1271.pdf.](https://www.uricer.edu.br/cursos/arq_trabalhos_usuario/1271.pdf) Acesso em: 24 maio 2022.

PIMENTA, Marcel Romualdo Guimarães. **Aplicação do Software GeoGebra no Ensino da Geometria Plana**. 2013. 79 f. Monografia (Especialização) - Curso de Mestrado em Matemática, Matemática, Universidade Federal do Ceará, Fortaleza, 2013. Disponível em: http://www.repositorio.ufc.br/handle/riufc/5980. Acesso em: 03 abr. 2022.

Rodrigues, Graziéla Dias. O Uso do Software GeoGebra na Resolução de Problemas no Ensino da Matemática. Especialização em Mídias na Educação, Três Passos, RS, 2014. 20 f. Disponível em: [http://repositorio.ufsm.br/handle/1/18795.](http://repositorio.ufsm.br/handle/1/18795) Acesso em: 20 fev.2022.

SARDINHA, Reinaldo Loubach. **O Uso do GeoGebra no Ensino do Desenho Geométrico no Ensino Fundamental Séries Finais**. 2014. 52 f. Dissertação (Mestrado) - Curso de Mestrado em Matemática, Matemática, Universidade Federal de Juiz de Fora, Juiz de Fora, 2014. Disponível em: https://repositorio.ufjf.br/jspui/handle/ufjf/790. Acesso em: 04 abr. 2022.

SILVA, Elizabeth Cristina Rosendo Tomé da. **A aprendizagem colaborativa e os esquemas de atividades coletivas instrumentadas: explorando artefatos simbólicos na Geometria do Táxi.** 2020. 168 f. Dissertação (Mestrado) - Curso de Programa de Pós Graduação em Educação Matemática e Tecnológica, Universidade Federal de Pernambuco, Recife, 2020. Disponível em: http://lattes.cnpq.br/3981230748498570. Acesso em: 12 abr. 2022.

THIOLLENT, M. **Metodologia da pesquisa-ação***.* São Paulo: Cortez, 1985.

TRAUTENMULLER, Maricleia Sippert. O Ensino da Geometria. Revista Matemática. v.3, n.3, p.123-136. Frederico Westphalen, nov. 2005.

VALENTE, J. A. **Espiral da espiral de aprendizagem**: o processo de compreensão do papel das tecnologias de informação e comunicação na educação. 2005. 238 p. Tese (Livre-docência) – Instituto de Artes, Universidade Estadual de Campinas, Campinas, 2005.

\_\_\_\_\_\_. A espiral de aprendizagem e as tecnologias da informação e comunicação: repensando conceitos. In: JOLY, M. C. R. A. **A tecnologia no ensino**: implicações para a aprendizagem. São Paulo: Casa do Psicólogo, 2002. p. 15-40.

\_\_\_\_\_\_. **O papel do computador no processo ensino-aprendizagem**. Boletim do Salto para o Futuro. Série Pedagogia de Projetos e integração de mídias, TV-ESCOLA-SEED-MEC, 2003. Disponível em: <http:www.tvebrasil.com.br/salto>. Acesso em: 12 mar. 2013.

\_\_\_\_\_\_. (Org.). **O computador na sociedade do conhecimento**. Campinas: Unicamp/NIED, 1999. 156 p.

## **DOCUMENTOS PARA O COMITÊ DE ÉTICA EM PESQUISA**

## **TERMO DE ASSENTIMENTO LIVRE E ESCLARECIDO**

Olá, meu nome é Fabricio Berigo de Paiva, professor Centro de Ensino Médio 01 de Sobradinho e gostaria de te convidar a ser voluntário(a) de uma pesquisa que estou fazendo, sob a orientação do professora Marta Borges da Universidade Federal de Catalão, que tem como título "Investigações relativas ao processo de ensino-aprendizagem de Matemática". Nesta pesquisa o objetivo é a elaboração de atividades para serem desenvolvidas em sala de aula, para melhorar as habilidades e competências matemáticas, estimulando a participação ativa dos alunos. O motivo que nos leva a estudar esse assunto é o interesse em contribuir para a melhoria do processo de ensino e aprendizagem da Matemática. Para essa pesquisa adotaremos os seguintes procedimentos, planejaremos e desenvolveremos algumas atividades com vocês, enquanto observamos todo o processo, depois analisaremos toda a produção escrita para identificarmos o quanto as metodologias utilizadas contribuíram para a aprendizagem*.* Para participar dessa pesquisa, o responsável por você deverá autorizar e assinar um Termo de Consentimento Livre e Esclarecido (TCLE). Você será esclarecido(a) em qualquer aspecto que desejar e estará livre para participar ou recusar-se. É garantido ao responsável por você, e a você, caso deseje, retirar o seu consentimento ou interromper sua participação a qualquer momento. Você não terá nenhum custo em participar da pesquisa, mas também não receberá qualquer ganho financeiro em troca. Tenho algo importante a dizer a você, é seu direito solicitar indenização para reparação de danos provenientes de sua participação nesta pesquisa. A sua privacidade será respeitada, a sua identidade será preservada e trataremos com sigilo e confidencialidade, as suas informações durante todas as fases da pesquisa. Se você quiser participar da pesquisa, mas tiver qualquer dúvida*.* Aceitando participar da pesquisa você pode se sentir desconfortável ao responder os questionários ou ser fotografado(a). Contudo, nada é obrigatório e não existem punições se não participar. Todas as imagens serão editadas para minimizar o risco de identificação. A pesquisa não visa denegrir os participantes, não necessita materiais ou ações físicas que pressuponham uso de EPI (Equipamento de proteção individual). Em caso de desconforto ou mal estar, será assegurada assistência imediata e integral de forma gratuita, para danos diretos e indiretos, imediatos ou tardios de qualquer natureza, decorrentes de sua

participação na pesquisa*.* Ao participar da pesquisa, você poderá alcançar uma melhor aprendizagem de conteúdos matemáticos, além de contribuir para a coleta de dados relevantes para produção acadêmica e melhoria da qualidade do ensino*.* Se tiver dúvidas sobre seus direitos pode ligar também no Comitê de Ética em Pesquisa da Universidade Federal de Catalão, no telefone (64) 3441-7609. Os resultados estarão a sua disposição assim que for finalizada a pesquisa. Os dados e instrumentos que indiquem sua participação utilizados na pesquisa ficarão guardados comigo durante cinco anos e, após esse tempo, serão destruídos. Esse documento encontra-se impresso em duas vias originais, sendo que uma ficará comigo e a outra com você. Assinale se você entendeu tudo o que vai acontecer durante a pesquisa, as coisas boas e as ruins que podem acontecer se você participar.

Sim ( ) Não ( )

Eu entendi que posso desistir de participar da pesquisa em qualquer momento e não vou sofrer qualquer castigo por isso.

 $\text{Sim}(\ )$  Não ( )

Eu autorizo a publicação das informações que eu fornecer de modo exclusivo a esta pesquisa.

 $\text{Sim}(\ )$  Não ( )

Eu autorizo a publicação de imagens editadas que eu fornecer a esta pesquisa.

 $\text{Sim}(\ )$  Não ( )

Fui informado(a) dos objetivos da pesquisa, de modo claro e detalhado e pude esclarecer minhas dúvidas.

Sim ( ) Não ( )

Catalão, ........ de ............................................ de 2022.

Agora preciso que você assine seu nome na linha abaixo e faça um "X" na sua escolha de participação.

Assinatura:

Concordo ( ) Não concordo ( )

Assinatura do (a) pesquisador (a) responsável ou membro da equipe

\_\_\_\_\_\_\_\_\_\_\_\_\_\_\_\_\_\_\_\_\_\_\_\_\_\_\_\_\_\_\_\_\_\_\_\_\_\_\_\_\_\_\_\_\_\_\_\_\_\_\_\_\_

## **TERMO DE CONSENTIMENTO LIVRE E ESCLARECIDO**

Seu/sua filho/a está sendo convidado/a a participar, como voluntário/a, da pesquisa intitulada "Investigações relativas ao processo de ensino-aprendizagem de Matemática". Meu nome é Fabricio Berigo de Paiva sou professor Centro de Ensino Médio 01 de Sobradinho, pesquisador responsável por esta pesquisa, sob a supervisão da professora Marta Borges, da Universidade Federal de Catalão. Após receber os esclarecimentos e as informações a seguir, se você aceitar que Seu/sua filho/a faça parte deste estudo, rubrique todas as páginas e assine ao final deste documento, que está impresso em duas vias, sendo que uma delas é sua e a outra pertence ao pesquisador responsável. Esclareço que em caso de recusa na participação seu/sua filho/a não será penalizado/a de forma alguma. Mas se aceitar participar, as dúvidas sobre a pesquisa poderão ser esclarecidas pelo pesquisador responsável, por e-mail *fabricioberigopaiva@gmail.com*, presencialmente no endereço *Quadra-04 área especial 04.* Ao persistirem as dúvidas sobre os direitos de seu/sua filho/a como participante desta pesquisa, você também poderá fazer contato com o Comitê de Ética em Pesquisa da Universidade Federal de Catalão (CEP/UFCAT), localizado no Bloco Didático 1, segundo piso (subindo as escadas, a primeira sala a esquerda), sediado no Campus I da UFCAT, que fica na Avenida Doutor Lamartine Pinto de Avelar, nº 1120, Setor Universitário, Catalão/GO, CEP: 75704-020, e-mails [secretaria.cep.ufcat@gmail.com,](mailto:secretaria.cep.ufcat@gmail.com) [cep.rc.ufg@gmail.com,](mailto:cep.rc.ufg@gmail.com) ou pelo telefone (64) 34417609. O CEP é um colegiado independente corresponsável no desenvolvimento desta pesquisa dentro de padrões éticos, conforme resoluções do Conselho Nacional de Saúde, contribuindo na defesa dos interesses dos participantes da pesquisa em sua integridade e dignidade. Você poderá ainda esclarecer dúvidas, reclamar ou fazer denúncia junto à Comissão Nacional de Ética em Pesquisa (CONEP) pelo e-mail [CONEP@saude.gov.br](mailto:conep@saude.gov.br) ou pelo telefone (61) 3315-5877.

Para obter mais informações sobre a importância do/a seu/sua filho/a como participante desta pesquisa, você poderá também consultar a "Cartilha dos Direitos dos Participantes de Pesquisa" disponível em:

[http://conselho.saude.gov.br/images/comissoes/CONEP/img/boletins/Cartilha\\_Direitos\\_Partic](http://conselho.saude.gov.br/images/comissoes/conep/img/boletins/Cartilha_Direitos_Participantes_de_Pesquisa_2020.pdf) [ipantes\\_de\\_Pesquisa\\_2020.pdf.](http://conselho.saude.gov.br/images/comissoes/conep/img/boletins/Cartilha_Direitos_Participantes_de_Pesquisa_2020.pdf) O motivo que nos leva a propor esta pesquisa é o interesse em contribuir para a melhoria do processo de ensino e aprendizagem*.* O objetivo desta pesquisa é a elaboração atividades para serem desenvolvidas em sala de aula, para melhorar as habilidades e competências matemáticas, estimulando a participação ativa dos alunos*.* Os procedimentos

de coleta de dados serão a observação do desenvolvimento dessas atividades em sala de aula e análise de toda a produção escrita dos participantes para identificarmos o quanto as metodologias utilizadas contribuíram para a aprendizagem. As atividades serão desenvolvidas presencialmente durante o desenvolvimento da disciplina Construções Geométricas no Cotidiano (Itinerário Formativo), durante o segundo semestre de 2022. Esta pesquisa terá como benefícios uma melhor aprendizagem de conteúdos matemáticos por parte de seu/sua filho/a, além de contribuir para a coleta de dados relevantes para produção acadêmica e melhoria da qualidade do ensino. Seu/sua filho/a pode se sentir desconfortável ao responder os questionários, ou ser fotografado/a. Contudo, nada é obrigatório e não existem punições se ele/a se não participar. Todas as imagens serão editadas para minimizar o risco de identificação. A pesquisa não visa denegrir os participantes, não necessita de materiais ou ações físicas que pressuponham uso de EPI (Equipamento de proteção individual). Em caso de desconforto ou mal estar, será assegurada assistência imediata e integral de forma gratuita, para danos diretos e indiretos, imediatos ou tardios de qualquer natureza, decorrentes da participação do seu/sua filho/a na pesquisa. Caso seu/sua filho/a se sinta desconfortável por qualquer motivo, poderemos interromper a participação dele/a na pesquisa a qualquer momento e esta decisão não produzirá penalização ou prejuízo. Não revelaremos a identidade dele/a nesta pesquisa, ficando assegurados o sigilo, privacidade, integridade e confidencialidade*.* Você ou seu/sua filho/a poderá solicitar a retirada dos dados coletados a respeito dele/a a qualquer momento, deixando de participar deste estudo, sem prejuízo. Assim como tem liberdade de recusar a fornecer informações que causem desconforto ou constrangimento. Os dados coletados nesta pesquisa serão guardados em arquivo digital*,* sob a responsabilidade do pesquisador responsável, por um período de cinco anos no mínimo, após o término da pesquisa. Após esse período, o material obtido será deletado. Se seu/sua filho/a sofrer qualquer tipo de dano resultante da participação na pesquisa, previsto ou não no Termo de Consentimento Livre e Esclarecido, tem direito de pleitear indenização para reparação de danos imediatos ou futuros decorrentes da participação. Seu/sua filho/a não receberá nenhum tipo de compensação financeira pela participação neste estudo, mas não terá nenhum gasto decorrente desta*.* Os resultados da participação poderão ser consultados por você ou seu/sua filho/a a qualquer momento, para isso, nós disponibilizaremos os textos acadêmicos escritos para consulta*.*  Esclareço a você*,* que os resultados serão tornados públicos, sejam favoráveis ou não.

Eu *\_\_\_\_\_\_\_\_\_\_\_\_\_\_\_\_\_\_\_\_\_\_\_\_\_\_\_\_\_\_\_\_\_\_\_\_\_\_\_\_\_\_\_\_\_\_\_\_\_\_\_\_\_\_\_\_\_\_\_\_\_\_\_\_\_,* abaixo

assinado, concordo com a participação do meu/minha filho/a nesta pesquisa*,* sob a

responsabilidade do pesquisador Fabricio Berigo de Paiva. Informo ter mais de 18 anos de idade e destaco que a participação do meu/minha filho/a nesta pesquisa é de caráter voluntário. Fui devidamente informado/a e esclarecido/a pelo pesquisador responsável sobre a pesquisa, os procedimentos e métodos nela envolvidos, assim como os possíveis riscos e benefícios decorrentes da participação do meu/minha filho/a no estudo, bem como sobre as garantias de assistência, confidencialidade e esclarecimentos permanentes. Ficou claro também que a participação dele/a é isenta de despesas e que poderei retirar o meu consentimento a qualquer momento, sem penalidades, prejuízos ou perdas e ainda estou ciente de que os resultados desta pesquisa sejam favoráveis ou não, serão tornados públicos.

Catalão, ........ de ............................................ de 2022.

Assinatura ou datiloscopia (com duas testemunhas) do/a participante ou seu responsável legal

\_\_\_\_\_\_\_\_\_\_\_\_\_\_\_\_\_\_\_\_\_\_\_\_\_\_\_\_\_\_\_\_\_\_\_\_\_\_\_\_\_\_\_\_\_\_\_\_\_\_\_\_

## Assinatura do/a pesquisador/a responsável ou membro da equipe

\_\_\_\_\_\_\_\_\_\_\_\_\_\_\_\_\_\_\_\_\_\_\_\_\_\_\_\_\_\_\_\_\_\_\_\_\_\_\_\_\_\_\_\_\_\_\_\_\_\_\_\_\_